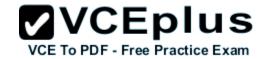

## 70-743

Number: 70-743 Passing Score: 800 Time Limit: 120 min

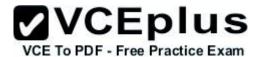

70-743

**Upgrading Your Skills to MCSA: Windows Server 2016 (beta)** 

## Sections

- 1. Volume A
- 2. Volume B
- 3. Volume C
- 4. Volume D
- 5. Volume E

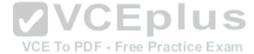

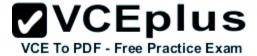

### Exam A

### **QUESTION 1**

Your network contains an Active Directory domain named contoso.com. The domain contains a member server named Server1 and a domain controller named DC2.All servers run Windows Server 2016 R2. All domain controllers are configured as DNS servers.

On Server1, you open Server Manager and you add DC2 as another server to manage.

From Server Manager on Server1, you right-click DC2 as shown in the exhibit. (Click the Exhibit button.)

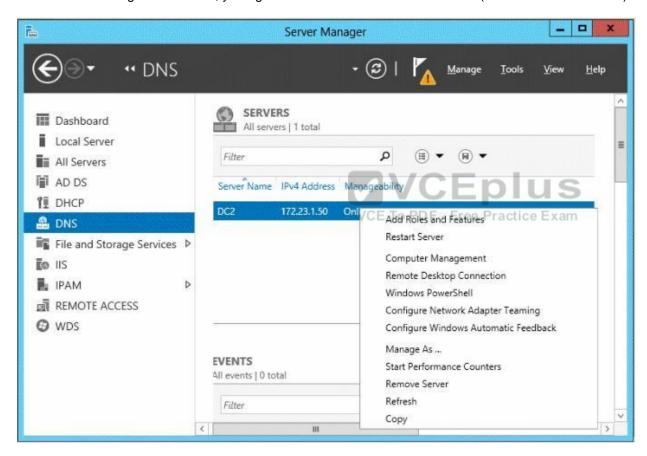

You need to ensure that when you right-click DC2, you see the option to run DNS Manager.

What should you do?

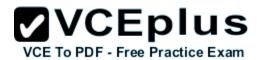

- A. On Server1, install the Role Administration Tools.
- B. In the domain, add Server1 to the DNS Admins group.
- C. On DC2 and Server1, run winrmquickconfig.
- D. On DC2, install the Feature Administration Tools.

Correct Answer: A Section: Volume A Explanation

## **Explanation/Reference:**

Explanation:

The Domain Name System (DNS) role is a role that provides a standard method for associating names with numeric Internet addresses. This lets users refer to network computers by using easy-to-remember names instead of a long series of numbers. Windows DNS services can be integrated with DHCP services, eliminating the need to add DNS records as computers are added to the network.

#### **QUESTION 2**

Your network contains an Active Directory forest. The forest functional level is Windows Server 2016 R2. The forest contains a single domain. The domain contains a member server named Server1. Server1 runs windows Server 2016 R2.

You purchase a network scanner named Scanner1 that supports Web Services on Devices (WSD).

You need to share the network scanner on Server1.

VCE To PDF - Free Practice Exam

Which server role should you install on Server1?

- A. Web Server (IIS)
- B. Fax Server
- C. Print and Document Services
- D. File and Storage Services

Correct Answer: C Section: Volume A Explanation

### Explanation/Reference:

Explanation:

The Print and Document Services role allows for the configuration to share printers, scanners and fax devices.

#### References:

Exam Ref 70-410: Installing and Configuring windows Server 2016 R2, Chapter 1: Installing and Configuring servers, Objective 1.2: Configure servers, p. 8

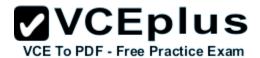

http://technet.microsoft.com/en-us/library/hh831468.aspx

# **QUESTION 3**

Your network contains an Active Directory domain named contoso.com. The domain contains three servers named Server1, Server2, and Server3.

You create a server group named ServerGroup1.

You discover the error message shown in the following exhibit. (Click the Exhibit button.)

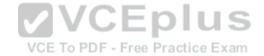

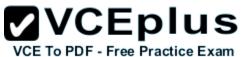

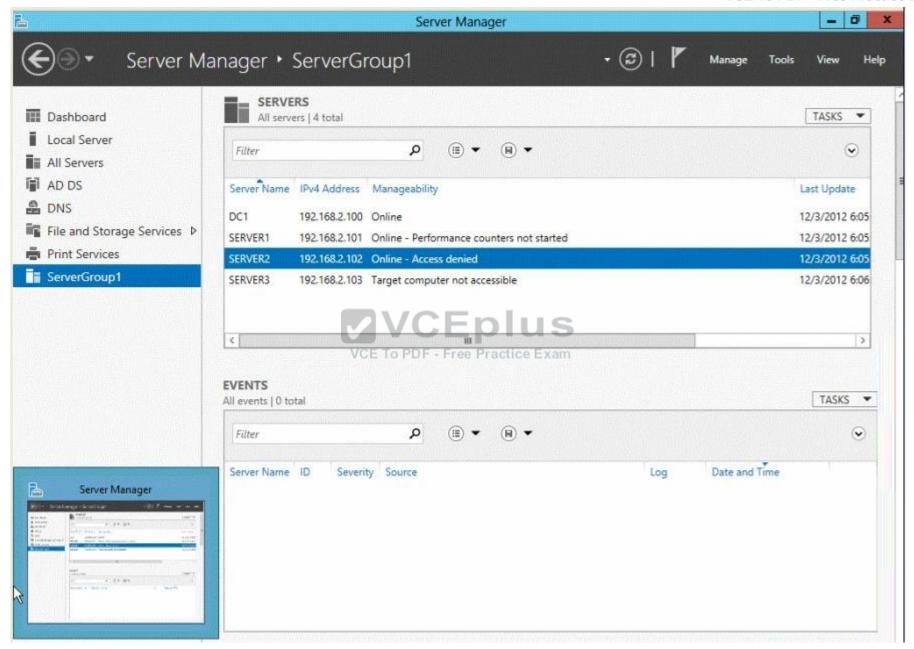

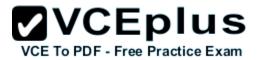

You need to ensure that Server2 can be managed remotely by using Server Manager.

What should you do?

- A. On DC1, run the Enable-PSSessionConfiguration cmdlet.
- B. On Server2, run the Add-Computer cmdlet.
- C. On Server2 modify the membership of the Remote Management Users group.
- D. From Active Directory Users and Computers, add a computer account named Server2, and then restart Server2.

Correct Answer: C Section: Volume B Explanation

## Explanation/Reference:

Explanation:

This is a security issue. To be able to access Server2 remotely through Server Manager the user need to be a member of the Remote Management Users group.

Note:

\* Name: BUILTIN\Remote Management Users

Description: A Builtin Local group. Members of this group can access WMI resources over management protocols (such as WS-Management via the Windows Remote Management service). This applies only to WMI namespaces that grant access to the user.

\* Enable-ServerManagerStandardUserRemoting

Provides one or more standard, non-Administrator users access to event, service, performance counter, and role and feature inventory data for a server that you are managing by using Server Manager.

Syntax:

Parameter Set: Default

Enable-ServerManagerStandardUserRemoting [-User] < String[] > [-Force] [-Confirm] [-Whatlf]

[ <CommonParameters>]

Detailed Description

Provides one or more standard, non-Administrator users access to event, service, performance counter, and role and feature inventory data for a server that you are managing, either locally or remotely, by using Server Manager. The cmdlet must be run locally on the server that you are managing by using Server Manager. The cmdlet works by performing the following actions:

- Adds access rights for specified standard users to the root\cimv2 namespace on the local server (for access to role and feature inventory information).
- Adds specified standard users to required user groups (Remote Management Users, Event Log Readers, and Performance Log Readers) that allow remote access to event and performance counter logs on the managed server.

Changes access rights in the Service Control Manager to allow specified standard users remote access to the status of services on the managed server. Incorrect:

Not A: the Enable-PSSessionConfiguration. This is an advanced cmdlet that is designed to be used by system administrators to manage customized session configurations for their users.

Reference: Enable-ServerManagerStandardUserRemoting

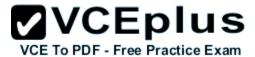

### **QUESTION 4**

### HOTSPOT

Your company has a main office and a sales office. The main office has 2,000 users. The sales office has 20 users. All client computers in the sales office run Windows 8.

The sales office contains a print server named App1 that runs windows Server 2016 R2. App1 has a shared printer named Printer1. Printer1 connects to a network-attached print device.

You plan to connect all of the users in the sales office to Printer1 on App1.

You need to ensure that if App1 fails, the users can continue to print to Printer1.

What should you configure on App1? To answer, select the appropriate option in the answer area.

### Hot Area:

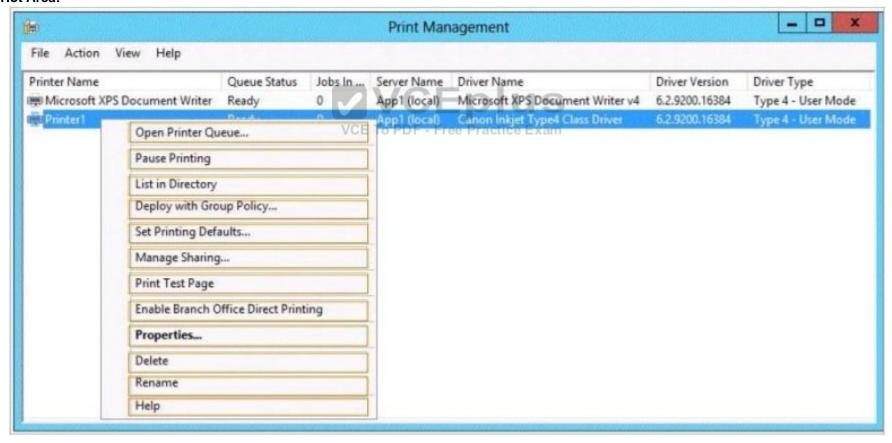

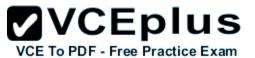

#### Correct Answer:

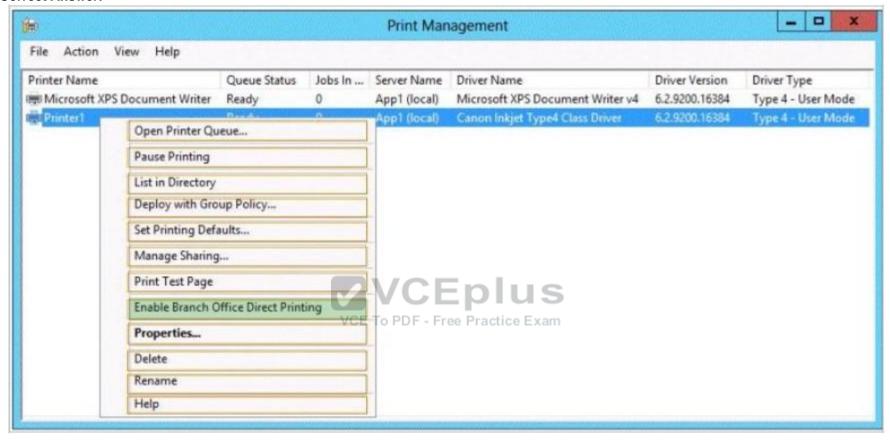

Section: Volume B Explanation

## **Explanation/Reference:**

Explanation:

Direct printer will bypass the need to print via the print server.

#### References

Exam Ref 70-410: Installing and Configuring windows Server 2016 R2: Objective 2.3 Configure Print and Document services, Chapter 2: Configure Server roles and Features, p.104, 107.

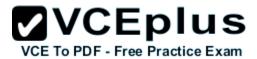

### **QUESTION 5**

Your network contains a server named Server1 that runs windows Server 2016 R2. Server1 has the Hyper-V server role installed.

Server1 hosts four virtual machines named VM1, VM2, VM3, and VM4.

Server1 is configured as shown in the following table.

| Hardware<br>component | Configuration                                                         |  |
|-----------------------|-----------------------------------------------------------------------|--|
| Processor             | Eight quad-core CPUs that have<br>non-uniform memory access<br>(NUMA) |  |
| Memory                | 32 GB of RAM                                                          |  |
| Disk                  | Two local 4-TB disks                                                  |  |
| Network               | Eight network adapters<br>VMQ-supported<br>PCI-SIG-supported          |  |

VM3 is used to test applications.

VCE TO PDF - Free Practice Exam

You need to prevent VM3 from synchronizing its clock to Server1.

What should you configure?

- A. NUMA topology
- B. Resource control
- C. Resource metering
- D. Virtual Machine Chimney
- E. The VLAN ID
- F. Processor Compatibility
- G. The startup order
- H. Automatic Start Action
- I. Integration Services
- J. Port mirroring
- K. Single-root I/O visualization

## Correct Answer: I

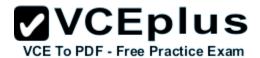

Section: Volume B Explanation

## **Explanation/Reference:**

Explanation:

Integration Services settings on virtual machines includes services such as operating system shutdown, time synchronization, data exchange, Heart beat, and Backup (volume snapshot services. Thus you should disable the time synchronization using Integration Services.

### References:

http://blogs.technet.com/b/virtualization/archive/2008/08/29/backing-up-hyper-v-virtual-machines.aspx
Exam Ref 70-410, Installing and Configuring windows Server 2016 R2, Chapter 3: Configure Hyper-V, Objective 3.1: Create and Configure virtual machine settings, p. 144

#### **QUESTION 6**

**HOTSPOT** 

You deploy a Server with a GUI installation of windows Server 2016 R2 Datacenter.

From Windows PowerShell, you run the following command:

Remove-WindowsFeature Server-Gui-Shell.

In the table below, identify which tools are available on Server1 and which tools are unavailable on Server1.

Make only one selection in each row. Each correct selection is worth one point. Practice Exam

#### Hot Area:

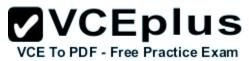

| Tool                               | Available | Unavailable |  |
|------------------------------------|-----------|-------------|--|
| File Explorer                      | C         | C           |  |
| Internet Explorer 10               | 0         | C           |  |
| Microsoft Management Console (MMC) | c         | C           |  |
| Server Manager                     | plus      | C           |  |

VCE To PDF - Free Practice Exam

**Correct Answer:** 

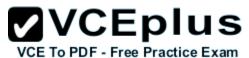

| Tool                               | Available | Unavailable |  |
|------------------------------------|-----------|-------------|--|
| File Explorer                      | C         | C           |  |
| Internet Explorer 10               | C         | 0           |  |
| Microsoft Management Console (MMC) | C         | C           |  |
| Server Manager                     | plus      | C           |  |

VCE To PDF - Free Practice Exam

Section: Volume B Explanation

# **Explanation/Reference:**

Explanation:

When you uninstall "Server-GUI-Shell" you are left with a "Minimal Server Interface" server. So, File Explorer and IE10 are unavailable, but MMC and Server Manager work.

### References:

Training Guide: Installing and Configuring windows Server 2016 R2: Chapter 2: Deploying Servers, p.44 Exam Ref 70-410: Installing and Configuring windows Server 2016 R2: Chapter 1: Installing and Configuring Servers, p.19-22

## **QUESTION 7**

You have a server named Server1 that runs windows Server 2016 R2.

You try to install the Microsoft .NET Framework 3.5 Features feature on Server1, but the installation fails repeatedly.

You need to ensure that the feature can be installed on Server1.

What should you do?

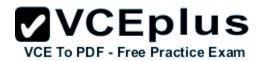

- A. Install Windows Identity Foundation (WIF) 3.5.
- B. Install the Web Server (IIS) server role.
- C. Connect Server1 to the Internet.
- D. Run the Add-AppxProvisionedPackage cmdlet.

Correct Answer: C Section: Volume B **Explanation** 

## Explanation/Reference:

Explanation:

The files needed are no longer available on the local Hard drive. We need to connect the server to the Internet.

Important to note that when starting with windows Server 2016 R2 and Windows 8, the feature files for .NET Framework 3.5 (which includes .NET Framework 2.0 and .NET Framework 3.0) are not available on the local computer by default. The files have been removed. Files for features that have been removed in a Features on Demand configuration, along with feature files for .NET Framework 3.5, are available through Windows Update. By default, if feature files are not available on the destination server that is running windows Server 2016 R2 Preview or windows Server 2016 R2, the installation process searches for the missing files by connecting to Windows Update. You can override the default behavior by configuring a Group Policy setting or specifying an alternate source path during installation, whether you are installing by using the Add Roles and Features Wizard GUI or a command line. **VCEplus** 

VCE To PDF - Free Practice Exam

### **QUESTION 8**

You have a server that runs Windows Server 2016 R2.

The disks on the server are configured as shown in the exhibit. (Click the Exhibit button.)

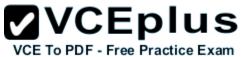

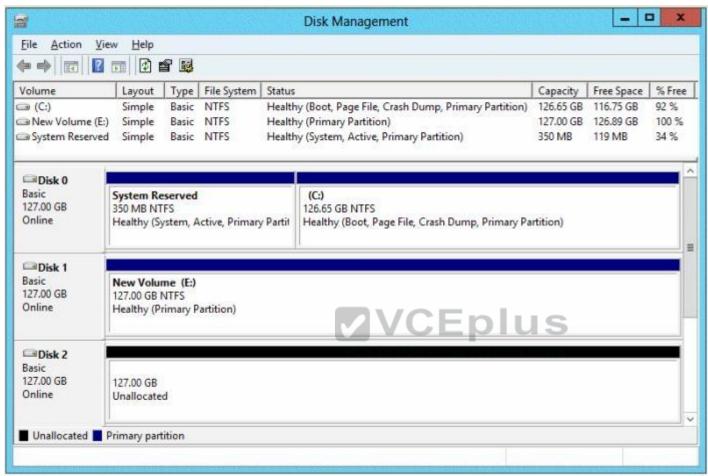

You need to create a storage pool that contains Disk 1 and Disk 2.

What should you do first?

- A. Delete volume E
- B. Convert Disk 1 and Disk 2 to dynamic disks
- C. Convert Disk 1 and Disk 2 to GPT disks
- D. Create a volume on Disk 2

## Correct Answer: A

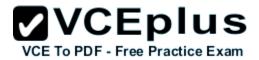

Section: Volume B Explanation

## **Explanation/Reference:**

Explanation:

A. Storage Pools use unallocated space

There is no way to create a storage pool with existing data. Storage pools are only a collection of drives that are managed by windows.

## **QUESTION 9**

You have a server named Server1 that runs windows Server 2016 R2.

You add an additional disk to Server1 as shown in the exhibit. (Click the Exhibit button.)

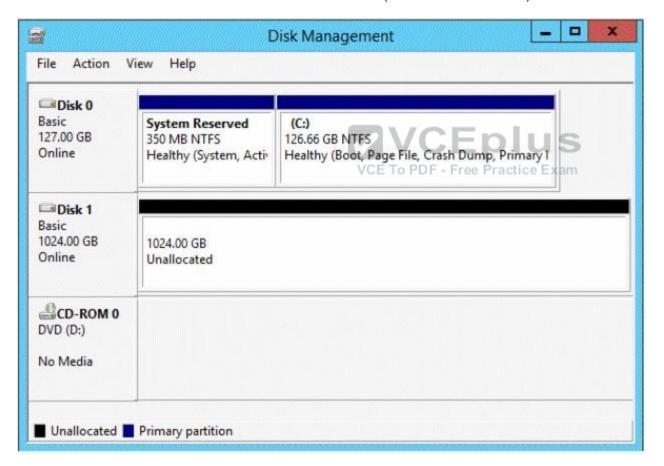

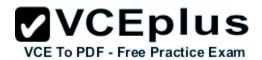

You need to ensure that users can access the additional disk from drive C.

What should you do?

- A. Convert Disk 0 to a dynamic disk and add a mirror.
- B. Create a simple volume on Disk 1 and mount the volume to a folder.
- C. Convert Disk 0 and Disk 1 to dynamic disks and extend a volume.
- D. Convert Disk 1 to a dynamic disk and create a spanned volume.

Correct Answer: B Section: Volume B Explanation

# **Explanation/Reference:**

### **QUESTION 10**

You have a server named Server1 that runs a Server Core Installation of windows Server 2016 R2 Datacenter.

You have a WIM file that contains the four images of windows Server 2016 R2 as shown in the Images exhibit. (Click the Exhibit button.)

VCE To PDF - Free Practice Exam

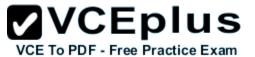

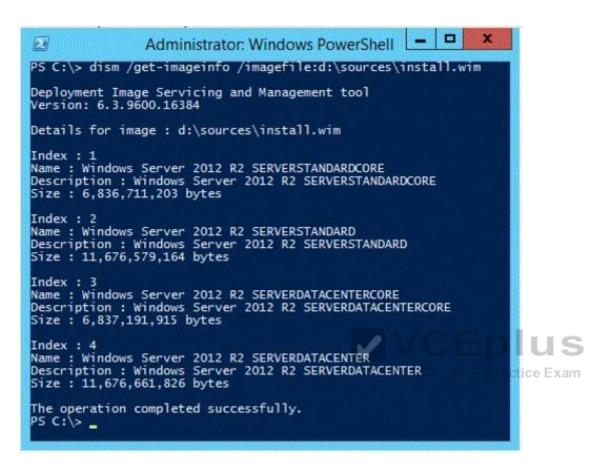

You review the installed features on Server1 as shown in the Features exhibit. (Click the Exhibit button.)

| Administrator: C:\Windows\system32\cmd.exe - powershell                                                                                                    |                                                                                                    |                                                                                          |   |  |
|----------------------------------------------------------------------------------------------------|----------------------------------------------------------------------------------------------------|------------------------------------------------------------------------------------------|---|--|
| [ ] Telnet Server [ ] TFTP Client [X] User Interfaces and Infrastructure [ ] Graphical Management Tools and Infrastructure [ ] Desktop Experience [ ] Server Graphical Shell [ ] Windows Biometric Framework [ ] Windows Feedback Forwarder [ ] Windows Identity Foundation 3.5 | Telnet-Server TFTP-Client User-Interfaces-Infra Server-Gui-Mgmt-Infra Desktop-Experience Server-Gui-Shell Biometric-Framework WFF Windows-Identity-Fou | Removed<br>Removed<br>Installed<br>Removed<br>Removed<br>Removed<br>Available<br>Removed | ^ |  |

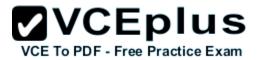

You need to install the Server Graphical Shell feature on Server1.

Which two possible sources can you use to achieve this goal? (Each correct answer presents a complete solution. Choose two.)

A. Index 1

B. Index 2

C. Index 3

D. Index 4

Correct Answer: BD Section: Volume B Explanation

## Explanation/Reference:

Explanation:

These images (since they are Full GUI, not CORE), contain the binaries necessary to install all GUI elements.

When you install windows Server 2016 R2, you can choose between Server Core Installation and Server with a GUI. The "Server with a GUI" option is the windows Server 2016 R2 equivalent of the Full installation option available in Windows Server 2008 R2. The "Server Core Installation" option reduces the space required on disk, the potential attack surface, and especially the servicing requirements, so we recommend that you choose the Server Core installation unless you have a particular need for the additional user interface elements and graphical management tools that are included in the "Server with a GUI" option. For this reason, the Server Core installation is now the default. Because you can freely switch between these options at any time later, one approach might be to initially install the Server with a GUI option, use the graphical tools to configure the server, and then later switch to the Server Core Installation option.

Reference: Windows Server Installation Options

## **QUESTION 11**

**HOTSPOT** 

Your network contains an Active Directory domain named contoso.com. The domain contains a server named Server that runs windows Server 2016 R2.

You perform a Server Core Installation of windows Server 2016 R2 on a new server.

You need to ensure that you can add the new server to Server Manager on Server1.

What should you configure on the new server? To answer, select the appropriate setting in the answer area.

#### Hot Area:

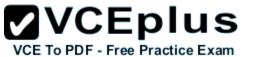

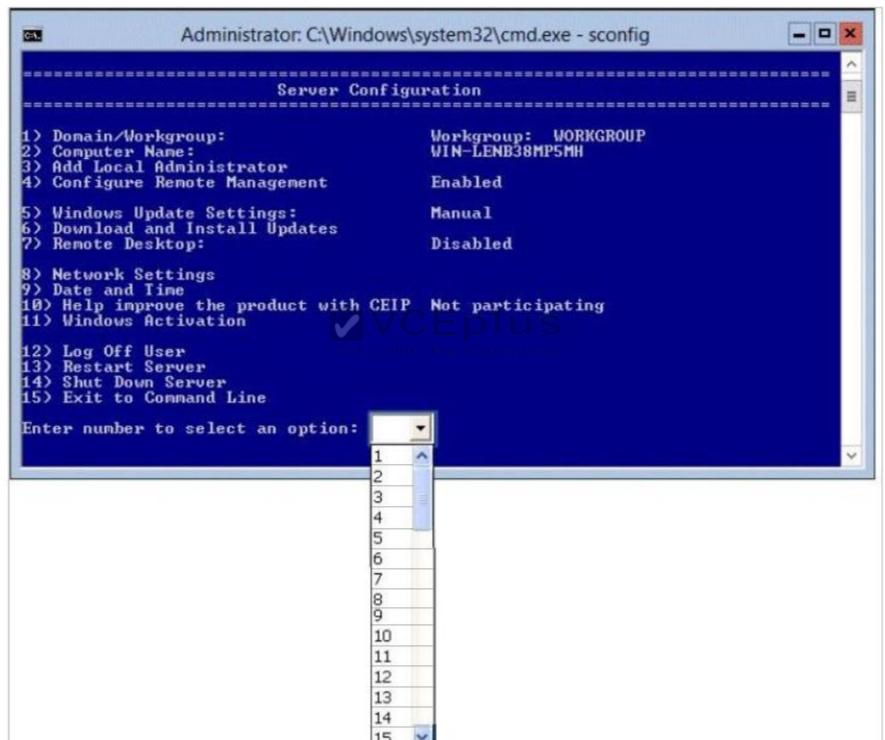

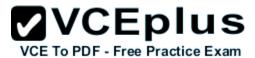

**Correct Answer:** 

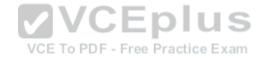

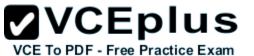

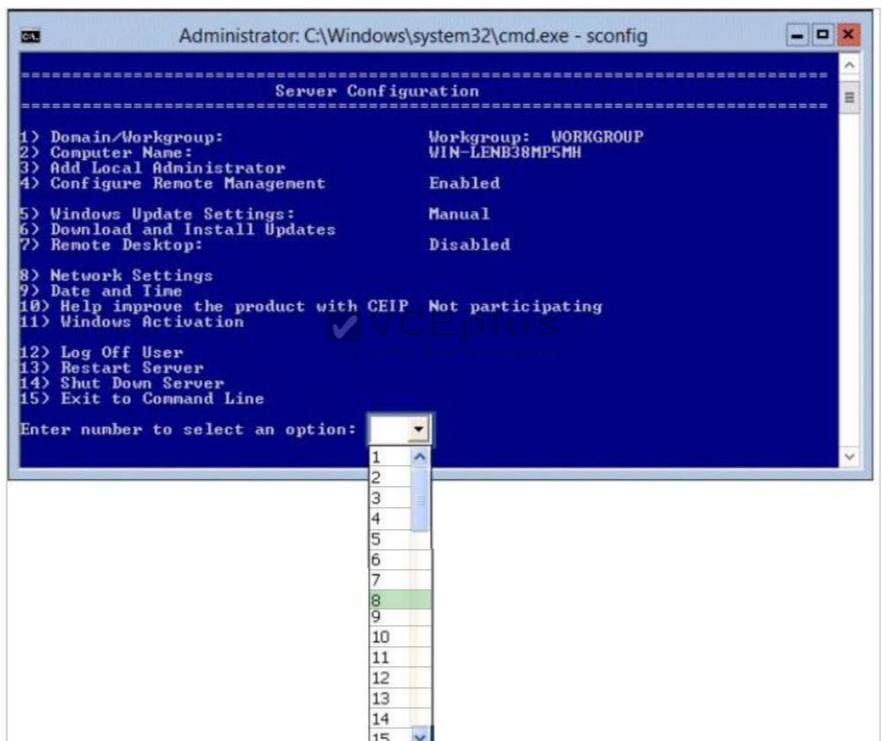

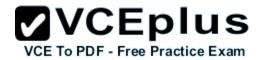

Section: Volume B Explanation

### Explanation/Reference:

You can add a computer to server manager using IP address. So you need to configure Network Settings. If the server is not member of a domain, you can admin it remotely.

8 - Network Settings

Explanation:

You will require a network connection to the server to manage it from a different server, therefore you need to configure the network settings to enable Remote Management.

Reference: http://technet.microsoft.com/en-us/library/jj647766.aspx

#### **QUESTION 12**

Your network contains several servers that run windows Server 2016 R2 and client computers that run Windows 8.1.

You download several signed Windows PowerShell scripts from the Internet.

You need to run the PowerShell scripts on all of the servers and all of the client computers.

What should you modify first?

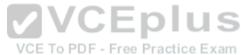

- A. The environment variables on all of the servers
- B. The execution policy on all of the servers
- C. The execution policy on all of the client computers
- D. The environment variables on all client computers

Correct Answer: C Section: Volume B Explanation

## Explanation/Reference:

Explanation:

The default execution policy of windows Server 2016 is RemoteSigned meaning that as long as a valid signature is used on the scripts, they will run. However, the client computers have a default execution policy of restricted meaning that no scripts will run in PowerShell whatsoever, so this would have to be changed before the scripts could be executed on the client computers.

### **QUESTION 13**

You have a server named Server1 that runs windows Server 2016 R2.

Server1 has following storage spaces:

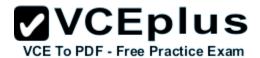

- Data
- Users
- Backups
- Primordial

You add an additional hard disk to Server1.

You need to identify which storage space contains the new hard disk.

Which storage space contains the new disk?

- A. Primordial
- B. Data
- C. Users
- D. Backups

Correct Answer: A Section: Volume B Explanation

# Explanation/Reference:

Explanation:

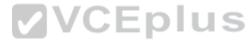

All storage that meets acceptable criteria for Storage Spaces will be placed in the Primordial Pool. This can be considered the default pool for devices from which any other pools will be created. Notice that there are no other virtual disks or pools at this point. The Primordial Pool will only consist of physical storage devices that do not belong to any other pools.

### **QUESTION 14**

Your network contains an Active Directory domain named adatum.com. The domain contains a member server named L0N-DC1. L0N-DC1 runs windows Server 2016 R2 and has the DHCP Server server role installed.

The network contains 100 client computers and 50 IP phones. The computers and the phones are from the same vendor.

You create an IPv4 scope that contains addresses from 172.16.0.1 to 172.16.1.254.

You need to ensure that the IP phones receive IP addresses in the range of 172.16.1.100 to 172.16.1.200. The solution must minimize administrative effort.

What should you create?

- A. Server level policies
- B. Reservations
- C. Filters

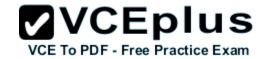

## D. Scope level policies

Correct Answer: D Section: Volume B Explanation

## Explanation/Reference:

Explanation:

The scope is already in place.

Scope level policies are typically settings that only apply to that scope. They can also overwrite a setting that was set at the server level.

When a client matches the conditions of a policy, the DHCP server responds to the clients based on the settings of a policy.

Settings associated to a policy can be an IP address range and/or options.

An administrator could configure the policy to provide an IP address from a specified sub-range within the overall IP address range of the scope.

You can also provide different option values for clients satisfying this policy.

Policies can be defined server wide or for a specific scope.

A server wide policy – on the same lines as server wide option values – is applicable to all scopes on the DHCP server.

A server wide policy however cannot have an IP address range associated with it

There a couple of ways to segregate clients based on the type of device. One way to do this is by using vendor class/identifier.

This string sent in option 60 by most DHCP clients identify the vendor and thereby the type of the device.

Another way to segregate clients based on device type is by using the MAC address prefix. The first three bytes of a MAC address is called OUI and identify the vendor or manufacturer of the device.

By creating DHCP policies with conditions based on Vendor Class or MAC address prefix, you can now segregate the clients in your subnet in such a way, that devices of a specific type get an IP address only from a specified IP address range within the scope. You can also give different set of options to these clients.

In conclusion, DHCP policies in windows Server 2016 R2 enables grouping of clients/devices using the different criteria and delivering targeted network configuration to them.

Policy based assignment in windows Server 2016 R2 DHCP allows you to create simple yet powerful rules to administer DHCP on your network.

#### References:

Training Guide: Installing and Configuring windows Server 2016 R2, Chapter 6: Network Administration, p.253

### **QUESTION 15**

You have two servers named Server1 and Server2 that run Windows Server 2016 R2. Server1 has the DHCP Server server role installed.

You need to create an IPv6 reservation for Server2.

Which two values should you obtain from Server2? (Each correct answer presents part of the solution. Choose two.)

- A. the hardware ID
- B. the DHCPv6 unique identifier
- C. the DHCPv6 identity association ID

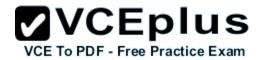

D. the SMSBIOS GUID

E. the MAC address

Correct Answer: BC Section: Volume B Explanation

## **Explanation/Reference:**

Explanation:

The Add-DhcpServerv6Reservation cmdlet reserves a specified IPv6 address for the client identified by the specified Dynamic Host Configuration Protocol (DHCP) v6 unique identifier (ID) (DUID) and identity association ID (IAID).

## **QUESTION 16**

Your network contains a subnet named Subnet1. Subnet1 contains a DHCP server named Server1.

You deploy a new subnet named Subnet2. On Subnet2, you deploy a new server named Server2 that runs windows Server 2016 R2.

You need to configure Server2 to route DHCP broadcast from Subnet2 to Server1.

Which server role should you install on Server2?

To answer, select the appropriate role in the answer area.

VCE To PDF - Free Practice Exam

**Hot Area:** 

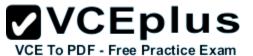

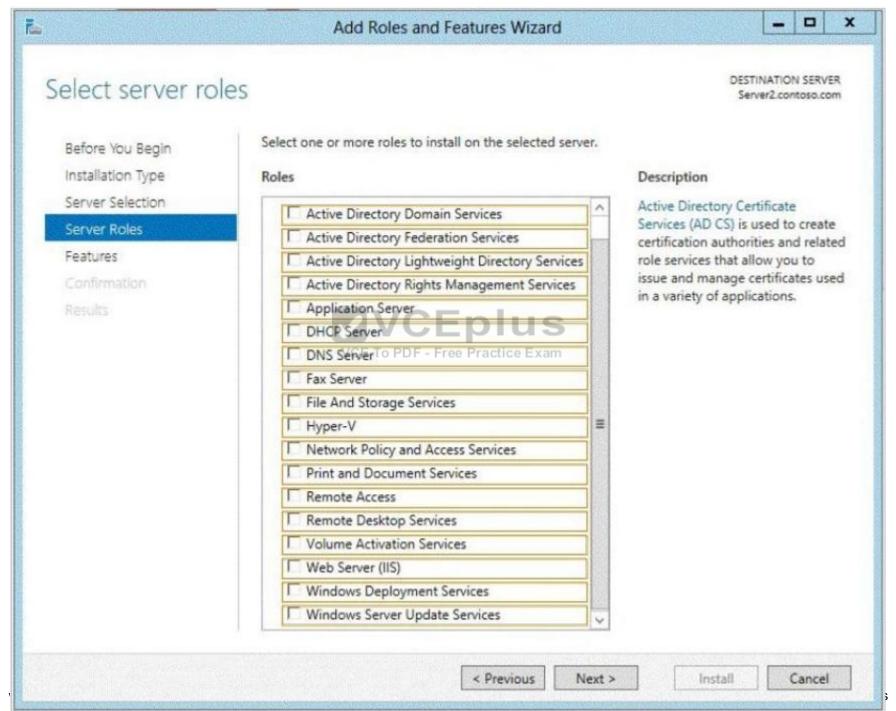

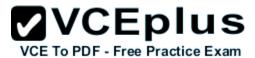

**Correct Answer:** 

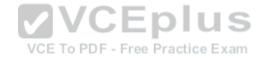

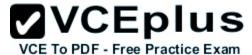

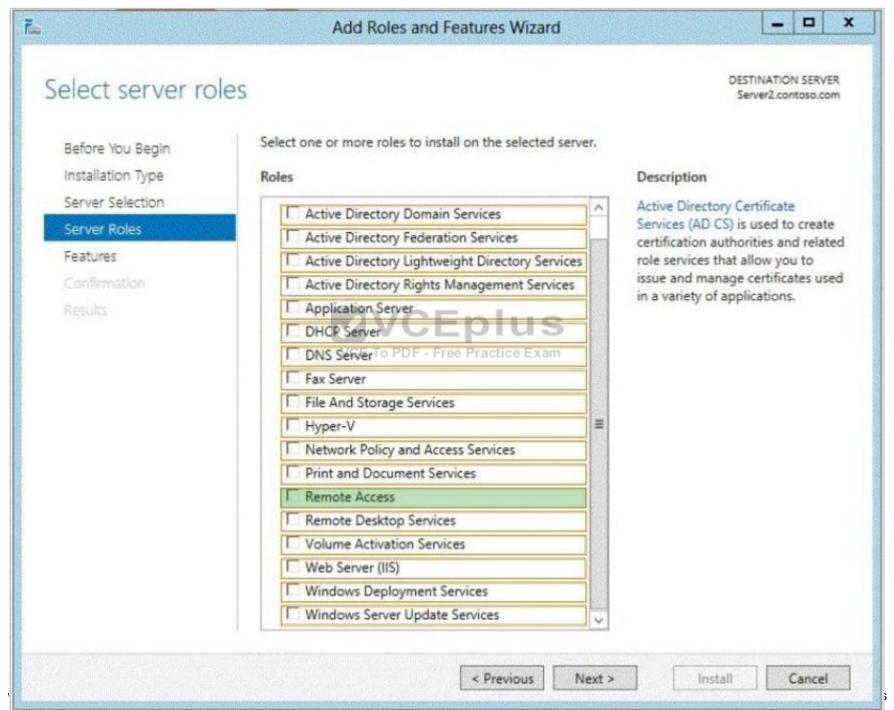

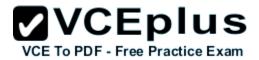

Section: Volume B **Explanation** 

### Explanation/Reference:

Explanation:

In windows Server 2016 R2 the DirectAccess feature and the RRAS role service were combined into a new unified server role. This new Remote Access server role allows for centralized administration, configuration, and monitoring of both DirectAccess and VPN-based remote access services. Additionally, windows Server 2016 R2 DirectAccess provided multiple updates and improvements to address deployment blockers and provide simplified management.

References:

http://technet.microsoft.com/library/hh831416 http://technet.microsoft.com/en-us/library/cc732263.aspx

#### **QUESTION 17**

DRAG DROP

Your network contains an Active Directory domain named contoso.com. The domain contains a server named Server1. Server1 runs a Server Core installation of windows Server 2016 R2.

You need to perform the following configurations on Server1:

Create an Active Directory integrate:

Send unresolved DNS client queries for other domain suffixes to the DNS server of your company's Internet Service Provider (ISP).

Which Windows PowerShell cmdlets should you use?

To answer, drag the appropriate cmdlet to the correct configuration in the answer area. Each cmdlet may be used once, more than once, or not at all. You may need to drag the split bar between panes or scroll to view content.

#### Select and Place:

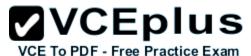

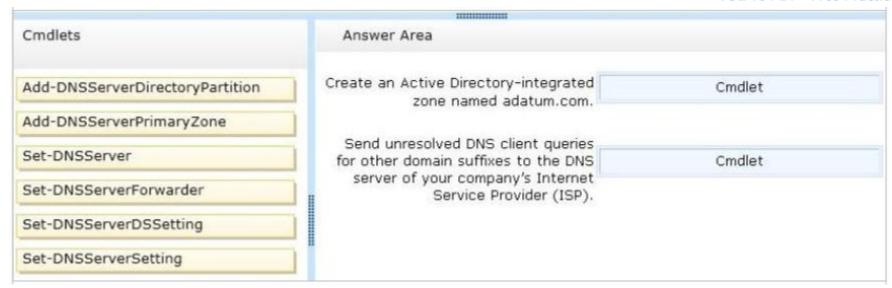

## **Correct Answer:**

| Cmdlets                         | Answer Area<br>VCE To PDF - Free Practice Exam                                                                                             |                          |
|---------------------------------|----------------------------------------------------------------------------------------------------|--------------------------|
| Add-DNSServerDirectoryPartition | Create an Active Directory-integrated zone named adatum.com.                                                                               | Add-DNSServerPrimaryZone |
| Set-DNSServer                   | Send unresolved DNS client queries<br>for other domain suffixes to the DNS<br>server of your company's Internet<br>Service Provider (ISP). | Set-DNSServerForwarder   |
| Set-DNSServerDSSetting          |                                                                                                    |                          |
| Set-DNSServerSetting            |                                                                                                    |                          |

Section: Volume B Explanation

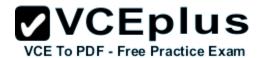

## **Explanation/Reference:**

Explanation:

Add-DnsServerDirectoryPartition: Creates a DNS application directory partition.

Add-DnsServerPrimaryZone: Adds a primary zone to a DNS server.

Set-DNSServer Overwrites a DNS server configuration.

SET-DNSServerForwarder Changes forwarder settings on a DNS server

Set-DNSServerDSSetting Modifies DNS Active Directory settings.

Set-DNSServerSetting Modifies DNS server settings.

### References:

http://technet.microsoft.com/en-us/library/jj649942(v=wps.620).aspx

http://technet.microsoft.com/en-us/library/jj649876(v=wps.620).aspx

http://technet.microsoft.com/en-us/library/jj649845(v=wps.620).aspx

http://technet.microsoft.com/en-us/library/ji649887(v=wps.620).aspx

http://technet.microsoft.com/en-us/library/jj649874.aspx

http://technet.microsoft.com/en-us/library/ji649909.aspx

#### **QUESTION 18**

Your company has a main office and four branch offices. The main office contains a server named Server1 that runs windows Server 2016 R2.

The IP configuration of each office is configured as shown in the following table.

| Office name | Network ID     | Router address |
|-------------|----------------|----------------|
| Main        | 10.10.0.0/22   | 10.10.0.1      |
| Branch1     | 172.16.18.0/24 | 172.16.18.1    |
| Branch2     | 172.16.17.0/24 | 172.16.17.1    |
| Branch3     | 172.16.16.0/24 | 172.16.16.1    |
| Branch4     | 172.16.19.0/24 | 172.16.19.1    |

Free Practice Exam

You need to add a single static route on Server1 to ensure that Server1 can communicate with the hosts on all of the subnets.

Which command should you run?

A. route.exe add -p 10.10.0.0 mask 255.255.252.0 10.10.0.1

B. route.exe add -p 172.16.16.0 mask 255.255.252.0 10.10.0.1

C. route.exe add -p 10.10.0.0 mask 255.255.252.0 172.16.0.0

D. route.exe add -p 172.16.18.0 mask 255.255.252.0 10.10.0.1

Correct Answer: B

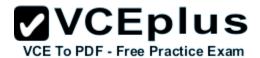

Section: Volume B Explanation

## **Explanation/Reference:**

Explanation:

These parameters will allow communication with all the hosts.

| CIDR<br>prefix-length | Dotted-Decimal  | # Individual<br>Addresses | # of Classful<br>Networks | _                               |
|-----------------------|-----------------|---------------------------|---------------------------|---------------------------------|
| /13                   | 255.248.0.0     | 512 K                     | 8 Bs or 2048 Cs           | <del>-</del>                    |
| /14                   | 255,252,0.0     | 256 K                     | 4 Bs or 1024 Cs           |                                 |
| /15                   | 255.254.0.0     | 128 K                     | 2 Bs or 512 Cs            |                                 |
| /16                   | 255.255.0.0     | 64 K                      | 1 B or 256 Cs             |                                 |
| 117                   | 255,255,128,0   | 32 K                      | 128 Cs                    |                                 |
| /18                   | 255.255.192.0   | 16 K                      | 64 Cs                     |                                 |
| /19                   | 255.255.224.0   | 8 K                       | 32 Cs                     |                                 |
| /20                   | 255.255.240.0   | 4 K                       | 16 Cs                     |                                 |
| /21                   | 255,255,248.0   | 2 K                       | 8 Cs                      |                                 |
| 122                   | 255.255.252.0   | 1 K                       | 4 Cs                      |                                 |
| 123                   | 255.255.254.0   | 512                       | 2 Cs                      |                                 |
| 124                   | 255.255.255.0   | 256                       | 1.C                       | <b>VCEplus</b>                  |
| /25                   | 255.255.255.128 | 128                       | 1/2 C                     | C VOLPIUS                       |
| /26                   | 255,255,255,192 | 64                        | 1/4 C                     | VCE To PDF - Free Practice Exam |
| 127                   | 255.255.255.224 | 32                        | 1/8 C                     |                                 |

### References:

Exam Ref: 70-410: Installing and Configuring windows Server 2016 R2, Chapter4: Deploying and configuring core network services, Objective 4.1: Configure IPv4 and IPv6 addressing, p.192, 196

### **QUESTION 19**

Your network contains an Active Directory domain named contoso.com. The network contains 500 client computers that run Windows 8. All of the client computers connect to the Internet by using a web proxy.

You deploy a server named Server1 that runs windows Server 2016 R2. Server1 has the DNS Server server role installed.

You configure all of the client computers to use Server1 as their primary DNS server.

You need to prevent Server1 from attempting to resolve Internet host names for the client computers.

What should you do on Server1?

A. Create a primary zone named "root".

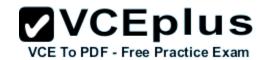

- B. Create a primary zone named "GlobalNames".
- C. Create a forwarder that points to 169.254.0.1.
- D. Create a primary zone named ".".

Correct Answer: A Section: Volume B Explanation

## **Explanation/Reference:**

#### **QUESTION 20**

Your network contains two Active Directory forests named contoso.com and adatum.com. Each forest contains one domain. A two-way forest trust exists between the forests.

The forests use the address spaces shown in the following table.

| Domain      | IP address space |                             |
|-------------|------------------|-----------------------------|
| Contoso.com | 172.16.0.0       | VCENT                       |
| Adatum.com  | 172.30.0.0       | VCEDIUS                     |
|             | VCE              | To BDE - Eron Bractico Ever |

From a computer in the contoso.com domain, you can perform reverse lookups for the servers in the contoso.com domain, but you cannot perform reverse lookups for the servers in the adatum.com domain.

From a computer in the adatum.com domain, you can perform reverse lookups for the servers in both domains.

You need to ensure that you can perform reverse lookups for the servers in the adatum.com domain from the computers in the contoso.com domain.

What should you create?

- A. A trust point
- B. A GlobalNames zone
- C. A delegation
- D. A conditional forwarder

Correct Answer: D Section: Volume B Explanation

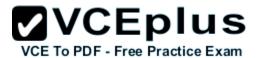

## Explanation/Reference:

Explanation:

Conditional forwarders are DNS servers that only forward queries for specific domain names. Instead of forwarding all queries it cannot resolve locally to a forwarder, a conditional forwarder is configured to forward a query to specific forwarders based on the domain name contained in the query. Forwarding according to domain names improves conventional forwarding by adding a name-based condition to the forwarding process.

The conditional forwarder setting for a DNS server consists of the following:

The domain names for which the DNS server will forward queries.

One or more DNS server IP addresses for each domain name specified.

When a DNS client or server performs a query operation against a DNS server, the DNS server looks to see if the query can be resolved using its own zone data or the data stored in its cache. If the DNS server is configured to forward for the domain name designated in the query, then the query is forwarded to the IP address of a forwarder associated with the domain name. For example, in the following figure, each of the queries for the domain names is forwarded to a DNS server associated with the domain name.

Reference: http://technet.microsoft.com/en-us/library/cc757172(v=ws.10).aspx

### **QUESTION 21**

You have a server named Server1 that runs windows Server 2016 R2. Server1 has the Hyper-V server role installed.

The disks on Server1 are configured as shown in the exhibit. (Click the Exhibit button.)

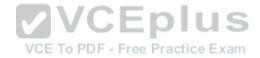

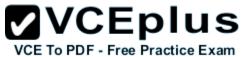

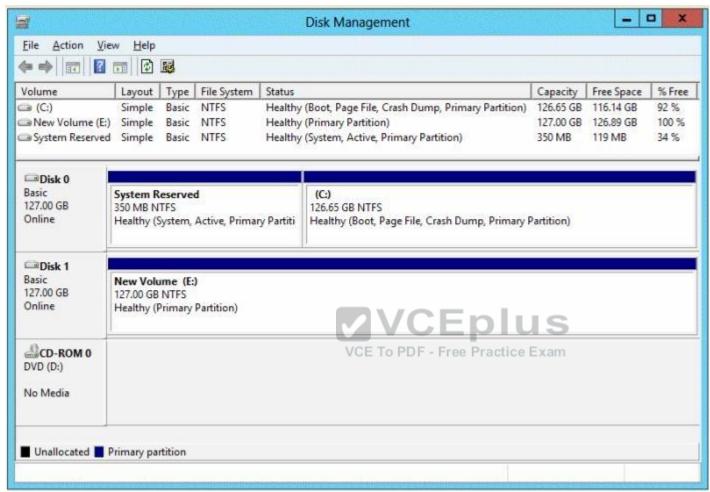

You create a virtual machine on Server1.

You need to ensure that you can configure a pass-through disk for the virtual machine.

What should you do?

- A. Convert Disk 1 to a GPT disk.
- B. Delete partition E.
- C. Convert Disk 1 to a dynamic disk.

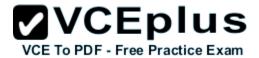

D. Take Disk 1 offline.

Correct Answer: D Section: Volume B Explanation

## **Explanation/Reference:**

References:

Exam Ref 70-410: Installing and Configuring windows Server 2016 R2: Objective 3.2: Create and Configure virtual machine storage, Chapter 3: p. 159 Exam Ref 70-410: Installing and Configuring Server 2012: Objective 1.3: Installing and Configuring servers, Chapter 1: p. 42-43 http://blogs.technet.com/b/askcore/archive/2008/10/24/configuring-pass-through-disks-in-hyper-v.aspx

### **QUESTION 22**

**HOTSPOT** 

You have a Hyper-V host named Server1 that runs windows Server 2016 R2. Server1 hosts 50 virtual machines.

You need to create a script to list all of the virtual machines that have checkpoints and support Secure Boot.

What should you do? To answer, select the appropriate options in the answer area.

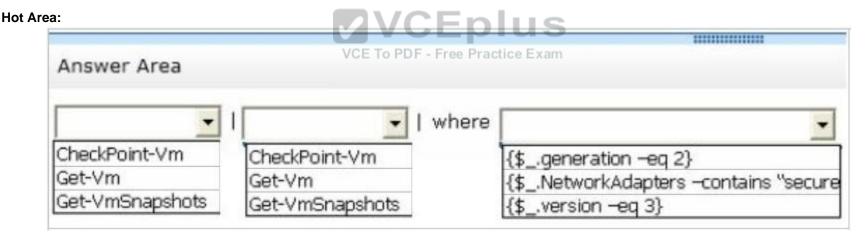

#### Correct Answer:

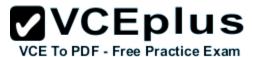

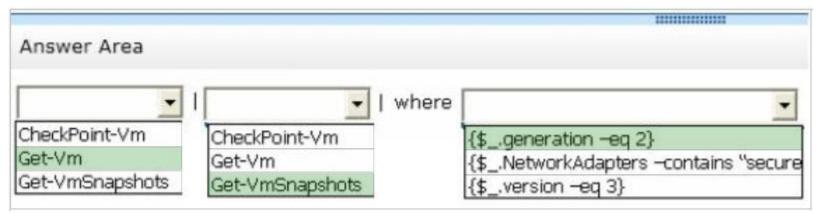

Section: Volume B Explanation

**Explanation/Reference:** 

**QUESTION 23** 

**HOTSPOT** 

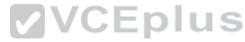

The settings for a virtual machine named VM2 are configured as shown in the VM2 exhibit. (Click the Exhibit button.)

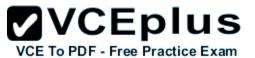

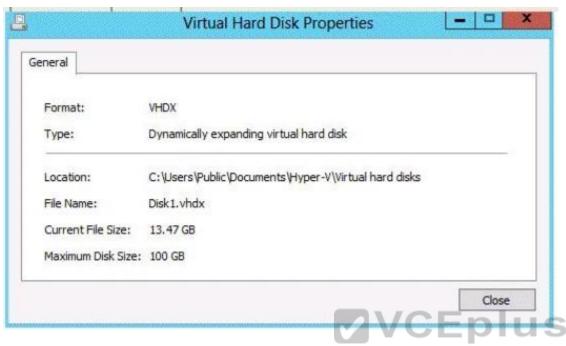

The settings for Disk1.vhdx are configured as shown in the Disk1.vhdx exhibit. (Click the Exhibit button.)

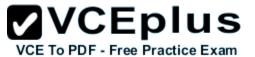

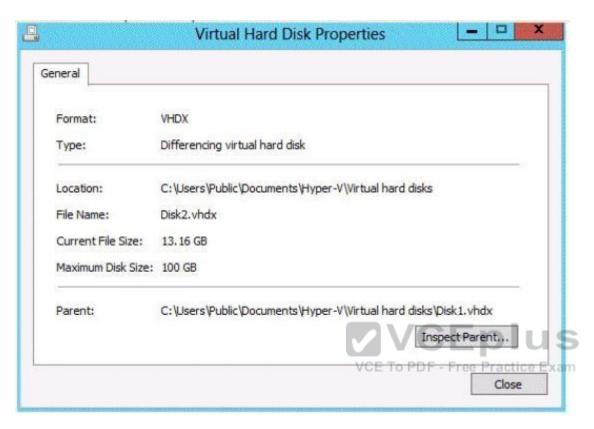

The settings for Disk2.vhdx are configured as shown in the Disk2.vhdx exhibit. (Click the Exhibit button.)

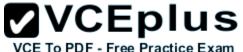

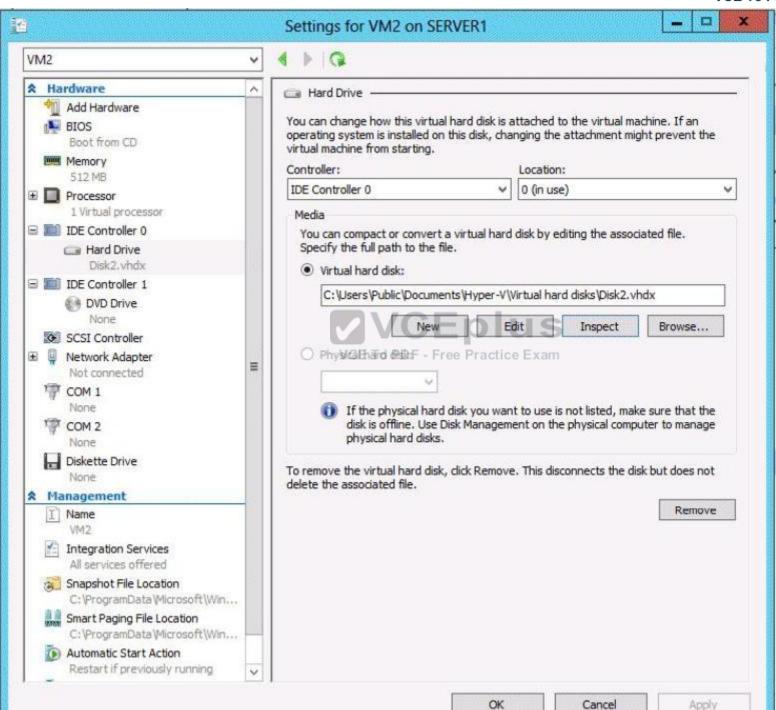

e - IT Certifications

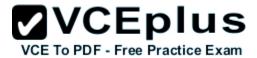

Select Yes if the statement can be shown to be true based on the available information; otherwise select No. Each correct selection is worth one point.

## Hot Area:

|                                                                    | Yes  | No |
|--------------------------------------------------------------------|------|----|
| You can compact Disk1.vhdx while VM2 is running.                   | C    | C  |
| You can compact Disk2.vhdx while VM2 is running.                   | C    | C  |
| You can convert Disk2.vhdx to a .vhd file while<br>VM2 is running. | U.S. | C  |

**Correct Answer:** 

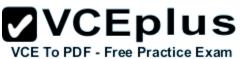

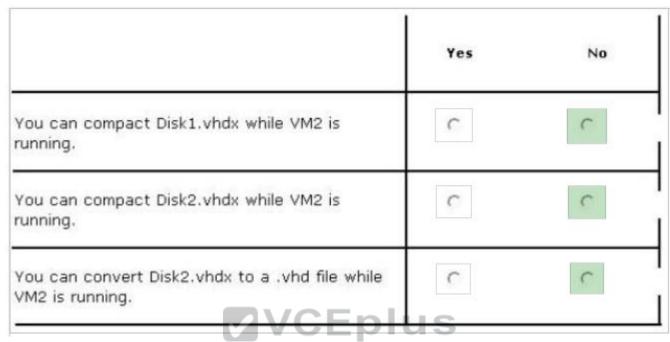

Section: Volume B Explanation

# **Explanation/Reference:**

Explanation:

If you want to compact a differencing virtual hard disk or an undo disk, you must merge the changes to the parent disk and then compact the parent disk, if it is a dynamically expanding virtual hard disk.

You can compact a dynamically expanding virtual hard disk. You cannot compact any other type of virtual hard disk. However, you can convert a fixed-size virtual hard disk to a dynamically expanding virtual hard disk and then compact the disk. If you want to compact a differencing virtual hard disk or an undo disk, you must merge the changes to the parent disk and then compact the parent disk, if it is a dynamically expanding virtual hard disk.

VCE To PDF - Free Practice Exam

Reference: http://technet.microsoft.com/en-us/library/cc708394(v=ws.10).aspx

#### **QUESTION 24**

Your network contains an Active Directory domain named contoso.com. The domain contains a server named Server1. Server1 runs windows Server 2016 R2.

You need to create a 3-TB virtual hard disk (VHD) on Server1.

Which tool should you use?

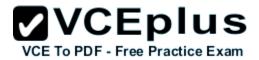

- A. Computer Management
- B. Server Manager
- C. Share and Storage Management
- D. New-VirtualDisk

Correct Answer: A Section: Volume B Explanation

# **Explanation/Reference:**

Explanation:

For other questions to create a VHD (file) you can use computer management.

- Share and storage management (2008 only)
- New-storagesubsystemVirtualDisk (this is a virtual disk, NOT a virtual hard disk)
- Server Manager (you would use this to create virtual disks, not virtual hard disks)

#### **QUESTION 25**

**HOTSPOT** 

Your network contains an Active Directory domain named contoso.com. The network contains a DHCP server named DHCP1.

You add a new network segment to the network.

VCE To PDF - Free Practice Exam

On the new network segment, you deploy a new server named Server1 that runs windows Server 2016 R2.

You need to configure Server1 as a DHCP Relay Agent.

Which server role should you install on Server1?

To answer, select the appropriate role in the answer area.

**Hot Area:** 

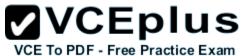

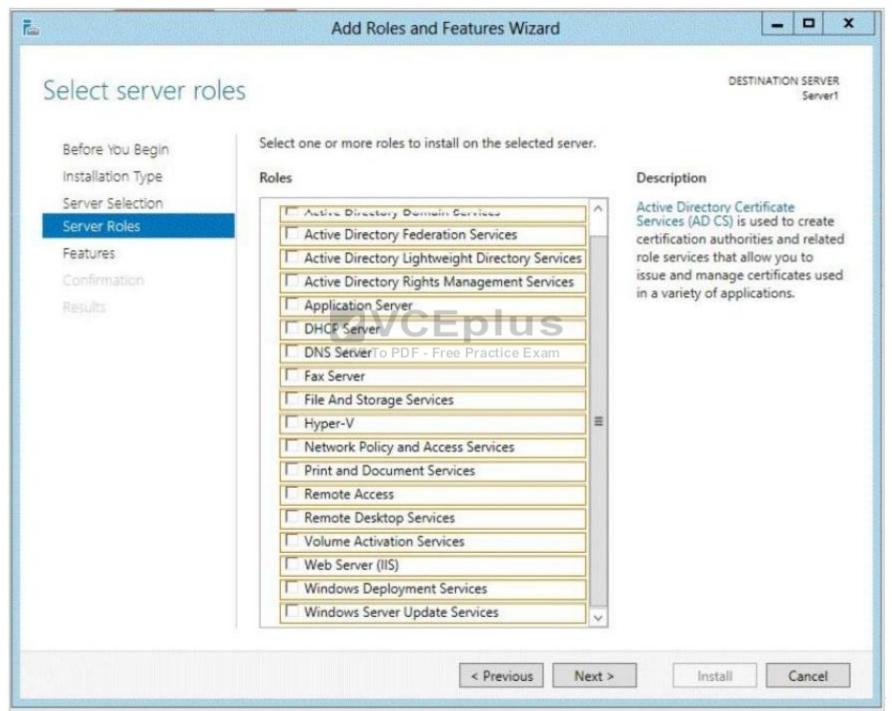

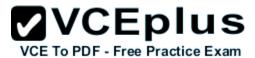

**Correct Answer:** 

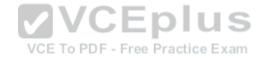

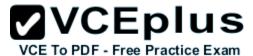

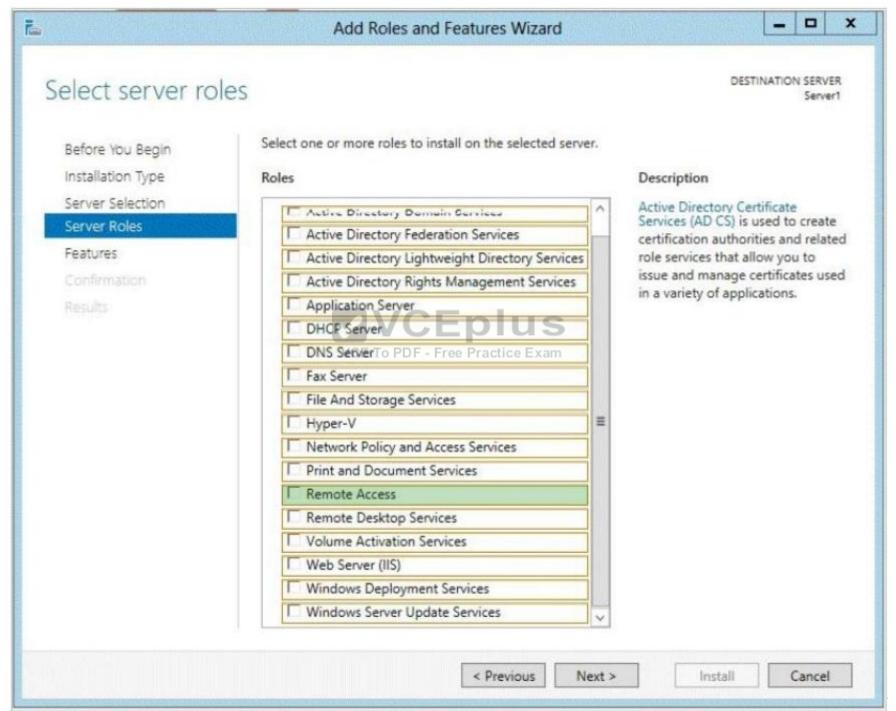

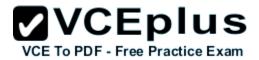

Section: Volume B Explanation

## **Explanation/Reference:**

Explanation:

If you opt to create a centralized or hybrid DHCP infrastructure, you will need a DHCP relay agent on every subnet that does not have a DHCP server on it. Many routers are capable of functioning as DHCP relay agents, but in situations where they are not, you can configure a windows Server 2016 computer to function as a relay agent.

In windows Server 2016 R2 the DirectAccess feature and the RRAS role service were combined into a new unified server role. This new Remote Access server role allows for centralized administration, configuration, and monitoring of both DirectAccess and VPN-based remote access services. Additionally, windows Server 2016 R2 DirectAccess provided multiple updates and improvements to address deployment blockers and provide simplified management.

#### References:

http://technet.microsoft.com/library/hh831416 http://technet.microsoft.com/en-us/library/cc732263.aspx

#### **QUESTION 26**

**HOTSPOT** 

You have a server named Server1. Server1 runs Windows Server 2016 R2 and has the Windows Deployment Services (WDS) server role installed.

You install the DHCP Server server role on Server1.

VCE To PDF - Free Practice Exam

You need to ensure that Server1 can respond to DHCP clients and WDS clients.

What should you configure for the DHCP service and the WDS service?

To answer, configure the appropriate options in the answer area.

Hot Area:

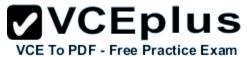

| DHCP service: | -                                                                                                    |
|---------------|----------------------------------------------------------------------------------------------------|
|               | Enable Option 60 PXEClient.                                                                                                    |
|               | Enable Option 067 Bootfile name.                                                                                                    |
|               | Enable Option 082 Relay Agent Information                                                                                                    |
|               | Die of the state of the state o |
| WDS service:  | _                                                                                                    |
|               | Enable the Do not listen on DHCP ports opti                                                                                                    |
|               | Disable the Do not listen on DHCP ports opt                                                                                                    |

### **Correct Answer:**

| DHCP service: |                                             |
|---------------|---------------------------------------------|
|               | Enable Option 60 PXEClient.                 |
|               | Enable Option 067 Bootfile name.            |
|               | Enable Option 082 Relay Agent Information   |
| WDS service:  | -                                           |
|               | Enable the Do not listen on DHCP ports opti |
|               | Disable the Do not listen on DHCP ports opt |

Section: Volume B Explanation

# Explanation/Reference:

Explanation:

Traditionally, only DHCP listened on port UDP 67, but now WDS also listens on port UDP 67 WDS and DHCP are installed on the same server: You must tell WDS not to listen on port UDP 67, leaving it available for DHCP traffic only. But then how does the client find the WDS server? You set option 60 in DHCP.

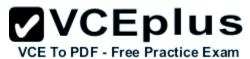

The DHCP option 60, when set to "PXEClient" is used only to instruct the PXE clients to try to use a PXE Service bound on UDP port 4011. Actually, if there is a bootp or dhcp service bound on UDP port 67 of a host (usually called a server), a PXE service cannot bind on that port on that host. Since the PXE Service uses BOOTP/DHCP packets to send the options 66 and 67 to the clients, it needs to be able to bind to the associated port (bootps) or to an alternated port (4011) that the clients know they must use as the alternate port. And to instruct the clients to use this alternate port, you have to set dhcp option 60 to "PXEClient".

If Windows Deployment Services and DHCP are running on the same computer, configuring Windows Deployment Services to not respond to any client computers will not work. This is because although Windows Deployment Services will not respond, DHCP will. You should disable WDS if you have both installed and using DHCP.

To configure Windows Deployment Services to run on the same computer as Microsoft DHCP Right-click the server and click Properties. On the DHCP tab, select Do not listen on port 67 and Configure DHCP Option #60 Tag to PXEClient.

This procedure does the following: Sets HKEY LOCAL MACHINE\SYSTEM\CurrentControlSet\Services\WDSServer\Parameters \UseDhcpPorts to 0.

Adds the option 60 PXEClient tag to all of your DHCP scopes.

#### **QUESTION 27**

DRAG DROP

You are configuring a test network. The test network contains a subnet named LAN1. LAN1 uses the network ID of 10.10.1.0/27.

You plan to add a new subnet named LAN2 to the test network.

LAN1 and LAN2 will be connected by a router.

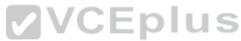

You need to identify a valid network ID for LAN2 that meets the following requirements: e Exam

- Ensures that hosts on LAN2 can communicate with hosts on LAN1.
- Supports at least 100 IPv4 hosts.
- Uses only private IP addresses.

Which network ID should you use?

To answer, drag the appropriate network ID and subnet mask to the correct location in the answer area.

#### Select and Place:

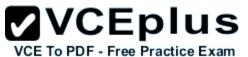

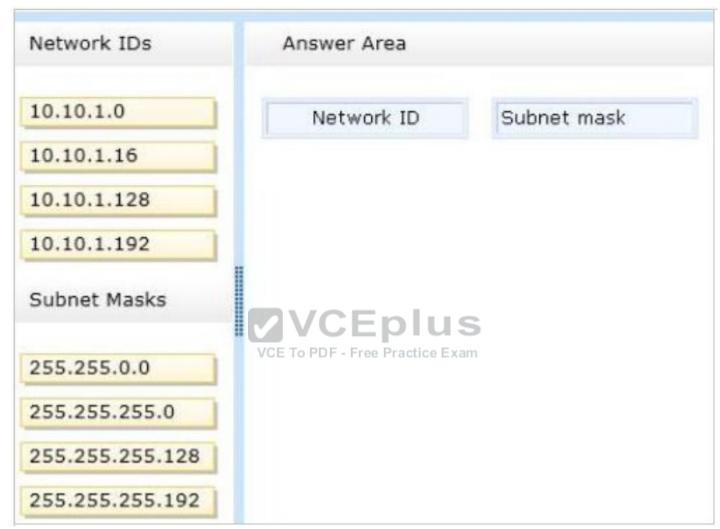

**Correct Answer:** 

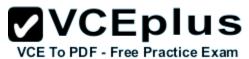

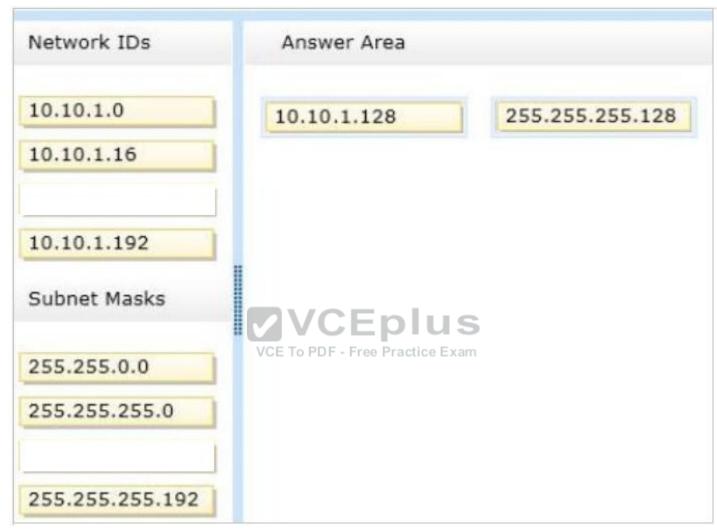

Section: Volume B Explanation

# **Explanation/Reference:**

Explanation:

The Subnet Mask specifies which bits of the IP address identify the host system and which bits identify the network where the host system resides.

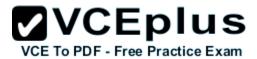

| CIDR<br>prefix-length | Dotted-Decimal  | # Individual<br>Addresses | # of Classful<br>Networks |
|-----------------------|-----------------|---------------------------|---------------------------|
| /13                   | 255.248.0.0     | 512 K                     | 8 Bs or 2048 Cs           |
| /14                   | 255.252.0.0     | 256 K                     | 4 Bs or 1024 Cs           |
| /15                   | 255.254.0.0     | 128 K                     | 2 Bs or 512 Cs            |
| /16                   | 255.255.0.0     | 64 K                      | 1 B or 256 Cs             |
| 117                   | 255,255,128,0   | 32 K                      | 128 Cs                    |
| /18                   | 255,255,192,0   | 16 K                      | 64 Cs                     |
| /19                   | 255.255.224.0   | 8 K                       | 32 Cs                     |
| 120                   | 255,255,240,0   | 4 K                       | 16 Cs                     |
| /21                   | 255,255,248.0   | 2 K                       | 8 Cs                      |
| 122                   | 255.255.252.0   | 1 K                       | 4 Cs                      |
| 123                   | 255.255.254.0   | 512                       | 2 Cs                      |
| 124                   | 255.255.255.0   | 256                       | 1.C                       |
| /25                   | 255.255.255.128 | 128                       | 1/2 C                     |
| /26                   | 255,255,255,192 | 64                        | 1/4 C                     |
| 127                   | 255.255.255.224 | 32                        | 1/8 C                     |

#### References:

Exam Ref: 70-410: Installing and Configuring windows Server 2016 R2, Chapter4: Deploying and configuring core network services, Objective 4.1: Configure IPv4 and IPv6 addressing, p.192, 196

#### **QUESTION 28**

VCE To PDF - Free Practice Exam

Your network contains an Active Directory domain named contoso.com. The domain contains a member server named Server 1. Server1 runs windows Server 2016 R2 and has the DHCP Server server role installed.

You create two IPv4 scopes on Server1. The scopes are configured as shown in the following table.

| Scope name | IPv4 scope     |  |
|------------|----------------|--|
| Subnet1    | 192.168.1.0/24 |  |
| Subnet2    | 192.168.2.0/24 |  |

The DHCP clients in Subnet1 can connect to the client computers in Subnet2 by using an IP address or a FQDN.

You discover that the DHCP clients in Subnet2 can connect to client computers in Subnet1 by using an IP address only.

You need to ensure that the DHCP clients in both subnets can connect to any other DHCP client by using a FQDN.

What should you add?

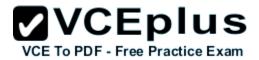

- A. The 015 DNS Domain Name option to Subnet1
- B. The 015 DNS Domain Name option to Subnet2
- C. The 006 DNS Servers option to Subnet2
- D. The 006 DNS Servers option to Subnet1

Correct Answer: C Section: Volume B Explanation

## **Explanation/Reference:**

References:

http://technet.microsoft.com/en-us/library/ee941136%28v=WS.10%29.aspx

Training Guide: Installing and Configuring windows Server 2016 R2, Chapter 6: Network Administration, p.253

## **QUESTION 29**

You have a server named dc2.contoso.com that runs Windows Server 2012 R2 and has the DNS Server server role installed.

You open DNS Manager as shown in the exhibit. (Click the Exhibit button.)

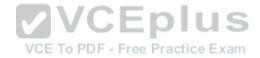

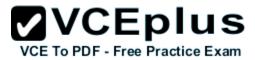

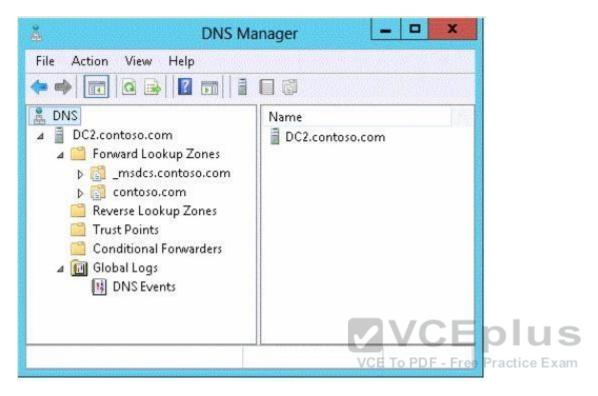

You need to view the DNS server cache from DNS Manager.

What should you do first?

- A. From the View menu, click Filter...
- B. From the Action menu, click Configure a DNS Server...
- C. From the Action menu, click Properties.
- D. From the View menu, click Advanced.

Correct Answer: D Section: Volume B Explanation

# **Explanation/Reference:**

Explanation:

To view the contents of the DNS cache, perform the following steps:

1. Start the Microsoft Management Console (MMC) DNS snap-in (Go to Start, Programs, Administrative Tools, and click DNS).

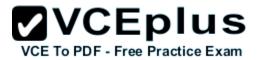

- 2. From the View menu, select Advanced.
- 3. Select the Cached Lookups tree node from the left-hand pane to display the top-level domains (e.g., com, net) under.(root). Expand any of these domains to view the cached DNS information (the actual records will appear in the right-hand pane).

Navigating the DNS Manager console you should go to the View menu and click the Advanced tab. That will yield the DNS server cache.

Reference: http://technet.microsoft.com/en-us/library/ee683892%28v=WS.10%29.aspx

#### **QUESTION 30**

Your network contains an Active Directory domain named contoso.com. The domain contains a server named Server1. Server1 runs windows Server 2016 R2.

You create a group Managed Service Account named gservice1.

You need to configure a service named Service1 to run as the gservice1 account.

How should you configure Service1?

- A. From the Services console, configure the General settings.
- B. From Windows PowerShell, run Set-Service and specify the -StartupType parameter.
- C. From a command prompt, run sc.exe and specify the config parameter.
- D. From a command prompt, run sc.exe and specify the privs parameter.

VCE To PDF - Free Practice Exam

Correct Answer: C Section: Volume B Explanation

# **Explanation/Reference:**

Explanation:

Executing the ss.exe command with the config parameter will modify service configuration.

#### **QUESTION 31**

You plan to deploy a file server to a temporary location.

The temporary location experiences intermittent power failures.

The file server will contain a dedicated volume for shared folders.

You need to create a volume for the shared folders. The solution must minimize the likelihood of file corruption if a power failure occurs.

Which file system should you use?

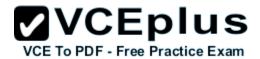

- A. NFS
- B. FAT32
- C. ReFS
- D. NTFS

Correct Answer: C Section: Volume B Explanation

## **Explanation/Reference:**

Explanation:

The ReFS file system allows for resiliency against corruptions with the option to salvage amongst many other key features like Metadata integrity with checksums, Integrity streams with optional user data integrity, and shared storage pools across machines for additional failure tolerance and load balancing, etc.

### **QUESTION 32**

DRAG DROP

You have a Hyper-V host named Host1. Host1 contains two virtual machines named VM1 and VM2. VM1 is configured as a print server. VM1 runs Windows Server 2008 R2. VM2 is configured as a file server. VM2 runs windows Server 2016 R2.

You need to migrate all of the printers on VM1 to VM2.

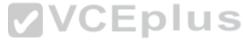

Which actions should you perform on the virtual machines? CE To PDF - Free Practice Exam

To answer, drag the appropriate action to the correct servers in the answer area. Each action may be used once, more than once, or not at all. You may need to drag the split bar between panes or scroll to view content.

#### Select and Place:

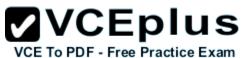

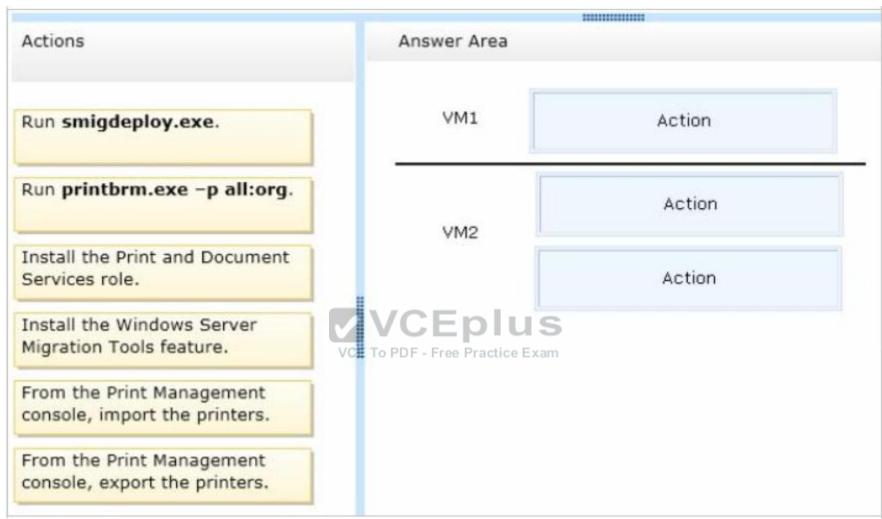

**Correct Answer:** 

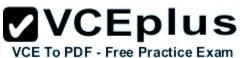

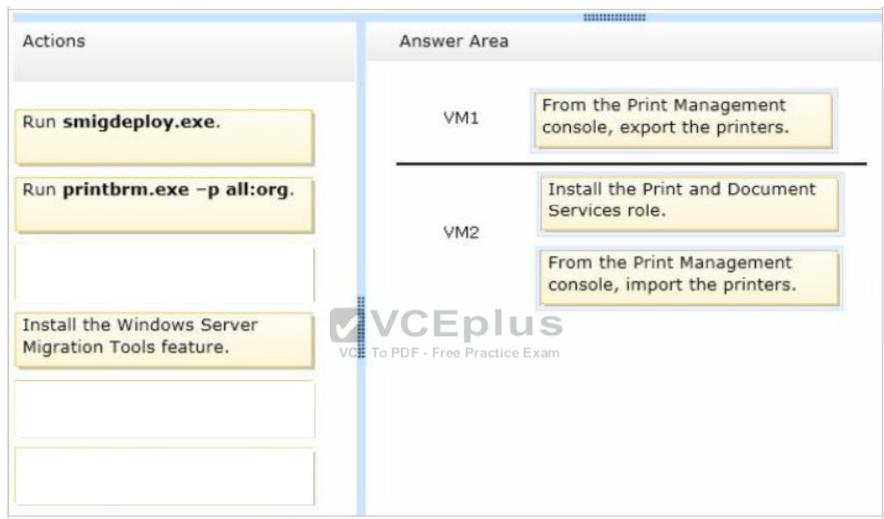

Section: Volume B Explanation

# Explanation/Reference:

Note:

On VM1 we export the printers. On VM2 we first install the Print and Document Services role, and then import the printers. You must install the Print and Document Services role on the destination server before you begin the migration process.

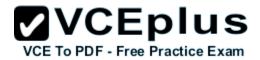

Reference: Migrate Print and Document Services to windows Server 2016

### **QUESTION 33**

Your network contains a windows Server 2016 R2 image named Server12.wim.Server12.wim contains the images shown in the following table.

| Index number | Image name                                       |
|--------------|--------------------------------------------------|
| 1            | Windows Server 2012 R2 Standard Server Core      |
| 2            | Windows Server 2012 R2 Standard                  |
| 3            | Windows Server 2012 R2 Datacenter Server<br>Core |
| 4            | Windows Server 2012 R2 Datacenter                |

You need to enable the Windows Server Migration Tools feature in the windows Server 2016 R2 Datacenter image.

You want to achieve this goal by using the minimum amount of administrative effort.

Which command should you run first?

- A. dism.exe /image:c:\Server12.wim /enable-feature /featurename:servermigration
- B. dism.exe /mount-wim /wimfile:c:\Server12.wim /index:4 /mountdir:c:\mount
- C. imagex.exe /capture c: c:\Server12.wim "windows Server 2016 r2 datacenter"
- D. imagex.exe /apply c:\Server12.wim 4 c:\

Correct Answer: B Section: Volume B Explanation

# Explanation/Reference:

Explanation:

This command will mount the image before making any changes.

#### References:

http://technet.microsoft.com/en-us/library/cc749447(v=ws.10).aspx http://technet.microsoft.com/en-us/library/dd744382(v=ws.10).aspx

# **QUESTION 34**

DRAG DROP

You have a server named Server1 that runs windows Server 2016 R2.

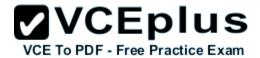

You add a new internal SAS disk to Server1.

You need to ensure that the new disk is available to store files.

Which three cmdlets should you run in sequence?

To answer, move the appropriate three cmdlets from the list of cmdlets to the answer area and arrange them in the correct order.

#### Select and Place:

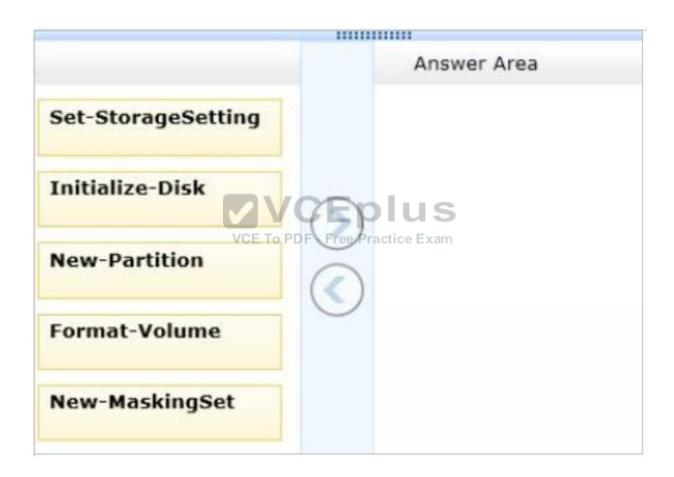

#### **Correct Answer:**

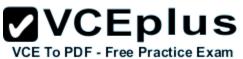

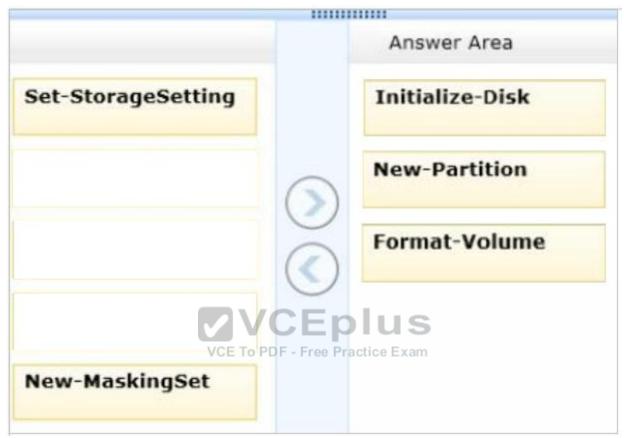

Section: Volume B Explanation

# **Explanation/Reference:**

Note:

\* The following script accomplishes these four tasks (listed below):

Initialize-Disk -PartitionStyle MBR -PassThru | New-Partition -AssignDriveLetter -UseMaximumSize | Format-Volume -FileSystem NTFS -NewFileSystemLabel "disk2" -Confirm:\$false

\* Use PowerShell to Initialize Raw Disks and to Partition and Format Volumes
With Windows PowerShell 3.0 in Windows 8 or windows Server 2016, I can perform all of these operations via Windows PowerShell functions from the

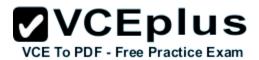

Storage modulE. The process is the same as I would do via the Disk Management tool. The steps are:

Get the disk that has a raw partition stylE.

Initialize the disk.

Partition the disk.

Format the volumE.

\* Serial Attached SCSI (SAS) is a point-to-point serial protocol that moves data to and from computer storage devices such as hard drives and tape drives. SAS replaces the older Parallel SCSI (Small Computer System Interface, pronounced "scuzzy"), bus technology that first appeared in the mid-1980s. SAS, like its predecessor, uses the standard SCSI command set. SAS offers backward compatibility with SATA, versions 2 and later. This allows for SATA drives to be connected to SAS backplanes. The reverse, connecting SAS drives to SATA backplanes, is not possible.

#### **QUESTION 35**

You perform a Server Core Installation of windows Server 2016 R2 on a server named Server1.

You need to add a graphical user interface (GUI) to Server1.

Which tool should you use?

- A. The setup.exe command
- B. The dism.exe command
- C. The imagex.exe command
- D. The Add-WindowsPackage cmdlet

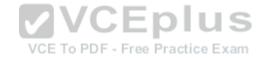

Correct Answer: B Section: Volume B Explanation

# Explanation/Reference:

Explanation:

The DISM command is called by the Add-WindowsFeature command. Here is the systax for DISM:

Dism /online /enable-feature /featurename:ServerCore-FullServer /featurename:ServerGui-Shell /featurename:Server-Gui-Mgmt

#### **QUESTION 36**

Your network contains an Active Directory domain named contoso.com. The domain contains two servers named Server1 and Server2 that run windows Server 2016 R2.

Server2 establishes an IPSec connection to Server1.

You need to view which authentication method was used to establish the initial IPSec connection.

What should you do?

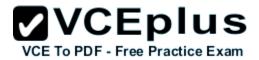

- A. From Windows Firewall with Advanced Security, view the quick mode security association.
- B. From Event Viewer, search the Application Log for events that have an ID of 1704.
- C. From Event Viewer, search the Security Log for events that have an ID of 4672.
- D. From Windows Firewall with Advanced Security, view the main mode security association.

Correct Answer: D Section: Volume B **Explanation** 

## Explanation/Reference:

Explanation:

Main mode negotiation establishes a secure channel between two computers by determining a set of cryptographic protection suites, exchanging keying material to establish a shared secret key, and authenticating computer and user identities. A security association (SA) is the information maintained about that secure channel on the local computer so that it can use the information for future network traffic to the remote computer. You can monitor main mode SAs for information like which peers are currently connected to this computer and which protection suite was used to form the SA. To get to this view

In the Windows Firewall with Advanced Security MMC snap-in, expand Monitoring, expand Security Associations, and then click Main Mode. The following information is available in the table view of all main mode SAs. To see the information for a single main mode SA, double-click the SA in the list.

Main mode SA information

Main mode SA information
You can add, remove, reorder, and sort by these columns in the Results pane:

Local Address: The local computer IP address.

Remote Address: The remote computer or peer IP address. CE To PDF - Free Practice Exam

1st Authentication Method: The authentication method used to create the SA.

1st Authentication Local ID: The authenticated identity of the local computer used in first authentication.

1st Authentication Remote ID: The authenticated identity of the remote computer used in first authentication.

2nd Authentication Method: The authentication method used in the SA.

2nd Authentication Local ID: The authenticated identity of the local computer used in second authentication.

2nd Authentication Remote ID: The authenticated identity of the remote computer used in second authentication.

Encryption: The encryption method used by the SA to secure quick mode key exchanges.

Integrity: The data integrity method used by the SA to secure guick mode key exchanges.

Key Exchange: The Diffie-Hellman group used to create the main mode SA.

Reference: http://technet.microsoft.com/en-us/library/dd448497(v=ws.10).aspx

#### **QUESTION 37**

**HOTSPOT** 

Your network contains an Active Directory domain named corp.contoso.com. The domain contains a domain controller named DC1.

When you run ping dc1.corp.contoso.com, you receive the result as shown in the exhibit. (Click the Exhibit button.)

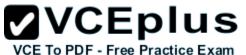

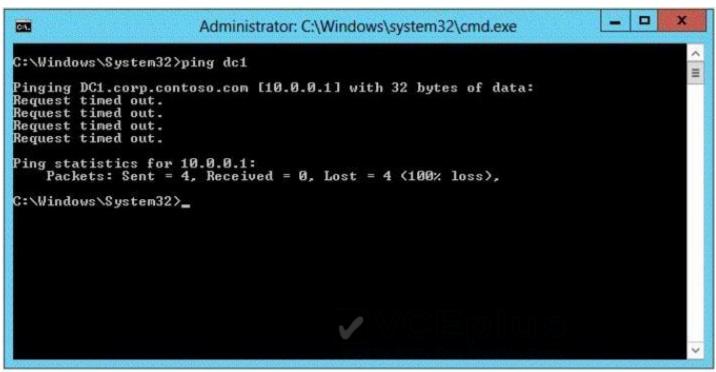

You need to ensure that DC1 can respond to the Ping command.

Which rule should you modify?

To answer, select the appropriate rule in the answer area.

Hot Area:

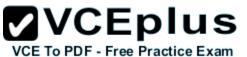

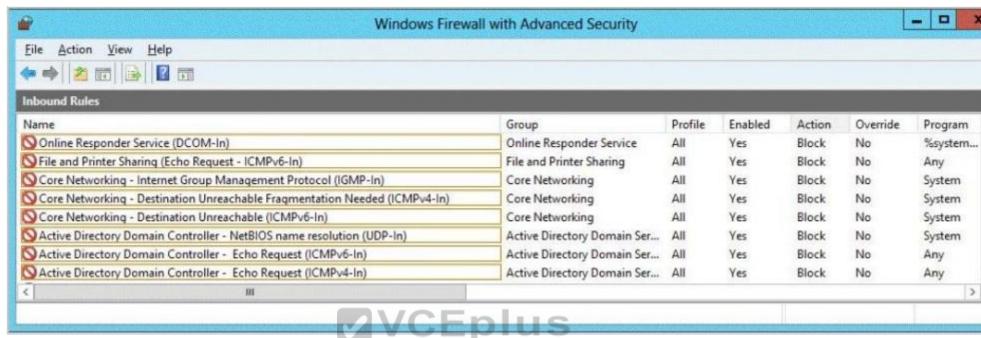

Correct Answer:

VCE To PDF - Free Practice Exam

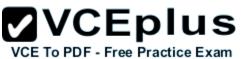

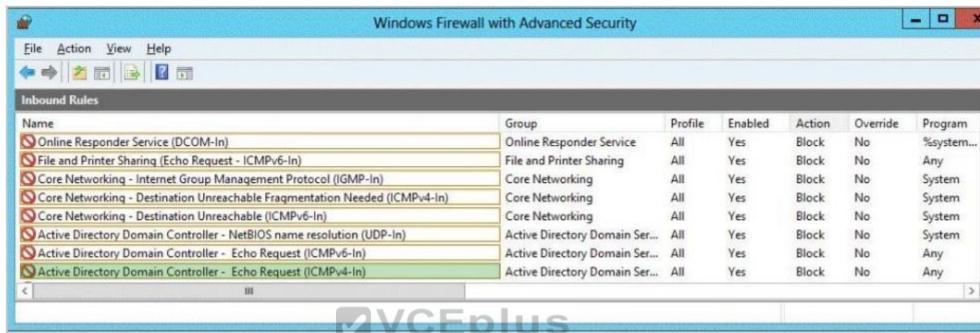

VCE To PDF - Free Practice Exam

Section: Volume B Explanation

# Explanation/Reference:

Reference:

http://social.technet.microsoft.com/wiki/contents/articles/16566.windows-active-directory-role-for-windowsservers.aspx

#### **QUESTION 38**

Your network contains an Active Directory domain named contoso.com.

All of the AppLocker policy settings for the member servers are configured in a Group Policy object (GPO) named GPO1.

A member server named Server1 runs windows Server 2016 R2.

On Server1, you test a new set of AppLocker policy settings by using a local computer policy. You need to merge the local AppLocker policy settings from Server1 into the AppLocker policy settings of GPO1.

What should you do?

- A. From Local Group Policy Editor on Server1, export an .inf file. Import the .inf file by using Group Policy Management Editor.
- B. From Server1, run the Set-ApplockerPolicy cmdlet.

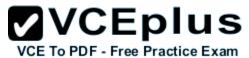

- C. From Local Group Policy Editor on Server1, export an .xml file. Import the .xml file by using Group Policy Management Editor.
- D. From Server1, run the New-ApplockerPolicy cmdlet.

Correct Answer: B Section: Volume B Explanation

## Explanation/Reference:

Explanation:

The Set-AppLockerPolicy cmdlet sets the specified Group Policy Object (GPO) to contain the specified AppLocker policy. If no Lightweight Directory Access Protocol (LDAP) is specified, the local GPO is the default.

When the Merge parameter is used, rules in the specified AppLocker policy will be merged with the AppLocker rules in the target GPO specified in the LDAP path. The merging of policies will remove rules with duplicate rule IDs, and the enforcement setting specified by the AppLocker policy in the target GPO will be preserved. If the Merge parameter is not specified, then the new policy will overwrite the existing policy.

#### References:

http://technet.microsoft.com/en-us/library/ee791816(v=ws.10).aspx

Exam Ref 70-410: Installing and configuring windows Server 2016 R2, Chapter 10: Implementing Group Policy, Lesson1: Planning, Implementing and managing Group Policy, p. 479

### **QUESTION 39**

DRAG DROP

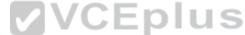

Your network contains an Active Directory domain named contoso.com. All servers run Windows Server 2016 R2. All client computers run Windows 8.

The domain contains a security group named Group1.

You have a Group Policy object (GPO) named GPO1.GPO1 is linked to the domain.

You need to ensure that only the members of Group1 can run the applications shown in the following table.

| Application name | Application file |
|------------------|------------------|
| App1             | App1.com         |
| App2             | App2.js          |
| Арр3             | App3.appx        |

Which type of application control policy should you implement for each application?

To answer, drag the appropriate rule types to the correct applications. Each rule type may be used once, more than once, or not at all. You may need to drag the split bar between panes or scroll to view content.

#### Select and Place:

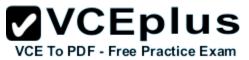

| Dula Tura              |             |           |
|------------------------|-------------|-----------|
| Rule Type              | Answer Area |           |
| Executable Rule        | App1:       | Rule type |
| Packaged app Rule      | App2:       | Rule type |
| Script Rule            | Арр3:       | Rule type |
| Windows Installer Rule |             |           |

# **Correct Answer:**

| Rule Type              | VCE TO PDF - FIRE PARK | US<br>er Area     |
|------------------------|------------------------|-------------------|
|                        | App1:                  | Executable Rule   |
|                        | App2:                  | Script Rule       |
|                        | Арр3:                  | Packaged app Rule |
| Windows Installer Rule |                        |                   |

Section: Volume B Explanation

# Explanation/Reference:

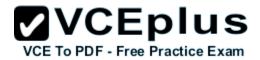

## **QUESTION 40**

You have a server named Server1 that runs windows Server 2016 R2. Server1 has the Print and Document Services server role installed.

Server1 is connected to two identical print devices.

The solution must ensure that if one print device fails, the print jobs will print automatically on the other print device.

What should you do on Server1?

- A. Add two printers and configure the priority of each printer.
- B. Add one printer and configure printer pooling.
- C. Install the Network Load Balancing (NLB) feature, and then add one printer.
- D. Install the Failover Clustering feature, and then add one printer

Correct Answer: B Section: Volume B Explanation

# **Explanation/Reference:**

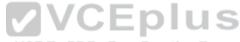

Explanation:

A. expedite documents that need to be printed immediately CE To PDF - Free Practice Exam

B. A printing pool is one logical printer connected to multiple printers through multiple ports of the print server.

The printer that is idle receives the next document sent to the logical printer. When printing to a printer pool, the spooler will send waiting jobs to alternate ports. If the original or alternate ports are not available

- C. NLB for printing is not supported
- D. Would need 2 nodes

A printing pool is one logical printer connected to multiple printers through multiple ports of the print server. The printer that is idle receives the next document sent to the logical printer. This is useful in a network with a high volume of printing because it decreases the time users wait for their documents.

A printing pool also simplifies administration because multiple printers can be managed from the same logical printer on a server. If one device within a pool stops printing, the current document is held at that device.

The succeeding documents print to other devices in the pool, while the delayed document waits until the nonfunctioning printer is fixed. Efficient printer pools have the following characteristics:

All printers in the pool are the same model.

Printer ports can be of the same type or mixed (parallel, serial, and network). It is recommended that all printers be in one location. Because it is impossible to predict which printer will receive the document, keep all printers in a pool in a single location. Otherwise, users might have a hard time finding their printed document.

http://technet.microsoft.com/en-us/library/cc757086(v=ws.10).aspx http://technet.microsoft.com/en-us/library/

cc784619(v=ws.10).aspx http://technet.microsoft.com/en-us/library/cc958172.aspx

You can create a printing pool to automatically distribute print jobs to the next available printer. A printing pool is one logical printer connected to multiple printers through multiple ports of the print server. The printer that isidle receives the next document sent to the logical printer.

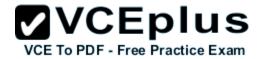

#### **QUESTION 41**

You have two servers named Server1 and Server2 that run windows Server 2016 R2. Server1 and Server2 are part of a workgroup.

On Server1, you add Server2 to Server Manager.

When you attempt to connect to Server2 from Server Manager, you receive the following error message: "Credentials not valid."

You need to ensure that you can manage Server2 from Server1 by using Server Manager on Server1.

What should you do?

- A. On Server 2, run the Configure-SmRemoting cmdlet.
- B. On Server 1, run the Set-NetFirewallRule cmdlet.
- C. On Server 1, run the Set-Item cmdlet.
- D. On Server 2, install the Remote Server Administration Tools (RSAT).

Correct Answer: C Section: Volume B **Explanation** 

# **VCEplus** Explanation/Reference: VCE To PDF - Free Practice Exam

Explanation:

Since they are both workgroup members, server 2 will have to be added to server 1 as a trusted host

#### **QUESTION 42**

Your network contains an Active Directory domain named adatum.com. The domain contains a member server named Server1 and a domain controller named DC2.All servers run Windows Server 2016 R2.

On DC2, you open Server Manager and you add Server1 as another server to manage.

From Server Manager on DC2, you right-click Server1 as shown in the exhibit. (Click the Exhibit button.)

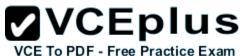

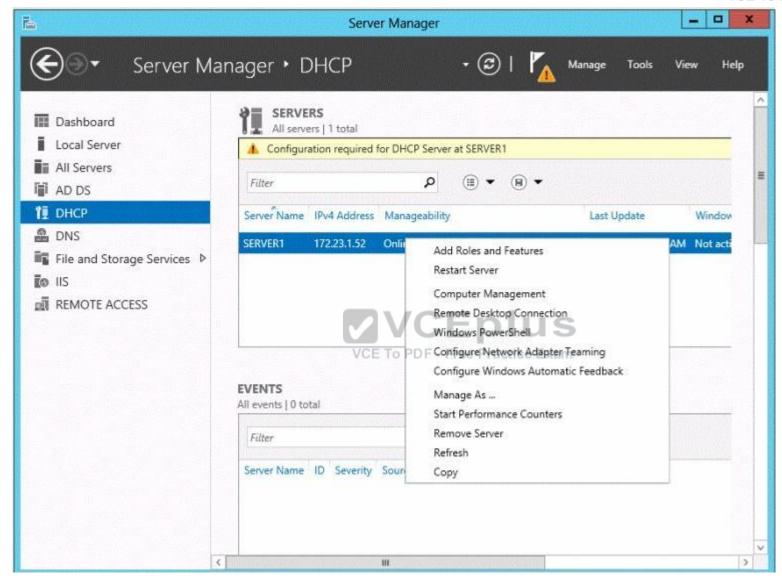

You need to ensure that when you right-click Server1, you see the option to run the DHCP console.

What should you do?

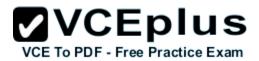

- A. In the domain, add DC2 to the DHCP Administrators group.
- B. On Server1, install the Feature Administration Tools.
- C. On DC2 and Server1, run winrmquickconfig.
- D. On DC2, install the Role Administration Tools.

Correct Answer: D Section: Volume B Explanation

## Explanation/Reference:

Reference: http://technet.microsoft.com/en-us/library/ee441255(v=ws.10).aspx

#### **QUESTION 43**

Your network contains an Active Directory domain named contoso.com. The domain contains a server named Server1 that runs windows Server 2016 R2 and a server named Server2 that runs Windows Server 2008 R2 Service Pack 1 (SP1).Both servers are member servers.

VCE To PDF - Free Practice Exam

On Server2, you install all of the software required to ensure that Server2 can be managed remotely from Server Manager.

You need to ensure that you can manage Server2 from Server1 by using Server Manager.

Which two tasks should you perform on Server2? (Each correct answer presents part of the solution. Choose two.)

A. Run the systemproperties remote. execommand.

B. Run the Fnable-PsRemoting cmdlet.

C. Run the Enable-PsSessionConfigurationcmdlet.

D. Run the Configure-SMRemoting.ps1script.

E. Run the Set-ExecutionPolicycmdlet.

Correct Answer: DE Section: Volume B Explanation

# Explanation/Reference:

Explanation:

The output of this command indicates whether Server Manager Remoting is enabled or disabled on the server. To configure Server Manager remote management by using Windows PowerShell

On the computer that you want to manage remotely, open a Windows PowerShell session with elevated user rights. To do this, click Start, click All Programs, click Accessories, click Windows PowerShell, right-click the Windows PowerShell shortcut, and then click Run as administrator. In the Windows PowerShell session, type the following, and then press Enter.

Set-ExecutionPolicy - ExecutionPolicyRemoteSigned

Type the following, and then press Enter to enable all required firewall rule exceptions.

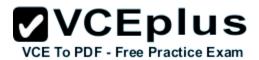

Configure-SMRemoting.ps1 -force -enable.

## **QUESTION 44**

Your network contains an Active Directory domain named contoso.com. The domain contains a domain controller named Server1 that runs windows Server 2016 R2.

On Server1, you create a work folder named Work1.

A user named User1 connects to Work1 from a computer named Computer1.

You need to identify the last time the documents in Work1 were synchronized successfully from Computer1.

What should you do?

- A. From Server Manager, review the properties of Computer1.
- B. From Windows PowerShell, run the Get-SyncUserSettingscmdlet.
- C. From Windows PowerShell, run the Get-SyncSharecmdlet.
- D. From Server Manager, review the properties of User1.

Correct Answer: D Section: Volume B Explanation

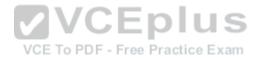

# **Explanation/Reference:**

## **QUESTION 45**

Your network contains an Active Directory domain named contoso.com. The domain contains a domain controller named DC1 that runs windows Server 2016 R2.

A user named User1 attempts to log on to DC1, but receives the error message shown in the exhibit. (Click the Exhibit button.)

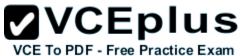

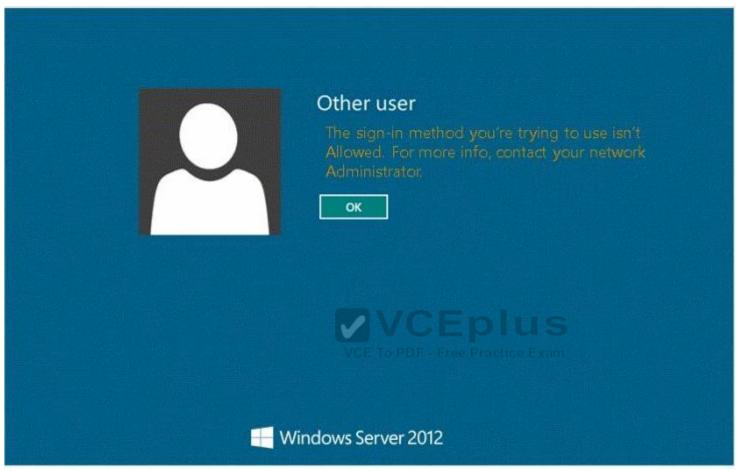

You need to ensure that User1 can log on to DC1.

What should you do?

- A. Add User1 to the Remote Management Users group.
- B. Grant User1 the Allow log on locally user right.
- C. Modify the Logon Workstations setting of the User1 account.
- D. Modify the Account is sensitive and cannot be delegated setting of the User1 account.

Correct Answer: B

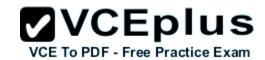

Section: Volume B Explanation

# **Explanation/Reference:**

Explanation:

Domain controllers, by default, restrict the types of user accounts that have the ability to log on locally.

References:

Exam Ref 70-410: Installing and Configuring windows Server 2016 R2, Chapter 6: Create and Manage Group Policy, Objective 6.2: Configure Security Policies, p. 321

Exam Ref 70-410: Installing and Configuring windows Server 2016 R2, Chapter 2: Configure server roles and features, Objective 2.3: Configure servers for remote management, p. 114

http://technet.microsoft.com/en-us/library/ee957044(v=ws.10).aspx

## **QUESTION 46**

**HOTSPOT** 

Your network contains an Active Directory domain named contoso.com.

You need to identify whether the Company attribute replicates to the global catalog.

Which part of the Active Directory partition should you view?

To answer, select the appropriate Active Directory object in the answer area. Practice Exam

Hot Area:

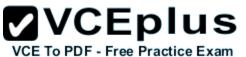

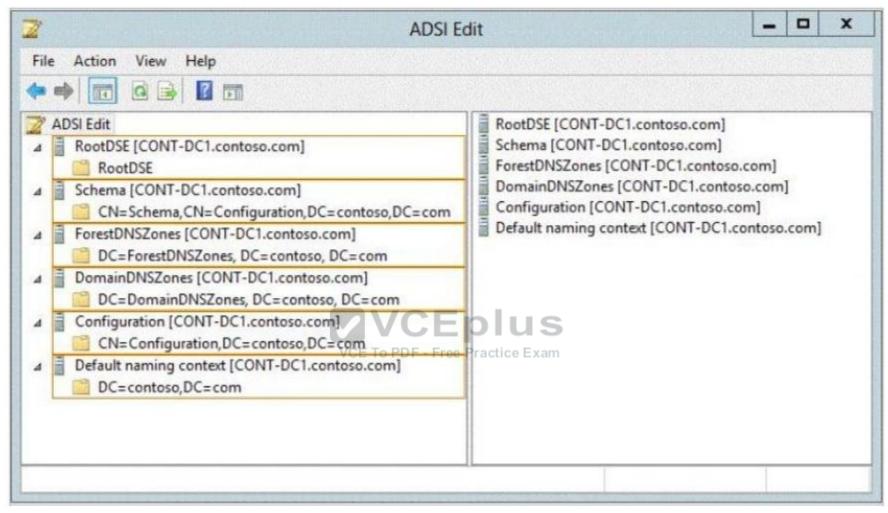

Correct Answer:

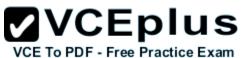

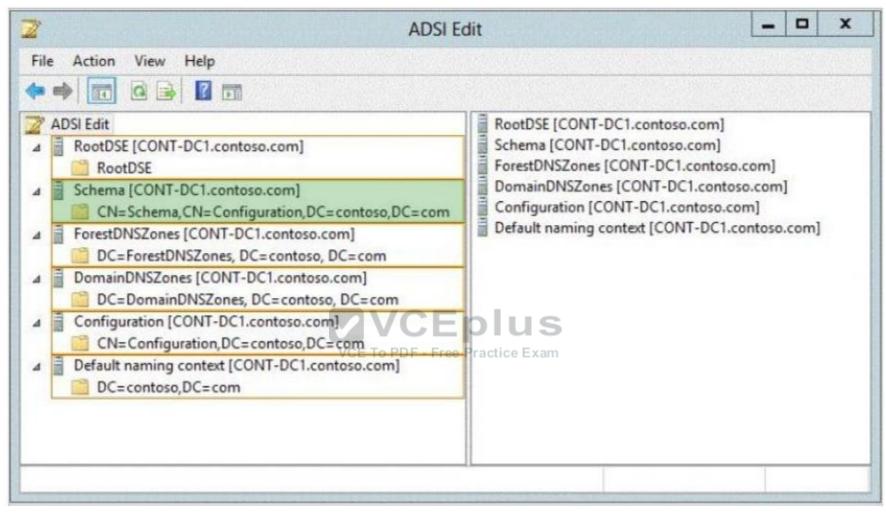

Section: Volume B Explanation

# Explanation/Reference:

Explanation:

Schema -Contains the Schema container, which stores class and attribute definitions for all existing and possible Active Directory objects in cn=schema,cn=configuration,dc= forestRootDomain. Updates to this container are replicated to all domain controllers in the forest. You can view the contents of the Schema container in the Active Directory Schema console.

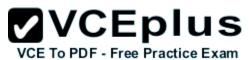

An Active Directory Lightweight Directory Services (AD LDS) schema defines, using object classes and attributes, the types of objects and data that can be created and stored in an AD LDS directory. The schema can be extended with new classes and attributes, either by administrators or by the applications themselves. In addition, unneeded schema classes and attributes can be deactivated.

#### References:

http://technet.microsoft.com/en-us/library/cc771975.aspx http://technet.microsoft.com/en-us/library/cc731547.aspx

## **QUESTION 47**

Your network contains an Active Directory domain named contoso.com. The domain contains hundreds of groups, many of which are nested in other groups.

The domain contains a user account named user1. User1 is a direct member of 15 groups.

You need to identify of which Active Directory groups User1 is a member, including the nested groups. The solution must minimize administrative effort.

Which tool should you use?

- A. Active Directory Users and Computers
- B. ADSI Edit
- C. Get-ADUser
- D. Dsget

Correct Answer: D Section: Volume B Explanation

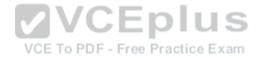

# Explanation/Reference:

Reference: http://technet.microsoft.com/en-us/library/cc732535.aspx

#### **QUESTION 48**

You have a new server named Server1 that runs windows Server 2016 R2.

Server1 has two dual-core processors and 32 GB of RAM.

You install the Hyper-V server role on Server1.

You create two virtual machines on Server1 that each have 8 GB of memory.

You need to minimize the amount of time it takes for both virtual machines to access memory.

What should you configure on each virtual machine?

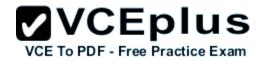

- A. Resource control
- B. Memory weight
- C. Dynamic Memory
- D. NUMA topology

Correct Answer: D Section: Volume B Explanation

# Explanation/Reference:

Explanation:

windows Server 2016 introduced support for projecting a virtual NUMA topology into Hyper-V virtual machines. This capability can help improve the performance of workloads running on virtual machines that are configured with large amounts of memory.

## **QUESTION 49**

You have a Hyper-V host named Server1 that runs windows Server 2016 R2.

Server1 hosts a virtual machine named VM1 that runs windows Server 2016 R2.

VM1 has several snapshots.

You need to modify the snapshot file location of VM1.

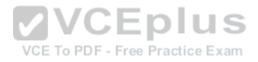

What should you do?

- A. Delete the existing snapshots, and then modify the settings of VM1.
- B. Right-click VM1, and then click Move.
- C. Right-click VM1, and then click Export.
- D. PauseVM1, and then modify the settings of VM1.

Correct Answer: A Section: Volume B Explanation

# Explanation/Reference:

Explanation:

You will need to navigate to the Hyper-V Management snap-in (C:\ProgramData\Microsoft\Windows\Hyper-V) and from there access the Snapshot file Location tab where you can change the settings for the VM1 snapshot file location. However, since there are already several snapshots in existence, you will need to delete them first because you will not be able to change the location of the snapshot file while there is an existing snapshot. You need to modify the snapshot file location of VM1.

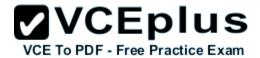

## **QUESTION 50**

**HOTSPOT** 

Your network contains an Active Directory domain named contoso.com. The domain contains a member server named Hyperv1 and a domain controller named DC1. Hyperv1 has the Hyper-V server role installed. DC1 is a virtual machine on Hyperv1.

Users report that the time on their client computer is incorrect.

You log on to DC1 and verify that the time services are configured correctly.

You need to prevent time conflicts between the time provided by DC1 and other potential time sources.

What should you configure?

To answer, select the appropriate object in the answer area.

Hot Area:

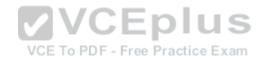

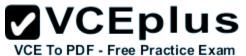

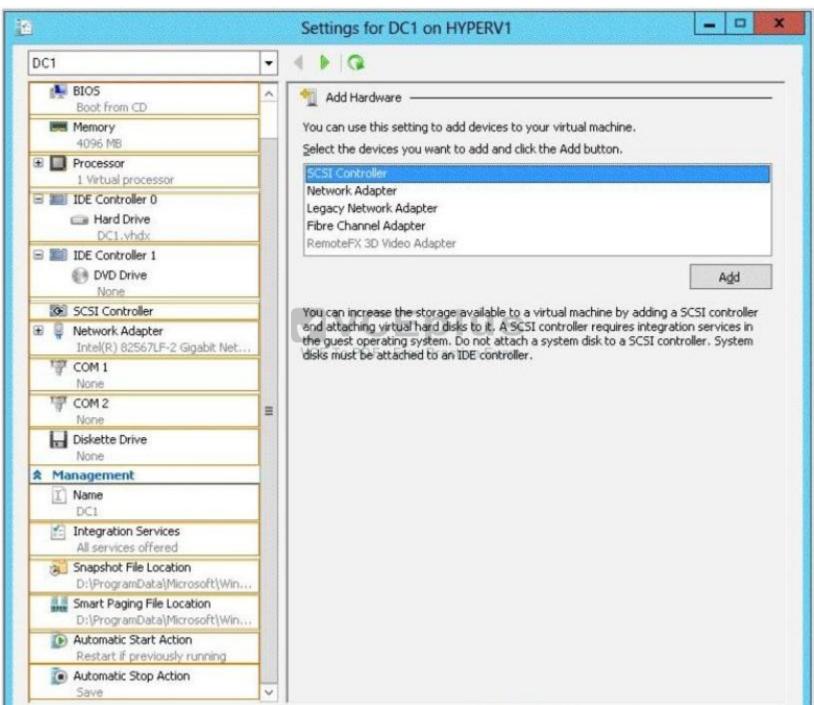

QK

Cancel

www.

ations

Apply

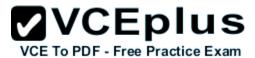

**Correct Answer:** 

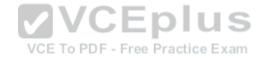

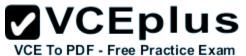

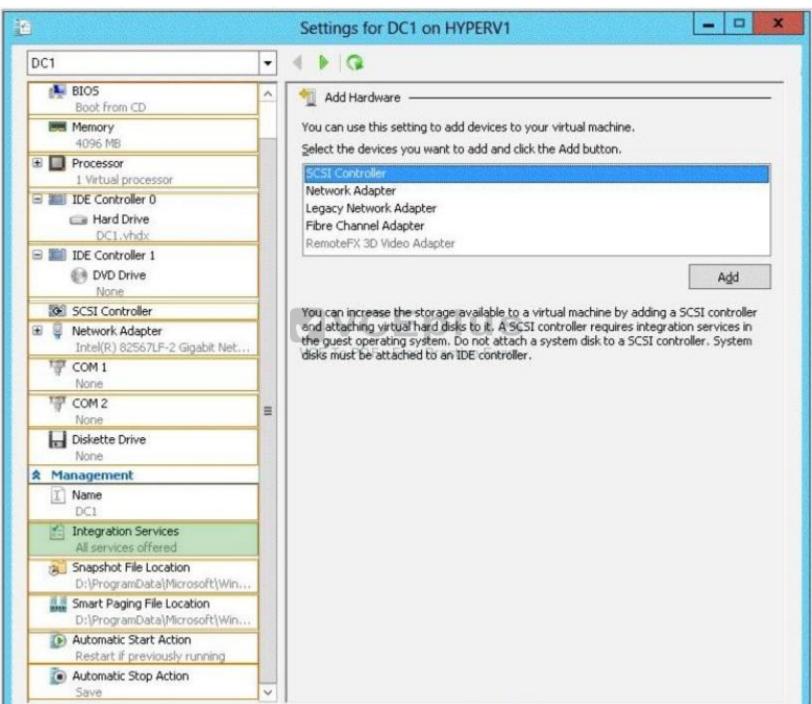

QK

Cancel

www.

ations

Apply

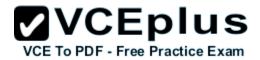

Section: Volume B Explanation

## Explanation/Reference:

Explanation:

Hyper-V integration services are updated with a new service that allows Hyper-V administrators to copy files to the virtual machine while the virtual machine is running without using a network connection.

In previous versions of Hyper-V, a Hyper-V administrator may have needed to shut down a virtual machine to copy files to it. A new Hyper-V integration service has been added that allows the Hyper-V administrator to copy files to a running virtual machine without using a network connection. This will eliminate time conflicts.

Reference: http://technet.microsoft.com/en-us/library/dn282278.aspx

#### **QUESTION 51**

Your network contains an Active Directory domain named contoso.com. The domain contains a server named Server1. Server1 runs windows Server 2016 R2.

You plan to create a shared folder. The shared folder will have a quota limit.

You discover that when you run the New Share Wizard, you cannot select the SMB Share - Advanced option.

You need to ensure that you can use SMB Share – Advanced to create the new share.

What should you do on Server1 before you run the New Share Wizard?

- A. Configure the Advanced system settings.
- B. Run the Install-WindowsFeature cmdlet.
- C. Run the Set-SmbShare cmdlet.
- D. Install the Share and Storage Management tool.

Correct Answer: B Section: Volume B Explanation

# Explanation/Reference:

Explanation:

Install-WindowsFeature will install one or more Windows Server roles, role services, or features on either the local or a specified remote server that is running windows Server 2016 R2. This cmdlet is equivalent to and replaces Add-WindowsFeature, the cmdlet that was used to install roles, role services, and features in Windows Server 2008 R2.

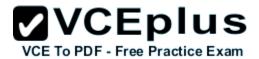

## **QUESTION 52**

**HOTSPOT** 

You have two servers that run Windows Server 2016 R2. The servers are configured as shown in the following table.

| Server name | Domain name or<br>workgroup | Network profile |
|-------------|-----------------------------|-----------------|
| Server1     | Contoso.com                 | Domain          |
| Server2     | Workgroup                   | Public          |

You need to ensure that Server2 can be managed by using Server Manager from Server1.

In the table below, identify which actions must be performed on Server1 and Server2. Make only one selection in each row. Each correct selection is worth one point.

#### Hot Area:

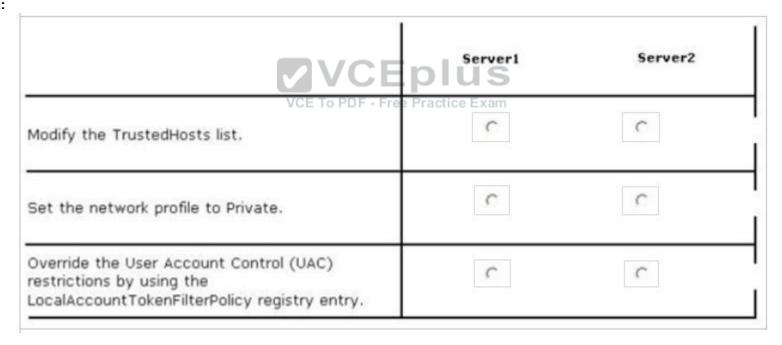

## **Correct Answer:**

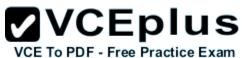

|                                                                                                    | Server1 | Server2 |
|----------------------------------------------------------------------------------------------------|---------|---------|
| Modify the TrustedHosts list.                                                                                   | (       | C       |
| Set the network profile to Private.                                                                             | C       | C       |
| Override the User Account Control (UAC) restrictions by using the LocalAccountTokenFilterPolicy registry entry. | C       | C       |

VCE To PDF - Free Practice Exam

Section: Volume B Explanation

# **Explanation/Reference:**

Explanation:

On the computer that is running Server Manager, add the workgroup server name to the TrustedHosts list.

Reference: http://technet.microsoft.com/en-us/library/hh831453.aspx

## **QUESTION 53**

Your network contains an Active Directory domain named contoso.com. The domain contains a server named Server1. Server1 runs windows Server 2016 R2.

On Server1, you create a printer named Printer1. You share Printer1 and publish Printer1 in Active Directory.

You need to provide a group named Group1 with the ability to manage Printer1.

What should you do?

A. From Print Management, configure the Sharing settings of Printer1.

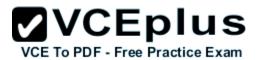

- B. From Active Directory Users and Computers, configure the Security settings of Server1-Printer1.
- C. From Print Management, configure the Security settings of Printer1.
- D. From Print Management, configure the Advanced settings of Printer1.

Correct Answer: C Section: Volume B Explanation

## Explanation/Reference:

Explanation:

If you navigate to the Security tab of the Print Server Properties you will find the Permissions that you can set to Allow which will provide Group1 with the ability to manage Printer1.

# Set permissions for print servers

- 1. Open Print Management.
- 2. In the left pane, click Print Servers, right-click the applicable print server and then click Properties.
- 3. On the Security tab, under Group or users names, click a user or group for which you want to set permissions.
- 4. Under **Permissions for** *<user or group name>*, select the **Allow** or **Deny** check boxes for the permissions listed as needeD.
- 5. To edit Special permissions, click Advanced.
- 6. On the **Permissions** tab, click a user group, and then click **Edit**.
- 7. In the Permission Entry dialog box, select the Allow or Deny check boxes for the permissions that you want to edit.

## **QUESTION 54**

You have a server named Print1 that runs Windows Server 2016 R2.DF - Free Practice Exam

On Print1, you share a printer named Printer1.

You need to ensure that only the members of the Server Operators group, the Administrators group, and the Print Operators group can send print jobs to Printer1.

What should you do?

- A. Remove the permissions for the Creator Owner group.
- B. Assign the Print permission to the Server Operators group.
- C. Remove the permissions for the Everyone group.
- D. Assign the Print permission to the Administrators group.

Correct Answer: C Section: Volume B Explanation

# Explanation/Reference:

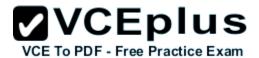

By default Everyone can print. This permissions need to be removed.

# **QUESTION 55**

You have a server named Server1 that runs Windows Server 2012 R2.

A network technician installs a new disk on Server1 and creates a new volume. The properties of the new volume are shown in the exhibit. (Click the Exhibit button.)

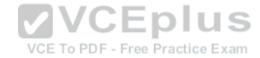

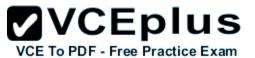

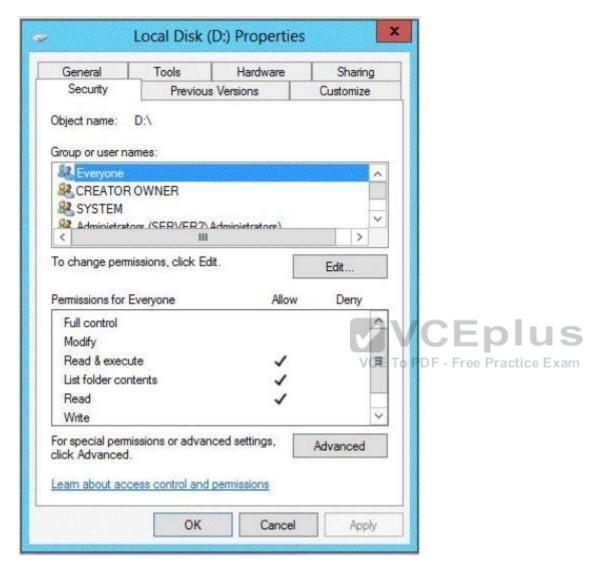

You need to ensure that you can enable NTFS disk quotas for volume D.

What should you do first?

- A. Install the File Server Resource Manager role service.
- B. Format volume D.

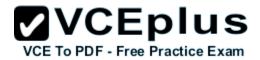

- C. Run the convert.exe command.
- D. Convert the disk to a dynamic disk.

Correct Answer: B Section: Volume B Explanation

# **Explanation/Reference:**

Explanation:

ReFS-formatted disks cannot use NTFS disk quotas, so the drive must be formatted as an NTFS partition

## **QUESTION 56**

**HOTSPOT** 

You have a file server named Server1 that runs windows Server 2016 R2. Server1 contains a folder named Folder1.

| Group name | Folder permission | Share permission |
|------------|-------------------|------------------|
| Group1     | Read and Write    | Full Control     |
| Group2     | Read              | Read             |
| Group3     | Read & Execute    | Change           |

A user named User1 is a member of Group1 and Group2. A user named User2 is a member of Group2 and Group3.

You need to identify which actions the users can perform when they access the files in Share1.

What should you identify?

To answer, select the appropriate actions for each user in the answer area.

Hot Area:

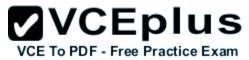

| Actions                                                          | User1 | User2 |
|------------------------------------------------------------------|-------|-------|
| Read the files.                                                  | Г     |       |
| Edit the contents of the files.                                  | П     | П     |
| Delete files created by other users.                             | П     | П     |
| Modify the permissions on the files.  VCE To PDF - Free Practice | ISIT  | Г     |
| Run executable files.                                            |       | П     |

**Correct Answer:** 

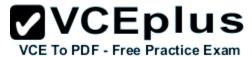

| Actions                                                          | User1 | User2 |
|------------------------------------------------------------------|-------|-------|
| Read the files.                                                  | Г     |       |
| Edit the contents of the files.                                  |       |       |
| Delete files created by other users.                             | П     | П     |
| Modify the permissions on the files.  VCE TO PDF - Free Practice |       | Г     |
| Run executable files.                                            |       | Г     |

Section: Volume B Explanation

# **Explanation/Reference:**

## **QUESTION 57**

Your network contains an Active Directory domain named contoso.com. The domain contains a server named Server1 that runs windows Server 2016 R2.

On a server named Server2, you perform a Server Core Installation of windows Server 2016 R2. You join Server2 to the contoso.com domain.

You need to ensure that you can manage Server2 by using the Computer Management console on Server1.

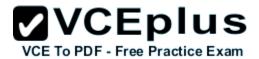

What should you do on Server2?

- A. Install Windows Management Framework.
- B. Run sconfig.exe and configure Remote Server Administration Tools (RSAT).
- C. Install Remote Server Administration Tools (RSAT).
- D. Run sconfig.exe and configure remote management.

Correct Answer: D Section: Volume B Explanation

# Explanation/Reference:

Explanation:

In windows Server 2016 R2, you can use the Server Configuration tool (Sconfig.cmd) to configure and manage several common aspects of Server Core installations. You must be a member of the Administrators group to use the tool. Sconfig.cmd is available in the Minimal Server Interface and in Server with a GUI mode.

#### References:

http://technet.microsoft.com/en-us/library/jj647766.aspx

Training Guide: Installing and Configuring windows Server 2016 R2, Chapter 2: Deploying servers, p. 80

## **QUESTION 58**

HOTSPOT

VCE To PDF - Free Practice Exam

Your network contains an Active Directory domain named contoso.com. The domain contains servers named Server1 and Server2 that run Windows Server 2016 R2.

You create a windows PowerShell script named Scriptl.psl that contains the following configuration:

```
Configuration ConfigGroup1
{
   Node "Server1"
   {
      Group Group1
      {
       Ensure = "Present"
            Name = "Group1"
            Members = "User1"
      }
   }
}
ConfigGroup1
```

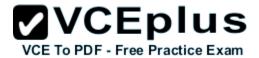

You need to apply the configuration to Server1. The solution must ensure that the configuration on Server1 can be updated by modifying a MOF file on Server2.

Which actions should you perform on each server?

To answer, select the appropriate server on which to perform each action in the answer area.

### Hot Area:

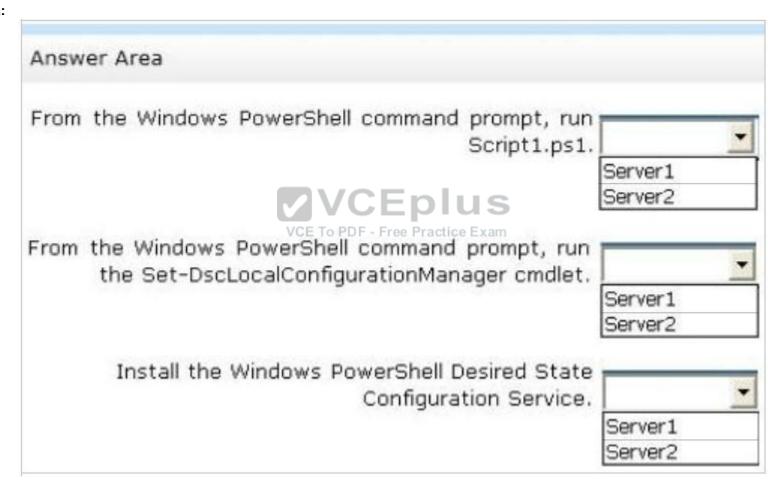

## **Correct Answer:**

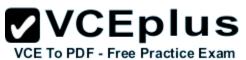

| Answ | er Area                                                                                 |                    |
|------|-----------------------------------------------------------------------------------------|--------------------|
| From | the Windows PowerShell command prompt, run<br>Script1.ps1.                              |                    |
|      |                                                                                         | Server1<br>Server2 |
| From | the Windows PowerShell command prompt, run the Set-DscLocalConfigurationManager cmdlet. | •                  |
|      | VCEplus                                                                                 | Server1<br>Server2 |
|      | Install the Windows PowerShell Desired State<br>Configuration Service.                  | _                  |
|      |                                                                                         | Server1<br>Server2 |

Section: Volume B Explanation

# Explanation/Reference:

# **QUESTION 59**

You have a server named Server1 that runs windows Server 2016 R2.

You connect three new hard disks to Server1.

You need to create a storage space that contains the three disks.

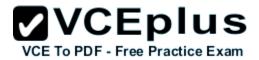

The solution must meet the following requirements:

- Provide fault tolerance if a single disk fails.
- Maximize the amount of files that can be stored in the storage space.

What should you create?

- A. A simple space
- B. A spanned volume
- C. A mirrored space
- D. A parity space

Correct Answer: D Section: Volume B Explanation

## **Explanation/Reference:**

Explanation:

- A. Stripes data across a set of pool disks, and is not resilient to any disk failures.
- B. A spanned volume is a dynamic volume consisting of disk space on more than one physical disk and not fault tolerant
- C. Fault tolerant but Not max space
- D. Fault tolerant and better space ratio

Parity spaces are designed for capacity efficiency and increased resiliency. Parity spaces are best suited for archival data and streaming media, such as music and videos.

#### **QUESTION 60**

Your network contains an Active Directory domain named contoso.com. All servers run windows Server 2016 R2. Client computers run either Windows 7 or Windows 8.

All of the computer accounts of the client computers reside in an organizational unit (OU) named Clients. A Group Policy object (GPO) named GPO1 is linked to the Clients OU. All of the client computers use a DNS server named Server1.

You configure a server named Server2 as an ISATAP router. You add a host (A) record for ISATAP to the contoso.com DNS zone.

You need to ensure that the client computers locate the ISATAP router.

What should you do?

- A. Run the Set-DnsServerGlobalQueryBlockList cmdlet on Server1.
- B. Configure the Network Options Group Policy preference of GPO1.
- C. Run the Add-DnsServerResourceRecord cmdlet on Server1.
- D. Configure the DNS Client Group Policy setting of GPO1.

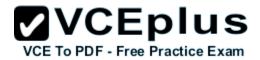

Correct Answer: A Section: Volume B Explanation

# Explanation/Reference:

Explanation:

The Set-DnsServerGlobalQueryBlockList command will change the settings of a global query block list which you can use to ensure that client computers locate the ISATAP router.

Windows Server 2008 introduced a new feature, called "Global Query Block list", which prevents some arbitrary machine from registering the DNS name of WPAD. This is a good security feature, as it prevents someone from just joining your network, and setting himself up as a proxy. The dynamic update feature of Domain Name System (DNS) makes it possible for DNS client computers to register and dynamically update their resource records with a DNS server whenever a client changes its network address or host name. This reduces the need for manual administration of zone records. This convenience comes at a cost, however, because any authorized client can register any unused host name, even a host name that might have special significance for certain Applications. This can allow a malicious user to take over a special name and divert certain types of network traffic to that user's computer. Two commonly deployed protocols are particularly vulnerable to this type of takeover: the Web Proxy Automatic Discovery Protocol (WPAD) and the Intra-site Automatic Tunnel Addressing Protocol (ISATAP). Even if a network does not deploy these protocols, clients that are configured to use them are vulnerable to the takeover that DNS dynamic update enables. Most commonly, ISATAP hosts construct their PRLs by using DNS to locate a host named isatap on the local domain. For example, if the local domain is corp.contoso.com, an ISATAP-enabled host queries DNS to obtain the IPv4 address of a host named isatap.corp.contoso.com. In its default configuration, the Windows Server 2008 DNS Server service maintains a list of names that, in effect, it ignores when it receives a query to resolve the name in any zone for which the server is authoritative. Consequently, a malicious user can spoof an ISATAP router in much the same way as a malicious user can spoof a WPAD server: A malicious user can use dynamic update to register the user's own computer as a counterfeit ISATAP router and then divert traffic between ISATAP-enabled computers on the network. The initial contents of the block list depend on whether WPAD or ISATAP is already deployed when you add the DNS server role to an existing Windows Server 2008 deployment or when you upgrade an earlier version of Windows Server running the DNS Server service. Add- DnsServerResourceRecord – The Add-DnsServerResourceRecordcmdlet adds a resource record for a Domain Name System (DNS) zone on a DNS server. You can add different types of resource records. Use different switches for different record types. By using this cmdlet, you can change a value for a record, configure whether a record has a time stamp, whether any authenticated user can update a record with the same owner name, and change lookup timeout values, Windows Internet Name Service (WINS) cache settings, and replication settings. Set-DnsServerGlobalQueryBlockList – The Set-

DnsServerGlobalQueryBlockListcmdlet changes settings of a global query block list on a Domain Name System (DNS) server. This cmdlet replaces all names in the list of names that the DNS server does not resolve with the names that you specify. If you need the DNS server to resolve names such as ISATAP and WPAD, remove these names from the list. Web Proxy Automatic Discovery Protocol (WPAD) and Intra-site Automatic Tunnel Addressing Protocol (ISATAP) are two commonly deployed protocols that are particularly vulnerable to hijacking.

#### References:

Training Guide: Installing and Configuring windows Server 2016 R2, Chapter 4: Deploying domain controllers, Lesson 4: Configuring IPv6/IPv4 Interoperability, p. 254-256

http://technet.microsoft.com/en-us/library/jj649942(v=wps.620).aspx http://technet.microsoft.com/en-us/library/jj649876(v=wps.620).aspx

http://technet.microsoft.com/en-us/library/jj649874.aspx http://technet.microsoft.com/en-us/library/jj649909.aspx

#### **QUESTION 61**

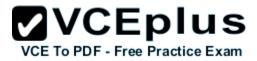

You are configuring the IPv6 network infrastructure for a branch office.

The corporate network administrator allocates the 2001:DB8:0:C000::/58 address space for use in the branch office.

You need to identify the maximum number of IPv6 subnets you can create.

How many IPv6 subnets should you identify?

- A. 32
- B. 64
- C. 128
- D. 1024

Correct Answer: B Section: Volume B Explanation

## **Explanation/Reference:**

Explanation:

IPv6 has 128-bit (16-byte) source and destination IP addresses. Although 128 bits can express over 3.4×1038 possible combinations, the large address space of IPv6 has been designed for multiple levels of subnetting and address allocation from the Internet backbone to the individual subnets within an organization.

VCE To PDF - Free Practice Exam

Reference: http://technet.microsoft.com/en-us/library/dd379516%28v=WS.10%29.aspx

## **QUESTION 62**

Your network contains a Hyper-V host named Server1 that runs windows Server 2016 R2.

Server1 hosts a virtual machine named VM1 that runs windows Server 2016 R2.

You create a checkpoint of VM1, and then you install an application on VM1. You verify that the application runs properly.

You need to ensure that the current state of VM1 is contained in a single virtual hard disk file.

The solution must minimize the amount of downtime on VM1.

What should you do?

- A. From a command prompt, run dism.exe and specify the /delete-image parameter.
- B. From a command prompt, run dism.exe and specify the /commit-image parameter.
- C. From Hyper-V Manager, delete the checkpoint.
- D. From Hyper-V Manager, inspect the virtual hard disk.

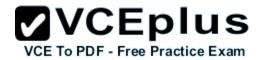

Correct Answer: C Section: Volume B Explanation

# Explanation/Reference:

## **QUESTION 63**

Your network contains an Active Directory domain named contoso.com. The domain contains a server named Server1 that runs windows Server 2016 R2. Server1 has the Hyper-V server role installed. Server1 has a virtual switch named RDS Virtual.

You replace all of the network adapters on Server1 with new network adapters that support single-root I/O visualization (SR-IOV).

You need to enable SR-IOV for all of the virtual machines on Server1.

Which two actions should you perform? (Each correct answer presents part of the solution. Choose two.)

- A. On each virtual machine, modify the Advanced Features settings of the network adapter.
- B. Modify the settings of the RDS Virtual virtual switch.
- C. On each virtual machine, modify the BIOS settings.
- D. Delete, and then recreate the RDS Virtual virtual switch.
- E. On each virtual machine, modify the Hardware Acceleration settings of the network adapter.

Correct Answer: DE Section: Volume B Explanation

# Explanation/Reference:

Explanation:

The first step when allowing a virtual machine to have connectivity to a physical network is to create an external virtual switch using Virtual Switch Manager in Hyper-V Manager. The additional step that is necessary when using SR-IOV is to ensure the checkbox is checked when the virtual switch is being created. It is not possible to change a "non SR-IOV mode" external virtual switch into an "SR-IOV mode" switch. The choice must be made a switch creation time. Thus you should first delete the existing virtual switch and then recreate it.

**VCEplus** 

E: Once a virtual switch has been created, the next step is to configure a virtual machine. SR-IOV in Windows Server "8" is supported on x64 editions of Windows "8" as a guest operating system (as in Windows "8" Server, and Windows "8" client x64, but not x86 client). We have rearranged the settings for a virtual machine to introduce sub-nodes under a network adapter, one of which is the hardware acceleration node. At the bottom is a checkbox to enable SR-IOV.

#### **QUESTION 64**

Your network contains an Active Directory domain named contoso.com. The domain contains a server named Server1 that runs windows Server 2016 R2. Server1 contains a virtual machine named VM1 that runs windows Server 2016 R2.

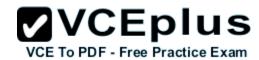

You need to ensure that a user named User1 can install Windows features on VM1. The solution must minimize the number of permissions assigned to User1.

To which group should you add User1?

- A. Hyper-V Administrators on Server1
- B. Administrators on VM1
- C. Server Operators on Server1
- D. Power Users on VM1

Correct Answer: B Section: Volume B Explanation

# **Explanation/Reference:**

Explanation:

The user has to be an administrator on VM1 to be able to install features.

In windows Server 2016 R2, the Server Manager console and Windows PowerShell-cmdlets for

Server Manager allow installation of roles and features to local or remote servers, or offline virtual hard disks (VHDs).

You can install multiple roles and features on a single remote server or offline VHD in a single Add Roles and Features Wizard or Windows PowerShell session. You must be logged on to a server as an administrator to install or uninstall roles, role services, and features. If you are logged on to the local computer with an account that does not have administrator rights on your target server, right-click the target server in the Servers tile, and then click Manage As to provide an account that has administrator rights. The server on which you want to mount an offline VHD must be added to Server Manager, and you must have Administrator rights on that server.

## References:

Training Guide: Installing and Configuring windows Server 2016 R2, Chapter 10: Implementing Group Policy, p.539

## **QUESTION 65**

You have a Hyper-V host named Server1 that runs windows Server 2016 R2 Datacenter. Server1 is located in an isolated network that cannot access the Internet.

On Server1, you install a new virtual machine named VM1.VM1 runs windows Server 2016 R2 Essentials and connects to a private virtual network.

After 30 days, you discover that VM1 shuts down every 60 minutes.

You need to resolve the issue that causes VM1 to shut down every 60 minutes.

What should you do?

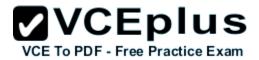

- A. OnVM1, run slmgr.exe and specify the /ipk parameter.
- B. OnServer1, run slmgr.exe and specify the /rearm-sku parameter.
- C. Create a new internal virtual network and attach VM1 to the new virtual network.
- D. On Server1, run Add-WindowsFeatureVolumeActivation.

Correct Answer: A Section: Volume B Explanation

# Explanation/Reference:

## **QUESTION 66**

Your network contains a production Active Directory forest named contoso.com and a test Active Directory forest named contoso.test. A trust relationship does not exist between the forests.

In the contoso.test domain, you create a backup of a Group Policy object (GPO) named GPO1.

You transfer the backup of GPO1 to a domain controller in the contoso.com domain.

You need to create a GPO in contoso.com based on the settings of GPO1.You must achieve this goal by using the minimum amount of Administrative effort.

What should you do?

- A. From Windows PowerShell, run the Get- GPO cmdlet and the Copy- GPO cmdlet.
- B. From Windows PowerShell, run the New- GPO cmdlet and the Import- GPO cmdlet.
- C. From Group Policy Management, create a new starter GPO. Right-click the new starter GPO, and then click Restore from Backup.
- D. From Group Policy Management, right-click the Croup Policy Objects container, and then click Manage Backups.

Correct Answer: B Section: Volume B Explanation

# Explanation/Reference:

Explanation:

- A. Copy-GPO requires domain trust / copy from one domain to another domain within the same forest.
- B. The Import-GPO cmdlet imports the settings from a GPO backup into a specified target GPO. The target GPO can be in a different domain or forest than that from which the backup was made and it does not have to exist prior to the operation.
- C. This would create a starter GPO, not a GPO.
- D: You can also restore GPOs. This operation takes a backed-up GPO and restores it to the same domain from rom the GPO's original which it was

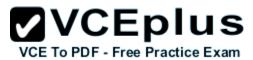

backed up. You cannot restore a GPO from backup into a domain different f domain.

The New-GPO cmdlet creates a new GPO with a specified name. By default, the newly created GPO is not linked to a site, domain, or organizational unit (OU). The Import-GPO cmdlet imports the settings from a GPO backup into a specified target GPO. The target GPO can be in a different domain or forest than that from which the backup was made and it does not have to exist prior to the operation.

The Restore-GPO cmdlet restores a GPO backup to the original domain from which it was saved. If the original domain is not available, or if the GPO no longer exists in the domain, the cmdlet fails.

Since the GPO's original domain is different and there is no trust relationship between forests, you should execute the New-GPO command and import the already existing command into the 'new' domain.

## **QUESTION 67**

You have a server named Server1 that has the Print and Document Services server role installed.

You need to provide users with the ability to manage print jobs on Server1 by using a web browser.

What should you do?

- A. Start the Printer Extensions and Notifications service and set the service to start automatically.
- B. Install the LPD Service role service.
- C. Start the Computer Browser service and set the service to start automatically.
- D. Install the Internet Printing role service.

Correct Answer: D Section: Volume C Explanation VCE To PDF - Free Practice Exam

# Explanation/Reference:

References:

Internet printing makes it possible for computers running Windows Server 2008 to use printers located anywhere in the world by sending print jobs using Hypertext Transfer Protocol (HTTP).

http://technet.microsoft.com/en-us/library/cc731368(v=ws.10).aspx

http://technet.microsoft.com/en-us/library/cc731857.aspx

## **QUESTION 68**

You have a file server named Server1 that runs windows Server 2016 R2.

You need to ensure that a user named User1 can use Windows Server Backup to create a complete backup of Server1.

What should you configure?

- A. The local groups by using Computer Management
- B. The Role Assignment by using Authorization Manager

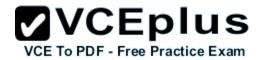

- C. A task by using Authorization Manager
- D. The User Rights Assignment by using the Local Group Policy Editor

Correct Answer: A Section: Volume C Explanation

# Explanation/Reference:

References:

http://technet.microsoft.com/en-us/library/cc780182(v=ws.10).aspx

http://msdn.microsoft.com/en-us/library/bb897401.aspx

#### **QUESTION 69**

Your network contains an Active Directory domain named contoso.com. The domain contains a print server named Server1 that runs windows Server 2016 R2. Server1 contains a local group named Group1.

You share a printer named Printer1 on Server1.

You need to configure Printer1 to meet the following requirements:

- Ensure that the members of Group1, the Server Operators group, the Administrators group, and the Print Operators group can send print jobs to Printer1.
- Prevent other users from sending print jobs to Printer1.

Which two actions should you perform? (Each correct answer presents part of the solution. Choose two.)

- A. Remove the permissions for the Creator Owner group.
- B. Assign the Print permission to the Administrators group.
- C. Remove the permissions for the Everyone group.
- D. Assign the Print permission to the Server Operators group.
- E. Assign the Print permission to Group1.

Correct Answer: CE Section: Volume C Explanation

## **Explanation/Reference:**

Explanation:

C. To prevent other users from sending print jobs to Printer1

E. To enable Group1 to send print jobs.

Note: The Server Operators group, the Administrators group, and the Print Operators group are all built-in and already have permissions to send print jobs.

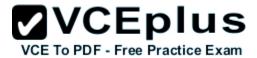

## **QUESTION 70**

You have a server named Server1 that runs windows Server 2016 R2. Server1 has the Hyper-V server role installed. You have fixed-size VHD named Files.vhd.

You need to make the contents in Files.vhd available to several virtual machines. The solution must meet the following requirements:

- Ensure that if the contents are changed on any virtual machine, the changes are not reflected on the other virtual machines.
- Minimize the amount of disk space used.

What should you do?

- A. Create a fixed-size VHDX. Transfer the information from Files.vhd to the new VHDX file.
- B. Convert Files.vhd to a dynamically expanding VHD?
- C. Create a dynamically expanding VHDX. Transfer the information from Files.vhd to the new VHDX file.
- D. Create differencing VHDs that use Files.vhd as the parent disk.

Correct Answer: D Section: Volume C **Explanation** 

## Explanation/Reference:

Explanation:

- **2VCEplus** A. A conversion would be needed from VHD to VHDX. Not available to multiple VM's
- B. Single VHD not available to multiple VM's. Changes wouldn't be reflected
- C. A conversion would be needed from VHD to VHDX. Not available to multiple VM's
- D. Child disk for multiple VM's with Files.vhd as parent. A differencing disk is associated with another virtual hard disk that you select when you create the differencing disk. This means that the disk to which you want to associate the differencing disk must exist first. This virtual hard disk is called the "parent" disk and the differencing disk is the "child" disk.

The parent disk can be any type of virtual hard disk.

The differencing disk stores all changes that would otherwise be made to the parent disk if the differencing disk was not being used. The differencing disk provides an ongoing way to save changes without altering the parent disk. You can use the differencing disk to store changes indefinitely, as long as there is enough space on the physical disk where the differencing disk is stored. The differencing disk expands dynamically as data is written to it and can grow as large as the maximum size allocated for the parent disk when the parent disk was created.

## **QUESTION 71**

You have a server named Server1 that runs windows Server 2016 R2. Server1 has the Hyper-V server role installed.

An iSCSI SAN is available on the network.

Server1 hosts four virtual machines named VM1, VM2, VM3, VM4.

You create a LUN on the SAN.

You need to provide VM1 with access to the LUN. The solution must prevent other virtual machines from accessing the LUN.

www.vceplus.com - Download A+ VCE (latest) free Open VCE Exams - VCE to PDF Converter - VCE Exam Simulator - VCE Online - IT Certifications

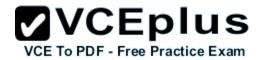

What should you configure?

- A. A fixed-size VHDX
- B. A dynamically expanding VHDX
- C. A fixed-size VHD
- D. A pass-through disk
- E. A dynamically expanding VHD

Correct Answer: D Section: Volume C Explanation

## Explanation/Reference:

Explanation:

You can use physical disks that are directly attached to a virtual machine as a storage option on the management operating system. This allows virtual machines to access storage that is mapped directly to the server running Hyper-V without first configuring the volume. The storage can be either a physical disk which is internal to the server, or a SAN logical unit number (LUN) that is mapped to the server (a LUN is a logical reference to a portion of a storage subsystem). The virtual machine must have exclusive access to the storage, so the storage must be set in an Offline state in Disk Management. The storage is not limited in size, so it can be a multi-terabyte LUN. When using physical disks that are directly attached to a virtual machine, you should be aware of the following:

This type of disk cannot be dynamically expanded.

VCE To PDF - Free Practice Exam

You cannot use differencing disks with them.

You cannot take virtual hard disk snapshots.

Att:

If you are installing an operating system on the physical disk and it is in an Online state before the virtual machine is started, the virtual machine will fail to start. You must store the virtual machine configuration file in an alternate location because the physical disk is used by the operating system installation. For example, locate the configuration file on another internal drive on the server running Hyper-V.

#### **QUESTION 72**

Your network contains an Active Directory domain named contoso.com. All user accounts are in an organizational unit (OU) named Employees.

You create a Group Policy object (GPO) named GP1. You link GP1 to the Employees OU.

You need to ensure that GP1 does not apply to the members of a group named Managers.

What should you configure?

- A. The Security settings of Employees
- B. The WMI filter for GP1
- C. The Block Inheritance option for Employees

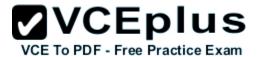

# D. The Security settings of GP1

Correct Answer: D Section: Volume C Explanation

## **Explanation/Reference:**

Explanation:

A. Wrong Group

B. Windows Management Instrumentation (WMI) filters allow you to dynamically determine the scope of Group Policy objects (GPOs) based on attributes of the target computer.

C. Blocking inheritance prevents Group Policy objects (GPOs) that are linked to higher sites, domains, or organizational units from being automatically inherited by the child-level. D. Set Managers to – Members of this security group are exempt from this Group Policy object. Security settings.

You use the Security Settings extension to set security options for computers and users within the scope of a Group Policy object. You can define local computer, domain, and network security settings.

Figure below shows an example of the security settings that allow everyone to be affected by this GPO except the members of the Management group, who were explicitly denied permission to the GPO by setting the Apply Group Policy ACE to Deny. Note that if a member of the Management group were also a member of a group that had an explicit Allow setting for the Apply Group Policy ACE, the Deny would take precedence and the GPO would not affect the user.

### **QUESTION 73**

How can you manage a newly installed windows Server 2016 R2 core from another windows Server 2016 R2 with computer manager?

Exhibit:

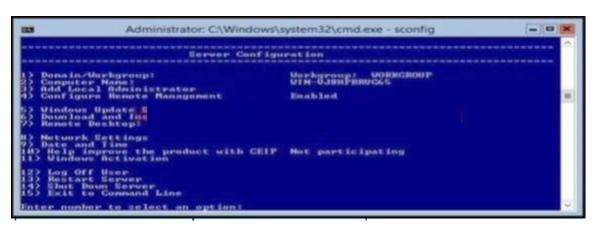

- A. 1
- B. 2

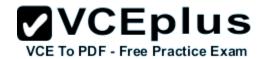

C. 4

D. 8

Correct Answer: A Section: Volume C Explanation

# **Explanation/Reference:**

## **QUESTION 74**

You have a server named Server1 that runs windows Server 2016 R2. Server1 has 2 dual-core processors and 16 GB of RAM.

You install the Hyper-V server role in Server1.

You plan to create two virtual machines on Server1.

You need to ensure that both virtual machines can use up to 8 GB of memory. The solution must ensure that both virtual machines can be started simultaneously.

What should you configure on each virtual machine?

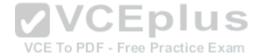

- A. Dynamic Memory
- B. NUMA topology
- C. Memory weight
- D. Resource Control

Correct Answer: A Section: Volume C Explanation

# **Explanation/Reference:**

#### **QUESTION 75**

You have a server named Server1 that runs windows Server 2016 R2. You promote Server1 to domain controller. You need to view the service location (SVR) records that Server1 registers on DNS. What should you do on Server1?

- A. Open the Srv.sys file
- B. Open the Netlogon.dns file
- C. Run ipconfig/displaydns

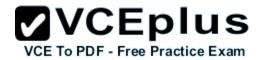

# D. Run Get-DnsServerDiagnostics

Correct Answer: B Section: Volume C Explanation

**Explanation/Reference:** 

## **QUESTION 76**

Your network contains an active directory domain named Contoso.com. The domain contains a server named Server1 that runs windows Server 2016 R2 and has the Hyper-V server role installed. You have a virtual machine named VM1. VM1 has a snapshot. You need to modify the Snapshot File Location of VM1.

What should you do first?

- A. Copy the snapshot file
- B. Pause VM1
- C. Shut down VM1
- D. Delete the snapshot

Correct Answer: D Section: Volume C Explanation

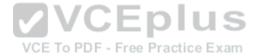

# Explanation/Reference:

Explanation:

Snapshot data files are stored as .avhd files. Taking multiple snapshots can quickly consume storage space. In the first release version of Hyper-V (KB950050) and in Hyper-V in Windows Server 2008 Service Pack 2, snapshot, snapshot data files usually are located in the same folder as the virtual machine by default. In Hyper-V in Windows Server 2008 R2, the files usually are located in the same folder as the virtual hard disk. The following exceptions affect the location of the snapshot data files: If the virtual machine was imported with snapshots, they are stored in their own folder. If the virtual machine has no snapshots and you configure the virtual machine snapshot setting, all snapshots you take afterwards will be stored in the folder you specify.

Caution

Do not delete .avhd files directly from the storage location. Instead, use Hyper-V Manager to select the virtual machine, and then delete the snapshots from the snapshot tree. Do not expand a virtual hard disk when it is used in a virtual machine that has snapshots. Doing so will make the snapshots unusable.

http://technet.microsoft.com/en-us/library/dd560637(v=ws.10).aspx

#### **QUESTION 77**

You have a network printer connected to print server. You need to be able to print if print server goes down.

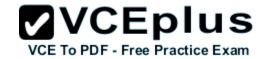

What should you configure?

- A. branch office direct printing
- B. printer pooling
- C. spooling
- D. Print forwarding

Correct Answer: A Section: Volume C Explanation

# **Explanation/Reference:**

Explanation:

Branch Office Direct Printing can reduce Wide Area Network (WAN) usage by printing directly to a print device instead of a server print queue. This feature can be enabled or disabled on a per printer basis and is transparent to the user. It is enabled by an administrator using the Print Management Console or Windows PowerShell on the server.

The printer information is cached in the branch office, so that if the print server is unavailable for some reason (for example if the WAN link to the data center is down), then it is still possible for the user to print.

Branch Office Direct Printing requires the following operating systems:

windows Server 2016

Windows 8

# VCE To PDF - Free Practice Exam

# **QUESTION 78**

You have external virtual switch with srv-io enabled with 10 Virtual Machines on it. You need to make the Virtual Machines able to talk only to each other.

- A. remove the vswitch and recreate it as private.
- B. add new vswitch
- C. remove vswitch and recreate it as public
- D. adjust srv-io settings

Correct Answer: A Section: Volume C Explanation

# **Explanation/Reference:**

Explanation:

You cannot change the settings of a vswitch with SR-IOV enabled, so you must delete it and recreate it.

## **QUESTION 79**

Your network contains an Active Directory forest. The forest contains two domains named contoso.com and corp.contoso.com. The forest contains four domain controllers. The domain controllers are configured as shown in the following table.

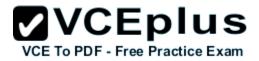

| Name | Domain           | Operating system          | Configuration                                           |
|------|------------------|---------------------------|---------------------------------------------------------|
| DC1  | contoso.com      | Windows Server<br>2008 R2 | PDC emulator<br>Infrastructure master<br>RID master     |
| DC2  | contoso.com      | Windows Server<br>2012    | Domain naming master<br>Schema master<br>Global catalog |
| DC3  | corp.contoso.com | Windows Server<br>2008 R2 | PDC emulator<br>Infrastructure master<br>RID master     |
| DC4  | corp.contoso.com | Windows Server<br>2012    | Global catalog                                          |

All domain controllers are DNS servers. In the corp.contoso.com domain, you plan to deploy a new domain controller named DC5.

You need to identify which domain controller must be online to ensure that DC5 can be promoted successfully to a domain controller.

Which domain controller should you identify?

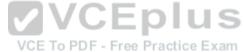

- A. DC1
- B. DC2
- C. DC3
- D. DC4

Correct Answer: C Section: Volume C Explanation

# Explanation/Reference:

## **QUESTION 80**

You work as a senior administrator at Contoso.com. The Contoso.com network consists of a single domain named Contoso.com. All servers on the Contoso.com network have windows Server 2016 installed, and all workstations have Windows 8 installed.

You are running a training exercise for junior administrators. You are currently discussing the Always Offline Mode.

Which of the following is TRUE with regards to the Always Offline Mode? (Choose all that apply.)

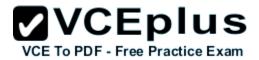

- A. It allows for swifter access to cached files and redirected folders.
- B. To enable Always Offline Mode, you have to satisfy the forest and domain functional-level requirements, as well as schema requirements
- C. It allows for lower bandwidth usage due to users are always working offline.
- D. To enable Always Offline Mode, you must have workstations running Windows 7 or Windows Server 2008 R2.

Correct Answer: AC Section: Volume C Explanation

# Explanation/Reference:

Explanation:

There are no domain/forest/schema requirements, but clients must be running Windows 8/windows Server 2016 or later.

Offline Files have four modes of operation:

Online

Slow link

Auto offline

Manual offline

Offline Files transition between the three modes online, slow link and auto offline depending on connection speed. The user can always override the automatic mode selection by manually switching to manual offline mode.

To determine the connection speed two pings with default packet size are sent to the file server. If the average round-trip time is below 80 ms (Windows 7) or 35 ms (Windows 8), the connection is put into online mode, otherwise into slow link mode. The latency value of 35/80 ms is configurable through the Group Policy setting Configure slow-link mode.

Reads, Writes and Synchronization

In online mode, changes to files are made on the file server as well as in the local cache (this induces a performance hit – see this article for details). Reads are satisfied from the local cache (if in sync).

In slow link mode, changes to files are made in the local cache. The local cache is background-synchronized with the file server every 6 hours (Windows 7) or 2 hours (Windows 8), by default. This can be changed through the Group Policy setting Configure Background Sync. . In auto offline mode, all reads and writes go to the local cache. No synchronization occurs. . In manual offline mode, all reads and writes go to the local cache.

No synchronization occurs by default, but background synchronization can be enabled through the Group Policy setting Configure Background Sync.

## **QUESTION 81**

Your network contains an Active Directory domain named contoso.com. The domain contains a domain controller named DC1 that runs windows Server 2016 R2. You need to configure a central store for the Group Policy Administrative Templates.

What should you do on DC1?

- A. From Server Manager, create a storage pool.
- B. From Windows Explorer, copy the PolicyDefinitions folder to the SYSVOL\contoso.com\policies folder.
- C. From Server Manager, add the Group Policy Management feature
- D. From Windows Explorer, copy the PolicyDefinitions folder to the NETLOGON share.

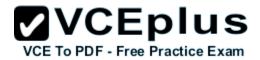

Correct Answer: B Section: Volume C Explanation

# **Explanation/Reference:**

Explanation:

- A. Create Disk Storage Pool
- B. PolicyDefinitions folder in SYSVOL
- C. Group Policy Management is a console for GPO Mgmt
- D. Folder is for logon scripts

Policy Definitions folder within the SYSVOL folder hierarchy. By placing the ADMX files in this directory, they are replicated to every DC in the domain; by extension, the ADMX-aware Group Policy Management Console in Windows Vista, Windows 7, Windows Server 2008 and R2 can check this folder as an additional source of ADMX files, and will report them accordingly when setting your policies.

By default, the folder is not created. Whether you are a single DC or several thousand, I would

Strongly recommend you create a Central Store and start using it for all your ADMX file storage. It really does work well.

The Central Store

To take advantage of the benefits of .admx files, you must create a Central Store in the

SYSVOL folder on a domain controller. The Central Store is a file location that is checked by the Group Policy tools. The Group Policy tools use any .admx files that are in the Central Store are later replicated to all domain controllers in the domain. To create a Central Store for .admx and .adml files, create a folder that is named Policy Definitions in the following location: \FQDN\SYSVOL\FQDN\policies.

## **QUESTION 82**

Your network contains an Active Directory domain named adatum.com. The computer accounts for all member servers are located in an organizational unit (OU) named Servers. You link a Group Policy object (GPO) to the Servers OU.

You need to ensure that the domain's Backup Operators group is a member of the local Backup Operators group on each member server. The solution must not remove any groups from the local Backup Operators groups.

What should you do?

- A. Add a restricted group named adatum\Backup Operators. Add Backup Operators to the This group is a member of list.
- B. Add a restricted group named adatum\Backup Operators. Add Backup Operators to the Members of this group list.
- C. Add a restricted group named Backup Operators. Add adatum\Backup Operators to the This group is a member of list.
- D. Add a restricted group named Backup Operators. Add adatum\Backup Operators to the Members of this group list.

Correct Answer: A Section: Volume C Explanation

# Explanation/Reference:

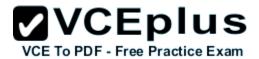

Your network contains an Active Directory domain named contoso.com. All domain controllers run windows Server 2016 R2. You need to ensure that the local Administrator account on all computers is renamed to L\_Admin. Which Group Policy settings should you modify?

- A. Security Options
- B. User Rights Assignment
- C. Restricted Groups
- D. Preferences

Correct Answer: A Section: Volume C Explanation

# **Explanation/Reference:**

# **QUESTION 84**

Your network contains two servers named Server1 and Server2 that run windows Server 2016 R2. You need to install the Remote Desktop Services server role on Server2 remotely from Server1. Which tool should you use?

A. The dsadd.exe command

VCE To PDF - Free Practice Exam

- B. The Server Manager console
- C. The Remote Desktop Gateway Manager console
- D. The Install-RemoteAccess cmdlet

Correct Answer: B Section: Volume D Explanation

# Explanation/Reference:

# **QUESTION 85**

You have a server named Server1 that runs a full installation of windows Server 2016 R2.

You need to uninstall the graphical user interface (GUI) on Server1. You must achieve this goal by using the minimum amount of Administrative effort. What should you do?

- A. Reinstall windows Server 2016 R2 on the server.
- B. From Server Manager, uninstall the User Interfaces and Infrastructure feature.

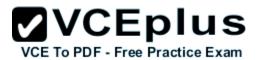

- C. From Windows PowerShell, run Uninstall-WindowsFeature PowerShell-ISE.
- D. From Windows PowerShell, run Uninstall-WindowsFeature Desktop-Experience.

Correct Answer: B Section: Volume D Explanation

**Explanation/Reference:** 

## **QUESTION 86**

Your network contains an Active Directory domain named contoso.com. The domain contains two domain controllers. The domain controllers are configured as shown in the following table.

| Name | Operating system       | Operation master role                 |
|------|------------------------|---------------------------------------|
| DC1  | Windows Server 2012    | Domain naming master<br>Schema master |
| DC2  | Windows Server 2008 R2 | RID master<br>Infrastructure master   |

In the perimeter network, you install a new server named Server1 that runs a Server Core Installation of windows Server 2016 R2. You need to join Server1 to the contoso.com domain. What should you use?

- A. The New-ADComputer cmdlet
- B. The djoin.exe command
- C. The dsadd.exe command
- D. The Add-Computer cmdlet

Correct Answer: B Section: Volume D Explanation

**Explanation/Reference:** 

## **QUESTION 87**

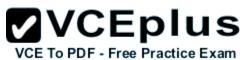

Your network contains an Active Directory forest that contains three domains. A group named Group1 is configured as a domain local distribution group in the forest root domain. You plan to grant Group1 read-only access to a shared folder named Share1. Share1 is located in a child domain.

You need to ensure that the members of Group1 can access Share1.

What should you do first?

- A. Convert Group1 to a global distribution group.
- B. Convert Group1 to a universal security group.
- C. Convert Group1 to a universal distribution group.
- D. Convert Group1 to a domain local security group

Correct Answer: B Section: Volume D Explanation

**Explanation/Reference:** 

## **QUESTION 88**

Your network contains an Active Directory domain named contoso.com. The domain contains two domain controllers named DC1 and DC2. You install windows Server 2016 on a new computer named DC3. You need to manually configure DC3 as a domain controller. Which tool should you use?

- A. Server Manager
- B. winrm.exe
- C. Active Directory Domains and Trusts
- D. dcpromo.exe

Correct Answer: A Section: Volume D Explanation

# Explanation/Reference:

## **QUESTION 89**

Your network contains an Active Directory domain named contoso.com. All servers run either Windows Server 2008 R2 or Windows Server 2012 R2. All client computers run either Windows 7 or Windows 8. The domain contains a member server named Server1 that runs windows Server 2016 R2. Server1 has the File and Storage Services server role installed. On Server1, you create a share named Share1.

You need to ensure that users can use Previous Versions to restore the files in Share1.

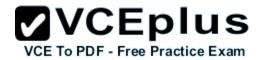

What should you configure on Server1?

- A. The Shadow Copies settings
- B. A Windows Server Backup schedule
- C. A data recovery agent
- D. The Recycle Bin properties

Correct Answer: A Section: Volume D Explanation

# **Explanation/Reference:**

Explanation:

- A. Enable and schedule shadow copies for Share1
- B. The backup doesn't give users access until files are restored
- D. No settings for file version

# **QUESTION 90**

You have a server named Server2 that runs Windows Server 2016 R2. You open Server Manager on Server2 as shown in the exhibit. (Click the Exhibit button.) The Everyone group has read share permission and read NTFS permission to Sources.

You need to ensure that when users browse the network, the Sources share is not visible.

What should you do?

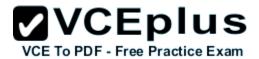

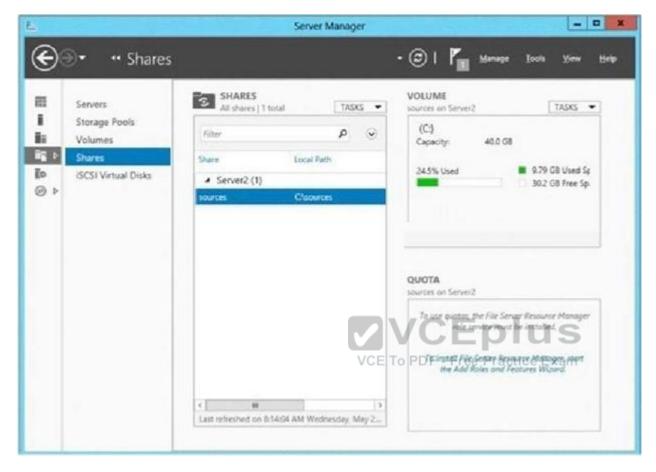

- A. From the properties of the Sources folder, remove the Sources share, and then share the Sources folder as Sources\$
- B. From the properties of the Sources folder, deny the List Folder Contents permission for the Everyone group
- C. From the properties of the Sources share, configure access-based enumeration
- D. From the properties of the Sources folder, configure the hidden attribute

Correct Answer: A Section: Volume D Explanation

# Explanation/Reference:

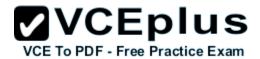

Your infrastructure divided in 2 sites. You have a forest root domain and child domain. There is only one DC on site 2 with no FSMO roles. The link goes down to site 2 and no users can log on. What FSMO roles you need on to restore the access?

- Infrastructure master.
- B. RID master
- C. Domain Naming master
- D. PDC Emulator

Correct Answer: D Section: Volume D Explanation

# Explanation/Reference:

Explanation:

D. The PDC emulator is used as a reference DC to double-check incorrect passwords and it also receives new password changes.

PDC Emulator is the most complicated and least understood role, for it runs a diverse range of critical tasks. It is a domain-specific role, so exists in the forest root domain and every child domain. Password changes and account lockouts are immediately processed at the PDC Emulator for a domain, to ensure such changes do not prevent a user logging on as a result of multi-master replication delays, such as across Active Directory sites.

## **QUESTION 92**

You perform a Server Core Installation of window Server 2012 R2 on server named Server1.

You need to add a graphical user interface (GUI) to server1. Which tool should you use?

- A. the Add-WindowsFeature cmdlet
- B. the Install-Module cmdlet
- C. the setup.exe command
- D. the Add-WindowsPackage cmdlet

Correct Answer: A Section: Volume D Explanation

# Explanation/Reference:

## **QUESTION 93**

A network technician installs windows Server 2016 R2 Standard on a server named Server1.

A corporate policy states that all servers must run windows Server 2016 R2 Enterprise.

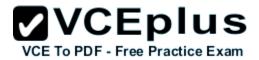

You need to ensure that Server1 complies with the corporate policy.

You want to achieve this goal by using the minimum amount of administrative effort.

What should you perform?

- A. a clean installation of windows Server 2016 R2
- B. an upgrade installation of windows Server 2016 R2
- C. online servicing by using Dism
- D. offline servicing by using Dism

Correct Answer: C Section: Volume D Explanation

# Explanation/Reference:

Explanation:

- A. Not least effort
- B. Not least effort
- C. dism /online /set-edition

D. offline would be less ideal and more workex: DISM /online /Set-Edition:ServerEnterprise/ProductKey:489J6-VHDMP-X63PK-3K798-CPX3YWindows Server 2008 R2/2012 contains a command-line utility called DISM (Deployment Image Servicing and Management tool). This tool has many features, but one of those features is the ability to upgrade the edition of Windows in use. Note that this process is for upgrades only and is irreversible. You cannot set a Windows image to a lower edition. The lowest edition will not appear when you run the /Get- TargetEditions option.

If the server is running an evaluation version of windows Server 2016 R2 Standard or windows Server 2016 R2 Datacenter, you can convert it to a retail version as follows:

The server will restart twice.

## **QUESTION 94**

Your network contains an Active Directory domain named contoso.com. All user accounts in the sales department reside in an organizational unit (OU) named OU1.

You have a Group Policy object (GPO) named GPO1. GPO1 is used to deploy a logon script to all of the users in the sales department.

You discover that the logon script does not run when the sales users log on to their computers. You open Group Policy Management as shown in the exhibit.

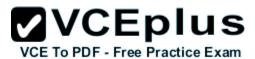

You need to ensure that the logon script in GPO1 is applied to the sales users. What should you do?

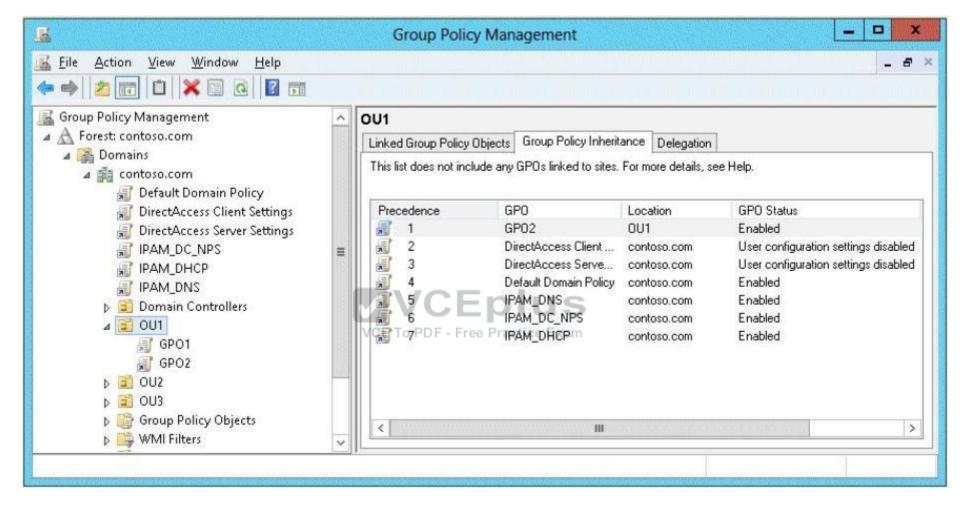

- A. Enforce GPO1.
- B. Modify the link order of GPO1.
- C. Modify the Delegation settings of GPO1.
- D. Enable the link of GPO1.

Correct Answer: D Section: Volume D

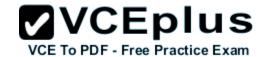

# **Explanation**

# Explanation/Reference:

## **QUESTION 95**

Your network contains an Active Directory domain named adatum.com. The domain contains several thousand member servers that run windows Server 2016 R2. All of the computer accounts for the member servers are in an organizational unit (OU) named ServersAccounts. Servers are restarted only occasionally.

You need to identify which servers were restarted during the last two days.

What should you do?

- A. Run dsquery computer and specify the -stalepwd parameter
- B. Run dsquery server and specify the -o parameter.
- C. Run Get-ADComputer and specify the lastlogon property.
- D. Run Get-ADComputer and specify the SearchScope parameter

Correct Answer: C Section: Volume D Explanation

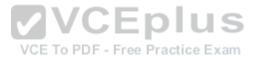

# Explanation/Reference:

## **QUESTION 96**

Your network contains three servers that run Windows Server 2016 R2. The servers are configured as shown in the following table. Server3 is configured to obtain an IP address automatically.

You need to ensure that Server3 only receives an IP address from Server1. The IP address must always be the same.

Which two tasks should you perform? (Each correct answer presents part of the solution. Choose two.)

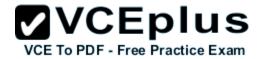

| Server name | Server role                                                   |  |
|-------------|---------------------------------------------------------------|--|
| Server1     | Active Directory Domain Services<br>DHCP Server<br>DNS Server |  |
| Server2     | Remote Access<br>DHCP Server                                  |  |
| Server3     | File and Storage Services                                     |  |

- A. Create an exclusion on Server1.
- B. Create a filter on Server1.
- C. Create a reservation on Server2
- D. Create a reservation on Server1
- E. Create a filter on Server2.

Correct Answer: DE Section: Volume D Explanation

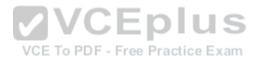

# **Explanation/Reference:**

# **QUESTION 97**

Your network contains an Active Directory domain named contoso.com. The domain contains a domain controller named DC1 that runs windows Server 2016 R2 and a client computer named Computer1 that runs Windows 8. DC1 is configured as a DHCP server as shown in the exhibit. Computer1 is configured to obtain an IP address automatically.

You need to ensure that Computer1 can receive an IP address from DC1.

What should you do?

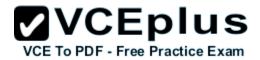

| Server name | Server role                                                   |  |
|-------------|---------------------------------------------------------------|--|
| Server1     | Active Directory Domain Services<br>DHCP Server<br>DNS Server |  |
| Server2     | Remote Access<br>DHCP Server                                  |  |
| Server3     | File and Storage Services                                     |  |

- Disable the Allow filters.
- B. Disable the Deny filters
- C. Activate Scope [10.1.1.0] Contoso.com.
- D. Authorize dc1.contoso.com.

Correct Answer: D Section: Volume D Explanation

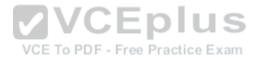

# Explanation/Reference:

Explanation:

A red down arrow indicates an unauthorized DHCP server. A DHCP server that is a domain controller or a member of an Active Directory domain queries Active Directory for the list of authorized servers (identified by IP address). If its own IP address is not in the list of authorized DHCP servers, the DHCP Server service does not complete its startup sequence and automatically shuts down.

## **QUESTION 98**

Your network contains an Active Directory domain named contoso.com.

You need to prevent users from installing a Windows Store app named App1.

What should you create?

- A. An application control policy executable rule
- B. An application control policy packaged app rule
- C. A software restriction policy certificate rule
- D. An application control policy Windows Installer rule

Correct Answer: B Section: Volume D

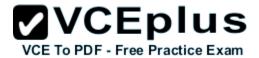

# **Explanation**

# **Explanation/Reference:**

Explanation:

Windows 8 is coming REALLY SOON and of course one of the big new things to computer with that is the new Packaged Apps that run in the start screen. However these apps are very different and do not install like traditional apps to a path or have a true "executable" file to launch the program. Of course enterprises need a way to control these packaged apps and therefore Microsoft has added a new feature Packaged Apps option to the App1ocker feature.

A. For .exe or .com

B. A publisher rule for a Packaged app is based on publisher, name and version

C. You can create a certificate rule that identifies software and then allows or does not allow the software to run, depending on the security level.

D. For .msi or .msp

Packaged apps (also known as Windows 8 apps) are new to windows Server 2016 R2 and Windows 8. They are based on the new app model that ensures that all the files within an app package share the same identity.

Therefore, it is possible to control the entire Application using a single App1ocker rule as opposed to the non-packaged apps where each file within the app could have a unique identity. Windows does not support unsigned packaged apps which implies all packaged apps must be signed. App1ocker supports only publisher rules for Packaged apps. A publisher rule for a packaged app is based on the following information:

Publisher of the package

Package name

Package version

Therefore, an App1ocker rule for a Packaged app controls both the installation as well as the running of the app. Otherwise, the publisher rules for Packaged apps are no different than the rest of the rule collections; they support exceptions, can be increased or decreased in scope, and can be assigned to users and groups.

VCE To PDF - Free Practice Exam

## **QUESTION 99**

Your company's security policy states that all of the servers deployed to a branch office must not have the graphical user interface (GUI) installed. In a branch office, a support technician installs a server with a GUI installation of windows Server 2016 on a new server, and then configures the server as a DHCP server.

You need to ensure that the new server meets the security policy. You want to achieve this goal by using the minimum amount of Administrative effort.

What should you do?

- A. Reinstall windows Server 2016 on the server.
- B. From Windows PowerShell, run Uninstall-WindowsFeature Desktop-Experience.
- C. From Windows PowerShell, run Uninstall-WindowsFeature PowerShell-ISE.
- D. From Server Manager, uninstall the User Interfaces and Infrastructure feature.

Correct Answer: D Section: Volume D Explanation

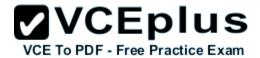

# Explanation/Reference:

## **QUESTION 100**

Your network contains a file server named Server1 that runs windows Server 2016 R2. All client computers run Windows 8. Server1 contains a folder named Folder1. Folder1 contains the installation files for the company's desktop applications. A network technician shares Folder1 as Share 1.

You need to ensure that the share for Folder1 is not visible when users browse the network.

What should you do?

- A. From the properties of Folder1, deny the List Folder Contents permission for the Everyone group.
- B. From the properties of Folder1, remove Share1, and then share Folder1 as Share1\$.
- C. From the properties of Folder1, configure the hidden attribute.
- D. From the properties of Share1, configure access-based enumeration

Correct Answer: B Section: Volume D Explanation

**Explanation/Reference:** 

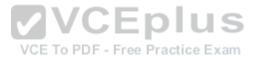

## **QUESTION 101**

Your network contains an Active Directory domain named contoso.com. The domain contains two member servers named Server1 and Server2 that run windows Server 2016 R2. You log on to Server1. You need to retrieve the IP configurations of Server2. Which command should you run from Server1?

- A. winrs -r:server2 ipconfig
- B. winrm get server2
- C. dsquery \*-scope base-attr ip, server2
- D. ipconfig > server2.ip

Correct Answer: A Section: Volume D Explanation

# **Explanation/Reference:**

## **QUESTION 102**

You work as an administrator at Contoso.com. The Contoso.com network consists of a single domain named Contoso.com. All servers on the

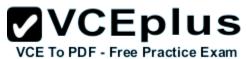

Contoso.com network have Windows Server 2008 R2 installed. Some of Contoso.com's workstations have Windows 7 installed, while the rest have Windows 8 installed.

After installing a new windows Server 2016 computer in the Contoso.com domain, you configure it to run the File and Storage Services server role. You are instructed to create a shared folder on the new server, and configure the use of Previous Versions for restoring files located in the shared folder.

Which of the following actions should you take?

- A. You should consider configuring the Shadow Copies settings on the new server.
- B. You should consider configuring the Snapshot settings on the new server.
- C. You should consider configuring the Background Copy settings on the new server.
- D. You should consider configuring the Permission settings on the new server.

Correct Answer: A Section: Volume D Explanation

## **Explanation/Reference:**

Explanation:

What are previous versions?

Previous versions are either backup copies (copies of files and folders that you back up by using the Back Up Files wizard, or shadow copies of files and folders that Windows automatically saves as part of a restore point. (Shadow copies can be copies of files on your computer or shared files on a computer on a network.) You can use previous versions of files to restore files that you accidentally modified or deleted, or that were damaged. Depending on the type of file or folder, you can open, save to a different location, or restore a previous version.

ATT: (nothing to do with question but cool to know) File Server Volume Copy Shadow Service (VSS) Agent Service Enables consistency of application snaphots (shadow copies). With previous versions of Windows Server, VSS only supported shadow copies of data on the local server. With WS2012, Microsoft has added VSS for SMB File Shares which extends shadow copy support for network volumes. Administrators install the FS VSS Agent on the file server where the application data is located. They then install the VSS provider in the server where the application is located. The provider talks to the agent using the new File Server Remote VSS protocol in order to manage the shadow copies of the data.

## **QUESTION 103**

Your network contains an Active Directory domain named contoso.com. The domain contains a domain controller named DC5. DC5 has a Server Core Installation of Windows Server 2016 R2.

You need to uninstall Active Directory from DC5 manually.

Which tool should you use?

- A. The Remove-WindowsFeature cmdlet
- B. the ntdsutil.exe command
- C. the dsamain.exe command
- D. the Remove-ADComputer cmdlet

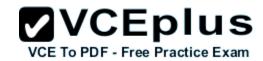

Correct Answer: B Section: Volume D **Explanation** 

# **Explanation/Reference:**

## **QUESTION 104**

You have a file server named Server1 that runs windows Server 2016 R2. Server1 has following hardware configurations:

- 16GB of RAM
- A single quad-core CPU
- Three network teams that have two network adapters each

You add additional CPUs and RAM to Server 1.

You repurpose Server1 as a virtualization host. You install the Hyper-V server role on Server1. You need to create four external virtual switches in Hyper-V. Which cmdlet should you run first?

- A. Set-NetAdapter.
- B. Add-Net1.bfoTeamNic
- C. Add-VMNetworkAdapter
- D. Remove-NetLbfoTeam

Correct Answer: D Section: Volume D

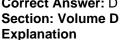

## Explanation/Reference:

## **QUESTION 105**

Your network contains an Active Directory domain named contoso.com. The domain contains two servers named Server1 and Server2 that run windows Server 2016 R2.

You create a security template named Template1 by using the Security Templates snap-in.

You need to apply Template1 to Server2.

Which tool should you use?

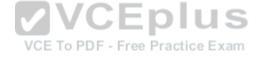

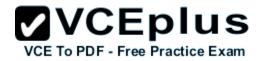

- A. Authorization Manager
- B. Local Security Policy
- C. Certificate Templates
- D. System Configuration

Correct Answer: B Section: Volume D Explanation

# **Explanation/Reference:**

Explanation:

A security policy is a combination of security settings that affect the security on a computer. You can use your local security policy to edit account policies and local policies on your local computer.

## **QUESTION 106**

Your network contains an Active Directory domain named contoso.com. The domain contains a server named Server 2012. You create a group Managed Service Account named gservice1. You need to configure a service named Service1 to run as the gservice1 account. How should you configure Service1?

- A. From a command prompt, run sc.exe and specify the config parameter.
- B. From Windows PowerShell,run Set-Service and specify the -PassThrough parameter
- C. From Windows PowerShell,run Set-Service and specify the -StartupType parametere Exam
- D. From Services Console configure the General settings

Correct Answer: A Section: Volume D Explanation

# Explanation/Reference:

## **QUESTION 107**

Your network contains an Active Directory domain named adatum.com. The domain contains a member server named Server1 and a domain controller named DC2. All servers run windows Server 2016 R2. On DC2, you open Server Manager and you add Server1 as another server to manage. From Server Manager on DC2, you right-click Server1 as shown in the exhibit. You need to ensure that when you right-click Server1, you see the option to run the DHCP console.

What should you do?

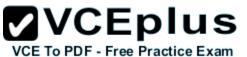

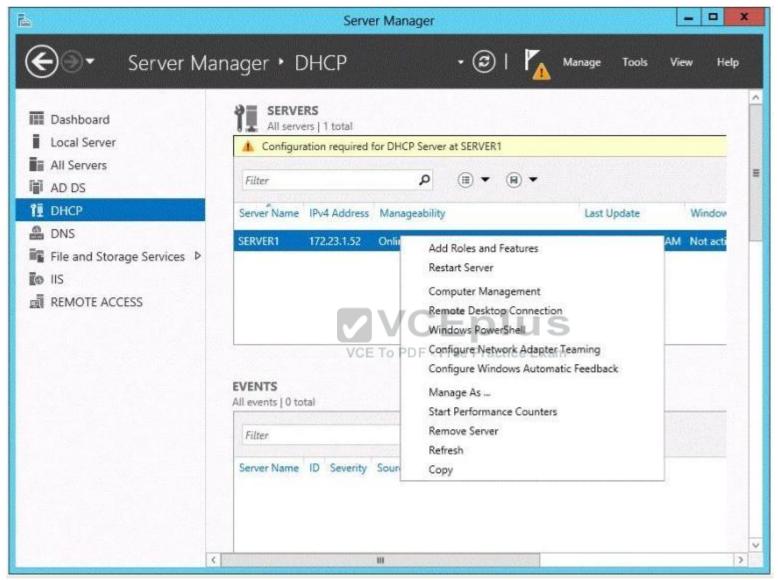

- A. On Server1, install the Feature Administration Tools.
- B. In the domain, add DC1 to the DHCP Administrators group.
- C. On DC2 and Server1, run winrm quickconfig.

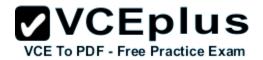

D. On DC2, install the Role Administration Tools.

Correct Answer: D Section: Volume D Explanation

**Explanation/Reference:** 

## **QUESTION 108**

Your network contains an Active Directory domain named contoso.com. An organizational unit (OU) named OU1 contains user accounts and computer accounts. A Group Policy object (GPO) named GP1 is linked to the domain. GP1 contains Computer Configuration settings and User Configuration settings.

You need to prevent the User Configuration settings in GP1 from being applied to users. The solution must ensure that the Computer Configuration settings in GP1 are applied to all client computers.

What should you configure?

A. the Group Policy loopback processing mode

B. the Block Inheritance feature

C. the Enforced setting

D. the GPO Status

Correct Answer: D Section: Volume D Explanation

**Explanation/Reference:** 

Explanation:

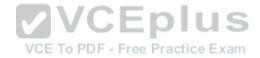

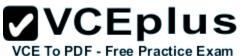

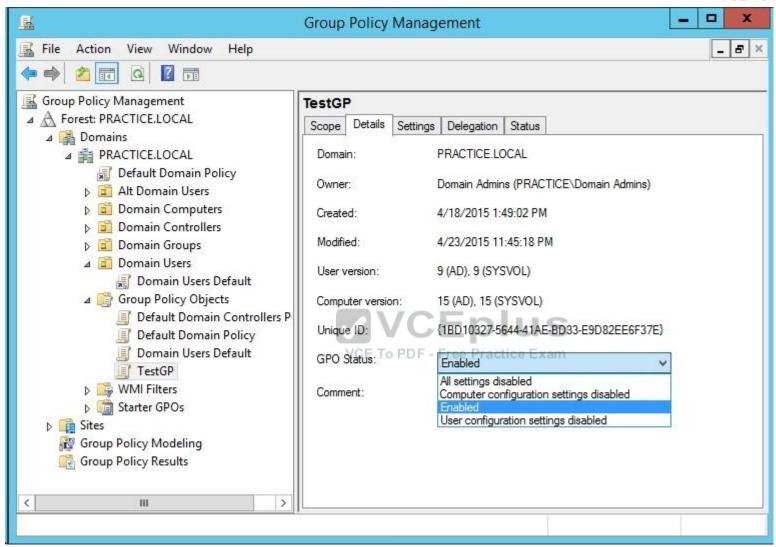

Your network contains an Active Directory domain named contoso.com. The network contains a member server named Server1 that runs windows Server 2016 R2. Server1 has the DNS Server server role installed and has a primary zone for contoso.com.

The Active Directory domain contains 500 client computers. There are an additional 20 computers in a workgroup.

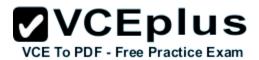

You discover that every client computer on the network can add its record to the contoso.com zone.

You need to ensure that only the client computers in the Active Directory domain can register records in the contoso.com zone.

What should you do first?

- A. Move the contoso.com zone to a domain controller that is configured as a DNS server.
- B. Configure the Dynamic updates settings of the contoso.com zone.
- C. Sign the contoso.com zone by using DNSSEC
- D. Configure the Security settings of the contoso.com zone.

Correct Answer: A Section: Volume D Explanation

# Explanation/Reference:

Explanation:

If you install DNS server on a non-DC, then you are not able to create AD-integrated zones. DNS update security is available only for zones that are integrated into AD DS. When you directory- integrate a zone, access control list (ACL) editing features are available in DNS Managerso that you can add or remove users or groups from the ACL for a specified zone or resource record.

- 1. Active Directory's DNS Domain Name is NOT a single label name ("DOMAIN" vs. the minimal requirement of domain.com." "domain.local", etc.).
- 2. The Primary DNS Suffix MUST match the zone name that is allowing updates. Otherwise the client doesn't know what zone name to register in. You can also have a different Conneciton Specific Suffix in addition to the Primary DNS Suffix to register into that zone as well.
- 3. AD/DNS zone MUST be configured to allow dynamic updates, whether Secure or Secure and Non-Secure. For client machines, if a client is not joined to the domain, and the zone is set to Secure, it will not register either.
- 4. You must ONLY use the DNS servers that host a copy of the AD zone name or have a reference to get to them. Do not use your ISP's, an external DNS address, your router as a DNS address, or any other DNS that does not have a copy of the AD zone. Internet resolution for your machines will be accomplished by the Rootservers (Root Hints), however it's recommended to configure a forwarder for efficient Internet resolution.
- 5. The domain controller is multihomed (which means it has more than one unteamed, active NIC, more than one IP address, and/or RRAS is installed on the DC).
- 6. The DNS addresses configured in the client's IP properties must ONLY reference the DNS server(s) hosting the AD zone you want to update in. This means that you must NOT use an external DNS in any machine's IP property in an AD environment. You can't mix them either. That's because of the way the DNS Client side resolver service works. Even if you mix up internal DNS and ISP's DNS addresses, the resolver algorithm can still have trouble asking the

correct DNS server. It will ask the first one first. If it doesn't get a response, it removes the first one from the eligible resolvers list and goes to the next in the list. It will not go back to the first one unless you restart the machine, restart the DNS Client service, or set a registry entry to cut the query TTL to 0. The rule is to ONLY use your internal DNS server(s) and configure a forwarder to your ISP's DNS for efficient Internet resolution.

This is the reg entry to cut the query to 0 TTL:

The DNS Client service does not revert to using the first server. The Windows 2000 Domain Name System (DNS) Client service (DNS cache) follows a certain algorithm when it decides the order in which to use the DNS servers.

http://support.microsoft.com/kb/286834

For more info, please read the following on the client side resolver service:

DNS, WINS NetBIOS & the Client Side Resolver, Browser Service, Disabling NetBIOS, Direct Hosted SMB (Direct SMB), If One DC is Down Does a

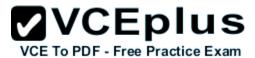

Client logon to Another DC, and DNS Forwarders Algorithm if you have multiple forwarders.

http://msmvps.com/blogs/acefekay/archive/2009/11/29/dns-wins-netbios-amp-the-clientside- resolverbrowserservice-disabling-netbios-direct-hosted-smb-directsmb-if-one-dc-isdown-does-a- client-logon-toanother-dcand-dns-forwarders-algorithm.aspx

- 7. For DHCP clients, DHCP Option 006 for the clients are set to the same DNS server.
- 8. If using DHCP, DHCP server must only be referencing the same exact DNS server(s) in its own IP properties in order for it to 'force' (if you set that setting) registration into DNS. Otherwise, how would it know which DNS to send the reg data to?
- 9. If the AD DNS Domain name is a single label name, such as "EXAMPLE", and not the proper format of "example.com" and/or any child of that format, such as "child1.example.com", then we have a real big problem.

DNS will not allow registration into a single label domain name.

This is for two reasons:

- 1. It's not the proper hierarchal format. DNS is hierarchal, but a single label name has no hierarchy. It's just a single name.
- 2. Registration attempts cause major Internet queries to the Root servers. Why? Because it thinks the single label name, such as "EXAMPLE", is a TLD (Top Level Domain), such as "com", "net", etc. It will now try to find what Root name server out there handles that TLD. In the end it comes back to itself and then attempts to register. Unfortunately it does NOT ask itself first for the mere reason it thinks it's a TLD. (Quoted from Alan Woods, Microsoft, 2004):

"Due to this excessive Root query traffic, which ISC found from a study that discovered Microsoft DNS servers are causing excessive traffic because of single label names, Microsoft, being an internet friendly neighbor and wanting to stop this problem for their neighbors, stopped the ability to register into DNS with Windows 2000SP4, XP SP1, (especially XP, which cause lookup problems too), and Windows 2003. After all, DNS is hierarchal, so therefore why even allow single label DNS domain names?" The above also \*especially\* applies to Windows Vista, 7, 2008, 2008 R2, and newer.

- 10. 'Register this connection's address" on the client is not enabled under the NIC's IP properties, DNS tab.
- 11. Maybe there's a GPO set to force Secure updates and the machine isn't a joined member of the domain.
- 12. ON 2000, 2003 and XP, the "DHCP client" Service not running. In 2008/Vista and newer, it's the DNS Client Service. This is a requirement for DNS registration and DNS resolution even if the client is not actually using DHCP.
- 13. You can also configure DHCP to force register clients for you, as well as keep the DNS zone clean of old or duplicate entries. See the link I posted in my previous post.

## **QUESTION 110**

Your company has a remote office that contains 1,600 client computers on a single subnet.

You need to select a subnet mask for the network that will support all of the client computers. The solution must minimize the number of unused addresses. Which subnet mask should you select?

A. 255.255.248.0

B. 255.255.252.0

C. 255.255.254.0

D. 255.255.240.0

Correct Answer: A Section: Volume D Explanation

**Explanation/Reference:** 

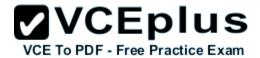

You work as a senior administrator at Contoso.com. The Contoso.com network consists of a single domain named Contoso.com. All servers on the Contoso.com network have windows Server 2016 R2 installed, and all workstations have Windows 8 installed.

You are running a training exercise for junior administrators. You are currently discussing a Windows PowerShell cmdlet that activates previously deactivated firewall rules.

Which of the following is the cmdlet being discussed?

- A. Set-NetFirewallRule
- B. Enable-NetFirewallRule
- C. Set-NetIPsecRule
- D. Enable-NetlPsecRule

Correct Answer: B Section: Volume D **Explanation** 

# Explanation/Reference:

Explanation:

Explanation:
Enable-NetFirewallRule – Enables a previously disabled firewall rule.

# VCE To PDF - Free Practice Exam

## **QUESTION 112**

Your network contains a server named Server1 that runs windows Server 2016 R2. Server1 is located on the same subnet as all of the client computers. A network technician reports that he receives a "Request timed out" error message when he attempts to use the ping utility to connect to Server1 from his client computer. The network technician confirms that he can access resources on Server1 from his client computer.

You need to configure Windows Firewall with Advanced Security on Server1 to allow the ping utility to connect.

Which rule should you enable?

- A. File and Printer Sharing (Echo Reguest ICMPv4-In)
- B. Network Discovery (WSD-In)
- C. File and Printer Sharing (NB-Session-In)
- D. Network Discovery (SSDP-In)

Correct Answer: A Section: Volume D **Explanation** 

Explanation/Reference:

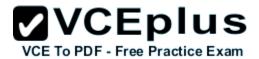

Your network contains an active directory forest. The forest functional level is windows Server 2016. The forest contains a single domain. The domain contains a member server named Server1 that runs windows Server 2016. You purchase a network scanner named Scanner1 that supports Web Services on Devices (WDS). You need to share the network scanner on Server1.

Which server role should you install on Server1?

A. Web Server (IIS)

B. Fax Server

C. File and Storage Services

D. Print and Document Services

Correct Answer: D Section: Volume D Explanation

# **Explanation/Reference:**

Explanation:

Print and Document Services enables you to centralize print server and network printer tasks. With this role, you can also receive scanned documents from network scanners and route the documents to a shared network resource, Windows SharePoint Services site, or email addresses. windows Server 2016 uses Web Services on Devices (WSD) technologies to integrate scanning devices into the system.

## **QUESTION 114**

Your network contains an Active Directory forest named contoso.com. The forest contains a child domain named europe.contoso.com. The europe.contoso.com child domain contains a server named Server1 that runs windows Server 2016 R2. You install the DHCP Server server role on Server1. You have access to the administrative accounts shown in the following table.

| Account name | Account location   | Member of                 |
|--------------|--------------------|---------------------------|
| Admin1       | Server1            | Server1\Administrators    |
| Admin2       | Europe.contoso.com | Europe\Domain Admins      |
| Admin3       | Europe.contoso.com | Europe\Administrators     |
| Admin4       | Contoso.com        | Contoso\Enterprise Admins |

- A. Admin1
- B. Admin2
- C. Admin3

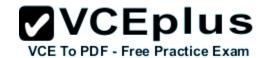

D. Admin4

Correct Answer: D Section: Volume D Explanation

# Explanation/Reference:

Explanation:

- A. Local account can't be used
- B. Authorization needs to happen in contoso.com and must be an Ent Admin
- C. Authorization needs to happen in contoso.com and must be an Ent Admin
- D. Correct domain and is a member of Ent Admin's

## **QUESTION 115**

You have a server named Server1. Server1 runs windows Server 2016 R2 and has the File and Storage Services server role installed. You attach four 500-GB disks to Server1. You need to configure the storage to meet the following requirements:

- Storage for an application named Application1 must be provided. Application1 requires 20 GB and will require a maximum of 800 GB in three years.
- Storage for an application named Application2 must be provided. Application2 requires 20 GB and will require a maximum of 900 GB in three years.
- The solution must provide the ability to dynamically add storage without requiring configuration changes to the applications.
- The storage must be available if a single disk fails.

Which two actions should you perform? (Each correct answer presents part of the solution. Choose two.)

- A. From File and Storage Services, create virtual disks by using fixed provisioning.
- B. From File and Storage Services, create a storage pool that uses all four disks.
- C. From Disk Management, create two new mirror volumes that use two disks each.
- D. From Disk Management, create a new RAID-5 volume that uses all four disks.
- E. From File and Storage Services, create virtual disks by using thin provisioning.

Correct Answer: BE Section: Volume D Explanation

# Explanation/Reference:

## **QUESTION 116**

Your network contains an Active Directory domain named contoso.com. The network contains 500 client computers that run Windows 8. All of the client computers connect to the Internet by using a web proxy.

You deploy a server named Server1 that runs windows Server 2016 R2. Server1 has the DNS Server server role installed.

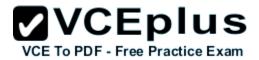

You configure all of the client computers to use Server1 as their primary DNS server. You need to prevent Server1 from attempting to resolve Internet host names for the client computers.

What should you do on Server1?

- A. Create a primary zone named ".".
- B. Configure the Security settings of the contoso.com zone.
- C. Create a zone delegation for GlobalNames.contoso.com.
- D. Create a stub zone named "root".

Correct Answer: A Section: Volume D Explanation

# **Explanation/Reference:**

Explanation:

When you install DNS on a Windows server that does not have a connection to the Internet, the zone for the domain is created and a root zone, also known as a dot zone, is also created. This root zone may prevent access to the Internet for DNS and for clients of the DNS. If there is a root zone, there are no other zones other than those that are listed with DNS, and you cannot configure forwarders or root hint servers.

Root domain

This is the top of the tree, representing an unnamed level; it is sometimes shown as two empty quotation marks (""), indicating a null value. When used in a DNS domain name, it is stated by a trailing period (.) to designate that the name is located at the root or highest level of the domain hierarchy. In this instance, the DNS domain name is considered to be complete and points to an exact location in the tree of names. Names stated this way are called fully qualified domain names (FQDNs).

DNS Domain Name Hierarchy:

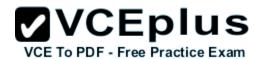

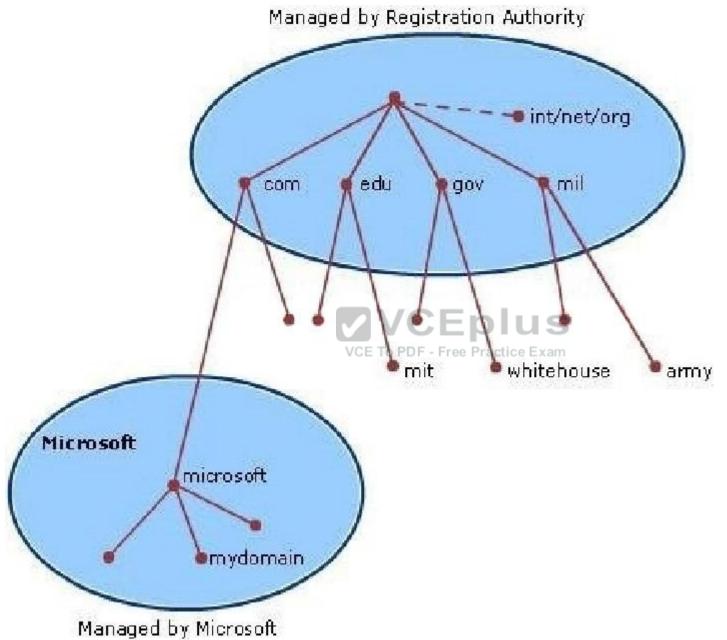

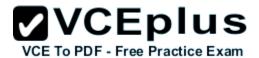

Your network contains an Active Directory domain named contoso.com. The domain contains 100 user accounts that reside in an organizational unit (OU) named 0U1. You need to ensure that a user named User1 can link and unlink Group Policy objects (GPOs) to OU1. The solution must minimize the number of permissions assigned to User1.

What should you do?

- A. Modify the permissions on OU1.
- B. Run the Set-GPPermission cmdlet.
- C. Add User1 to the Group Policy Creator Owners group.
- D. Modify the permissions on the User1 account.

Correct Answer: A Section: Volume D Explanation

**Explanation/Reference:** 

Explanation:

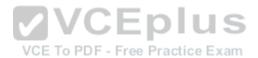

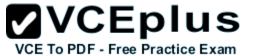

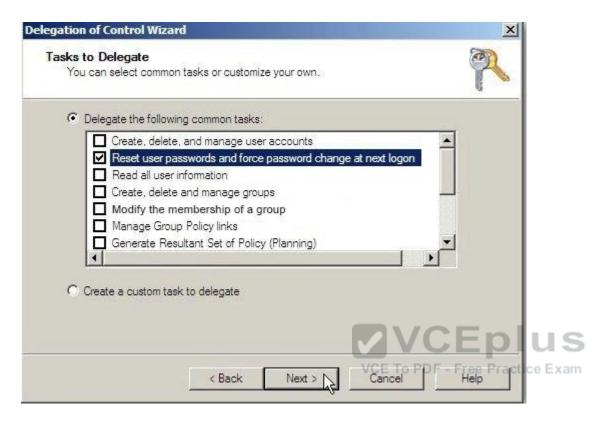

You have a server that runs windows Server 2016 R2. The server contains the disks configured as shown in the following table.

| Disk name | Partition table type | Disk storage type | Unallocated disk space |
|-----------|----------------------|-------------------|------------------------|
| Disk 0    | GPT                  | Dynamic           | 2 TB                   |
| Disk 1    | MBR                  | Basic             | 1 TB                   |
| Disk 2    | GPT                  | Dynamic           | 4 TB                   |
| Disk 3    | GPT                  | Dynamic           | 4 TB                   |
| Disk 4    | MBR                  | Basic             | 2 TB                   |

You need to create a volume that can store up to 3 TB of user files. The solution must ensure that the user files are available if one of the disks in the volume fails.

What should you create?

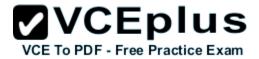

- A. a mirrored volume on Disk 1 and Disk 4
- B. a mirrored volume on Disk 2 and Disk 3
- C. a RAID-5 volume on Disk 1, Disk 2, and Disk 3
- D. a spanned volume on Disk 0 and Disk 4

Correct Answer: B Section: Volume D Explanation

# **Explanation/Reference:**

## **QUESTION 119**

What should you do for server core so it can be managed from another server 2012 R2?

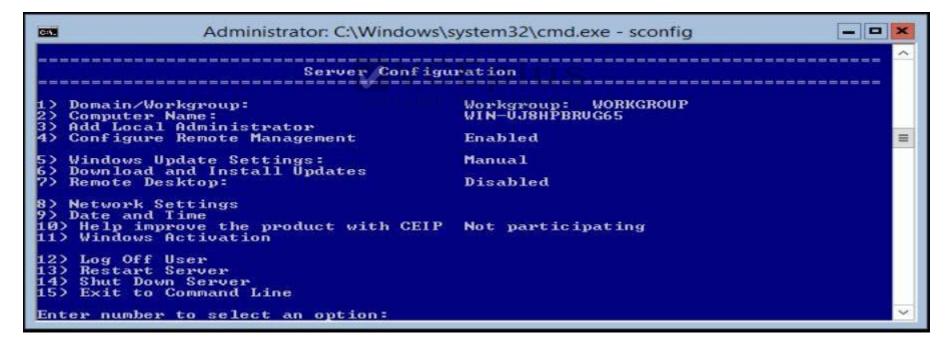

- A. 1
- B. 2
- C. 3

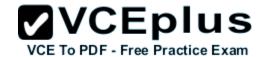

- D. 4
- E. 5
- F. 6
- G. 7
- H. 8
- I. 9
- J. 10
- K. 11
- L. 12
- M. 13
- N. 14
- O. 15

Correct Answer: A Section: Volume D **Explanation** 

## Explanation/Reference:

Explanation/Reference:
Explanation:
You should join the server to the domain first. You can add workgroup servers to Server Manager on a domain joined server, however, you must first add the workgroup computer to the Trusted Hosts list using "Set-Item wsman:\localhost\Client\TrustedHostsWorkgroupServerName -Concatenate -Force"

## **QUESTION 120**

Your network contains a Hyper-V host named Hyperv1 that runs windows Server 2016 R2. Hyperv1 has a virtual switch named Switch1.

You replace all of the network adapters on Hyperv1 with new network adapters that support single-root I/O virtualization (SR-IOV). You need to enable SR-IOV for all of the virtual machines on Hyperv1.

Which two actions should you perform? (Each correct answer presents part of the solution. Choose two.)

- A. On each virtual machine, modify the Advanced Features settings of the network adapter.
- B. Modify the settings of the Switch1 virtual switch.
- C. Delete, and then recreate the Switch1 virtual switch.
- D. On each virtual machine, modify the BIOS settings.
- E. On each virtual machine, modify the Hardware Acceleration settings of the network adapter.

Correct Answer: CE

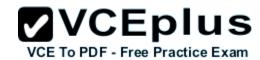

Section: Volume D Explanation

# Explanation/Reference:

## **QUESTION 121**

Your network contains an Active Directory domain named contoso.com. The domain contains a member server named HVServer1. HVServer1 runs windows Server 2016 R2 and has the Hyper-V server role installed. HVServer1 hosts two virtual machines named Server1 and Server2. Both virtual machines connect to a virtual switch named Switch1.

On Server2, you install a network monitoring application named App1.

You need to capture all of the inbound and outbound traffic to Server1 by using App1.

Which two commands should you run from Windows PowerShell? (Each correct answer presents part of the solution. Choose two.)

A. Get-VM "Server2 | Set-VMNetworkAdapter -lovWeight 1

B. Get-VM "Server1 | Set-VMNetworkAdapter -Allow/Teaming On

C. Get-VM "Server1 | Set-VMNetworkAdapter -PortMirroring Source

D. Get-VM "Server2 | Set-VMNetworkAdapter -PortMirroring Destination

E. Get-VM "Server1 | Set-VMNetworkAdapter -lovWeight 0

F. Get-VM "Server2 | Set-VMNetworkAdapter-AllowTeaming On

Correct Answer: CD Section: Volume D Explanation

**Explanation/Reference:** 

## **QUESTION 122**

DRAG DROP

You plan to deploy a DHCP server that will support four subnets. The subnets will be configured as shown in the following table:

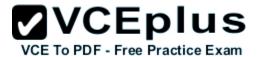

| Subnet name | Number of hosts |
|-------------|-----------------|
| Subnet1     | 100             |
| Subnet2     | 45              |
| Subnet3     | 800             |
| Subnet4     | 300             |

You need to identify which network ID you should use for each subnet. What should you identify? To answer, drag the appropriate network ID to the each subnet in the answer area.

## Select and Place:

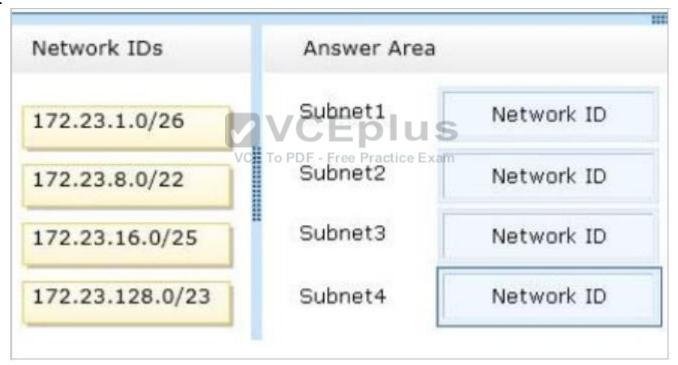

## **Correct Answer:**

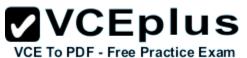

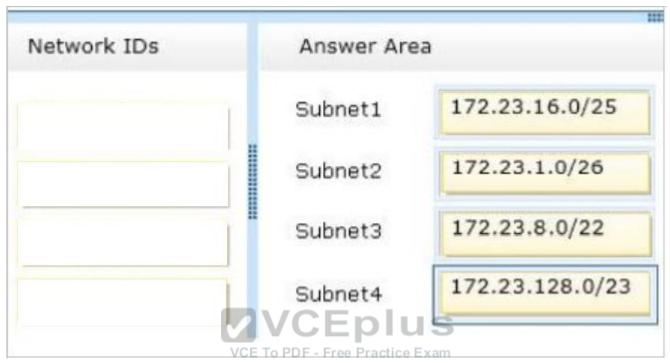

Section: Volume D Explanation

Explanation/Reference:

Explanation:

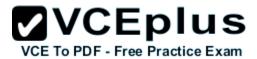

| CIDR<br>prefix-length | Dotted-Decimal  | # Individual<br>Addresses | # of Classful<br>Networks |
|-----------------------|-----------------|---------------------------|---------------------------|
| /13                   | 255.248.0.0     | 512 K                     | 8 Bs or 2048 Cs           |
| /14                   | 255.252.0.0     | 256 K                     | 4 Bs or 1024 Cs           |
| /15                   | 255.254.0.0     | 128 K                     | 2 Bs or 512 Cs            |
| /16                   | 255.255.0.0     | 64 K                      | 1 B or 256 Cs             |
| <i>l</i> 17           | 255.255.128.0   | 32 K                      | 128 Cs                    |
| /18                   | 255,255,192,0   | 16 K                      | 64 Cs                     |
| /19                   | 255,255,224.0   | 8 K                       | 32 Cs                     |
| /20                   | 255.255.240.0   | 4 K                       | 16 Cs                     |
| 721                   | 255,255,248.0   | 2 K                       | 8 Cs                      |
| 122                   | 255.255.252.0   | 1.K                       | 4 Cs                      |
| /23                   | 255.255.254.0   | 512                       | 2 Cs                      |
| 124                   | 255.255.255.0   | 256                       | 1.C                       |
| 125                   | 255.255.255.128 | 128                       | 1/2 C                     |
| /26                   | 255.255.255.192 | 64                        | 1/4 C                     |
| 127                   | 255.255.255.224 | 32                        | 1/8 C                     |

### **QUESTION 123**

Your network contains an Active Directory domain named contoso.com.

An organizational unit (OU) named OU1 contains the user accounts and the computer accounts for laptops and desktop computers. A Group Policy object (GPO) named GP1 is linked to OU1. You need to ensure that the configuration settings in GP1 are applied only to the laptops in OU1. The solution must ensure that GP1 is applied automatically to new laptops that are added to OU1.

What should you do?

- A. Modify the GPO Status of GP1.
- B. Configure the WMI Filter of GP1.
- C. Modify the security settings of GP1.
- D. Modify the security settings of OU1.

Correct Answer: B Section: Volume D **Explanation** 

# **Explanation/Reference:**

### **QUESTION 124**

Your network contains an Active Directory domain named contoso.com. The domain contains two servers named Server1 and Server2. Server1 runs windows Server 2016 R2. Server2 runs Windows Server 2008 R2 Service Pack 1 (SP1) and has the DHCP Server server role installed.

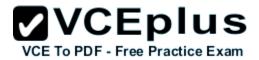

You need to manage DHCP on Server2 by using the DHCP console on Server1.

What should you do first?

- A. From Windows Firewall with Advanced Security on Server2, create an inbound rule.
- B. From Internet Explorer on Server2, download and install Windows Management Framework 3.0.
- C. From Server Manager on Server1, install a feature.
- D. From Windows PowerShell on Server2, run Enable PSRemoting.

Correct Answer: C Section: Volume D Explanation

## **Explanation/Reference:**

Explanation:

The Enable-PSRemoting cmdlet configures the computer to receive Windows PowerShell remote commands that are sent by using the WS-Management technology. On windows Server 2016 R2, Windows PowerShell remoting is enabled by default. You can use Enable-PSRemoting to enable Windows PowerShell remoting on other supported versions of Windows and to re-enable remoting on windows Server 2016 if it becomes disabled. You need to run this command only once on each computer that will receive commands. You do not need to run it on computers that only send commands. Because the configuration activates listeners, it is prudent to run it only where it is needed.

Note: (not B) You can use Server Manager to manage remote servers that are running Windows Server 2008 and Windows Server 2008 R2, but the following updates are required to fully manage these older operating systems.

#### **QUESTION 125**

Your network contains an Active Directory domain named contoso.com. The domain contains a member server named HVServer1. HVServer1 runs windows Server 2016 and has the Hyper-V server role installed. HVServer1 hosts 10 virtual machines. All of the virtual machines connect to a virtual switch named Switch1. Switch1 is configured as a private network. All of the virtual machines have the DHCP guard and the router guard settings enabled.

You install the DHCP server role on a virtual machine named Server 1. You authorize Server1 as a DHCP server in contoso.com. You create an IP scope.

You discover that the virtual machines connected to Switch1 do not receive IP settings from Server1.

You need to ensure that the virtual machines can use Server1 as a DHCP server.

What should you do?

- A. Enable MAC address spoofing on Server1.
- B. Disable the DHCP guard on all of the virtual machines that are DHCP clients.
- C. Disable the DHCP guard on Server1.

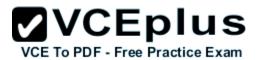

D. Enable single-root I/O virtualization (SR-IOV) on Server1.

Correct Answer: C Section: Volume D Explanation

### **Explanation/Reference:**

Explanation:

Private virtual networks are used where you want to allow communications between virtual machine to virtual machine on the same physical server in a block diagram, a private network is an internal network without a virtual NIC in the parent partition. A private network would commonly be used where you need complete isolation of virtual machines from external and parent partition traffic. DMZ workloads running on a leg of a trihomed firewall, or an isolated test domain are examples where this type of network may be useful.

### **QUESTION 126**

You work as a senior administrator at Contoso.com. The Contoso.com network consists of a single domain named Contoso.com. All servers on the Contoso.com network have windows Server 2016 R2 installed.

You are running a training exercise for junior administrators. You are currently discussing the new VHD format called VHDX.

Which of the following is TRUE with regards to VHDX? (Choose all that apply.)

A. It supports virtual hard disk storage capacity of up to 64 GB.

B. It supports virtual hard disk storage capacity of up to 64 TB. To PDF - Free Practice Exam

C. It does not provide protection against data corruption during power failures.

D. It has the ability to store custom metadata about the file that the user might want to record.

Correct Answer: BD Section: Volume D Explanation

# Explanation/Reference:

Explanation:

The main new features of the VHDX format are:

Support for virtual hard disk storage capacity of up to 64 TB.

Protection against data corruption during power failures by logging updates to the VHDX metadata structures.

Improved alignment of the virtual hard disk format to work well on large sector disks.

The VHDX format also provides the following features:

Larger block sizes for dynamic and differencing disks, which allows these disks to attune to the needs of the workload.

A 4-KB logical sector virtual disk that allows for increased performance when used by applications and workloads that are designed for 4-KB sectors. The ability to store custom metadata about the file that the user might want to record, such as operating system version or patches applied.

Efficiency in representing data (also known as "trim"), which results in smaller file size and allows the underlying physical storage device to reclaim unused space. (Trim requires physical disks directly attached to a virtual machine or SCSI disks, and trim-compatible hardware).

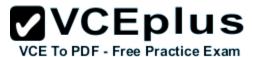

VHDX Format – Features and Benefits VHDX format features provide features at the virtual hard disk as well as virtual hard disk file layers and is optimized to work well with modern storage hardware configurations and capabilities. At the virtual hard disk layer, benefits include the ability to represent a large virtual disk size up to 64 TB, support larger logical sector sizes for a virtual disk up to 4 KB that facilitates the conversion of 4 KB sector physical disks to virtual disks, and support large block sizes for a virtual disk up to 256 MB that enables tuning block size to match the IO patterns of the application or system for optimal performance. At the virtual hard disk file layer, the benefits include the use of a log to ensure resiliency of the VHDX file to corruptions from system power failure events and a mechanism that allows for small pieces of user generated data to be transported along with the VHDX file. On modern storage platforms, the benefits include optimal performance on host disks that have physical sector sizes larger than 512 bytes through improved data alignment and capability to use the information from the UNMAP command, sent by the application or system using the virtual hard disk, to optimize the size of the VHDX file. The format is designed so that additional features could be introduced in the future by Microsoft or extended by other parser implementations. The format provides parsers the ability to detect features in a VHDX file that a parser does not understand.

#### **QUESTION 127**

Your network contains two subnets. The subnets are configured as shown in the following table.

| Subnet name | Network IP address |
|-------------|--------------------|
| LAN1        | 172.23.1.0/24      |
| LAN2        | 172.23.2.0/24      |

You have a server named Server2 that runs Windows Server 2016 R2. Server2 is connected to LAN1. You run the route print command as shown in the exhibit.

VCE To PDF - Free Practice Exam

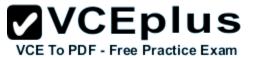

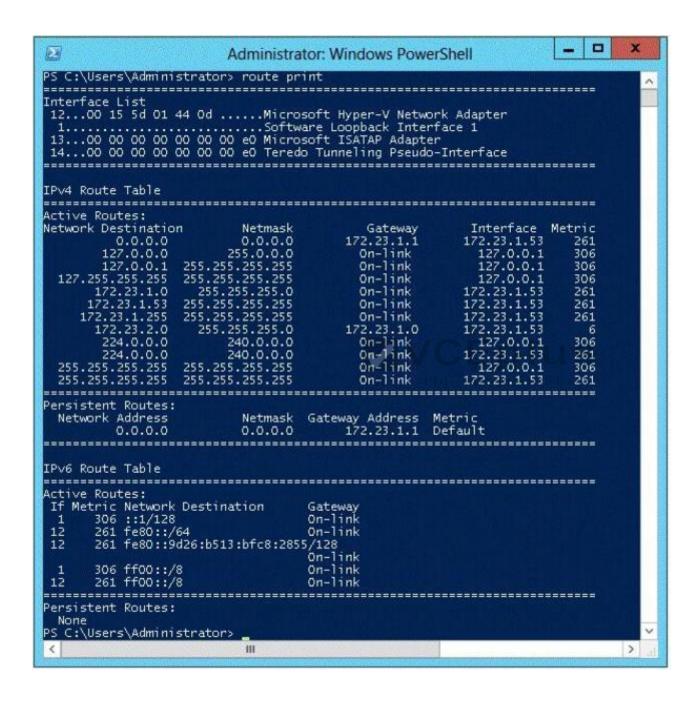

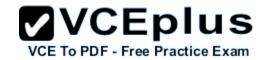

You need to ensure that Server2 can communicate with the client computers on LAN2.

What should you do?

- A. Change the metric of the 10.10.1.0 route.
- B. Set the state of the Teredo interface to disable.
- C. Set the state of the Microsoft ISATAP Adapter #2 interface to disable.
- D. Run route delete 172.23.2.0.

Correct Answer: D Section: Volume D Explanation

## Explanation/Reference:

You should delete the route 172.23.2.0 to allow communication between the client computers and Server2. The route is used to identify Plv6 /IPv4 packets that are being sent.

#### **QUESTION 128**

Your network contains an Active Directory domain named contoso.com. The domain contains a server named Server1. Server1 runs windows Server 2016 R2 and has the Hyper-V server role installed. You need to log the amount of system resources used by each virtual machine. What should you do?

- A. From Windows PowerShell, run the Enable-VMResourceMetering cmdlet.
- B. From Windows System Resource Manager, enable Accounting.
- C. From Windows System Resource Manager, add a resource allocation policy.
- D. From Windows PowerShell, run the Measure-VM cmdlet.

Correct Answer: A Section: Volume D Explanation

# Explanation/Reference:

**Explanation:** 

Enable-VMResourceMetering – The Enable-VMResourceMeteringcmdlet starts collecting resourceutilization data for a virtual machine or resource pool.

Measure-VM – The Measure-VM cmdlet reports data on processor usage, memory usage, network traffic, and disk capacity for one or more virtual machines.

#### **QUESTION 129**

Your network contains an Active Directory domain named contoso.com. The domain contains an application server named Server1. Server1 runs windows Server 2016 R2. You have a client application named App1 that communicates to Server1 by using dynamic TCP ports.

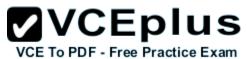

On Server1, a technician runs the following command: New-NetFirewallRule -DisplayName AllowDynamic - Direction Outbound -LocalPort 1024- 65535 -Protocol TCP.

Users report that they can no longer connect to Server1 by using App1.

You need to ensure that App1 can connect to Server1.

What should you run on Server1?

- A. Set-NetFirewallRule -DisplayName AllowDynamic -Action Allow
- B. netsh advfirewall firewall set rule name=allowdynamic new action = allow
- C. Set-NetFirewallRule -DisplayName AllowDynamic -Direction Inbound
- D. netsh advfirewall firewall add rule name=allowdynamic action=allow

Correct Answer: C Section: Volume D Explanation

## **Explanation/Reference:**

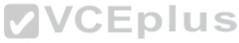

### **QUESTION 130**

You work as an administrator at Contoso.com. The Contoso.com network consists of a single domain named Contoso.com. All servers on the Contoso.com network have windows Server 2016 R2 installed.

Contoso.com has a server, named ENSUREPASS-SR07, which has two physical disks installed. The C: drive hosts the boot partition, while the D: drive is not being used. Both disks are online.

You have received instructions to create a virtual machine on ENSUREPASS-SR07. Subsequent to creating the virtual machine, you have to connect the D: drive to the virtual machine.

Which of the following is TRUE with regards to connecting a physical disk to a virtual machine?

- A. The physical disk should not be online.
- B. The physical disk should be uninstalled and re-installed.
- C. The physical disk should be configured as a striped disk.
- D. The physical disk should be configured as a mirrored disk.

Correct Answer: A Section: Volume D Explanation

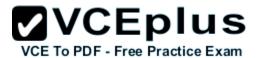

## Explanation/Reference:

Explanation:

Your virtual machines can also be connected to physical hard disks on the virtualization server virtual hard disks. (This is sometimes referred to as having a "pass-through" disk connected to a virtual machine.)

The physical hard disk that you connect to a virtual machine can also be a network-attached disk, like a logical unit number (LUN) in a storage area network (SAN). A common example is an iSCSI LUN that has been mapped to the virtualization server by using Microsoft iSCSI Initiator. Because the virtualization server sees network-attached storage as local disks, the iSCSI LUN can be connected to a virtual machine.

The most important limitation about having a physical hard disk connected to a virtual machine is that it cannot be connected to the virtualization server or to other virtual machines at the same time. The virtual machine must have exclusive access to the physical hard disk.

Pass-through Disk Configuration Hyper-V allows virtual machines to access storage mapped directly to the Hyper-V server without requiring the volume be configured. The storage can either be a physical disk internal to the Hyper-V server or it can be a Storage Area Network (SAN) Logical Unit (LUN) mapped to the Hyper-V server. To ensure the Guest has exclusive access to the storage, it must be placed in an Offline state from the Hyper-V server perspective.

#### **QUESTION 131**

You have an existing Active Directory site named Site1. You create a new Active Directory site and name it Site2. You need to configure Active Directory replication between Site1 and Site2. You install a new domain controller.

You create the site link between Site1 and Site2.

What should you do next?

- A. Use the Active Directory Sites and Services console to configure a new site link bridge object.
- B. Use the Active Directory Sites and Services console to decrease the site link cost between Site1 and Site2.
- C. Use the Active Directory Sites and Services console to assign a new IP subnet to Site2. Move the new domain controller object to Site2.
- D. Use the Active Directory Sites and Services console to configure the new domain controller as a preferred bridgehead server for Site1.

Correct Answer: C Section: Volume D Explanation

# **Explanation/Reference:**

Explanation:

Inter-site Replication

The process of creating a custom site link has five basic steps:

- 1. Create the site link.
- 2. Configure the site link's associated attributes.
- 3. Create site link bridges.
- 4. Configure connection objects. (This step is optional.)
- 5. Designate a preferred bridgehead server. (This step is optional)

## **QUESTION 132**

Catalog Servers. Your domain structure contains one root domain and one child domain. You modify the folder permissions on a file server that is in the

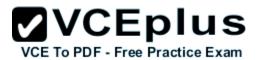

child domain. You discover that some Access Control entries start with S-1-5-21 and that no account name is listed.

You need to list the account names. What should you do?

- A. Move the RID master role in the child domain to a domain controller that holds the Global Catalog.
- B. Modify the schema to enable replication of the friendly names attribute to the Global Catalog.
- C. Move the RID master role in the child domain to a domain controller that does not hold the Global Catalog.
- D. Move the infrastructure master role in the child domain to a domain controller that does not hold the Global Catalog.

Correct Answer: D Section: Volume D Explanation

## Explanation/Reference:

Explanation:

If the IM Flexible Single Master Operation (FSMO) role holder is also a global catalog server, the phantom indexes are never created or updated on that domain controller. (The FSMO is also known as the operations master.) This behavior occurs because a global catalog server contains a partial replica of every object in Active Directory. The IM does not store phantom versions of the foreign objects because it already has a partial replica of the object in the local global catalog.

For this process to work correctly in a multidomain environment, the infrastructure FSMO role holder cannot be a global catalog server. Be aware that the first domain in the forest holds all five FSMO roles and is also a global catalog. Therefore, you must transfer either role to another computer as soon as another domain controller is installed in the domain if you plan to have multiple domains.

#### **QUESTION 133**

Your company has an Active Directory domain. You log on to the domain controller. The Active Directory Schema snap-in is not available in the Microsoft Management Console (MMC).

You need to access the Active Directory Schema snap-in. What should you do?

- A. Register Schmmgmt.dll.
- B. Log off and log on again by using an account that is a member of the Schema Admins group.
- C. Use the Ntdsutil.exe command to connect to the schema master operations master and open the schema for writing.
- D. Add the Active Directory Lightweight Directory Services (AD/LDS) role to the domain controller by using Server Manager.

Correct Answer: A Section: Volume D Explanation

# **Explanation/Reference:**

Explanation:

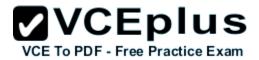

Install the Active Directory Schema Snap-In

You can use this procedure to first register the dynamic-link library (DLL) that is required for the Active Directory Schema snap-in. You can then add the snap-in to Microsoft Management Console (MMC).

To install the Active Directory Schema snap-in:

1. To open an elevated command prompt, click Start, type command prompt and then right-click Command Prompt when it appears in the Start menu. Next, click Run as administrator and then click OK.

To open an elevated command prompt in windows Server 2016 R2, click Start, type cmd, right-click cmd and then click Run as administrator.

2. Type the following command, and then press ENTER:

regsvr32 schmmgmt.dll

- 3. Click Start, click Run, type mmc and then click OK.
- 4. On the File menu, click Add/Remove Snap-in.
- 5. Under Available snap-ins, click Active Directory Schema, click Add and then click OK.
- 6. To save this console, on the File menu, click Save.
- 7. In the Save As dialog box, do one of the following:
- \* To place the snap-in in the Administrative Tools folder, in File name, type a name for the snap-in, and then click Save.
- \* To save the snap-in to a location other than the Administrative Tools folder, in Save in , navigate to a location for the snap-in. In File name, type a name for the snap-in, and then click Save.

#### **QUESTION 134**

Your network contains a domain controller that is configured as a DNS server. The server hosts an Active Directory-integrated zone for the domain.

VCE To PDF - Free Practice Exam

You need to reduce how long it takes until stale records are deleted from the zone. What should you do?

A. From the configuration directory partition of the forest, modify the tombstone lifetime.

- B. From the configuration directory partition of the forest, modify the garbage collection interval.
- C. From the aging properties of the zone, modify the no-refresh interval and the refresh interval.
- D. From the start of authority (SOA) record of the zone, modify the refresh interval and the expire interval.

Correct Answer: C Section: Volume D Explanation

# **Explanation/Reference:**

Explanation:

Scavenging automates the deletion of old records. When scavenging is enabled, then you should also change the no-refresh and refresh intervals of the aging properties of the zone else it may take too long for stale records to be deleted and the size of the DNS database can become large and have an adverse effect on performance.

#### **QUESTION 135**

You have an Active Directory domain named contoso.com. You have a domain controller named Server1 that is configured as a DNS server. Server1 hosts a standard primary zone for contoso.com. The DNS configuration of Server1 is shown in the exhibit.

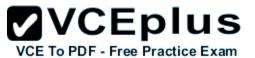

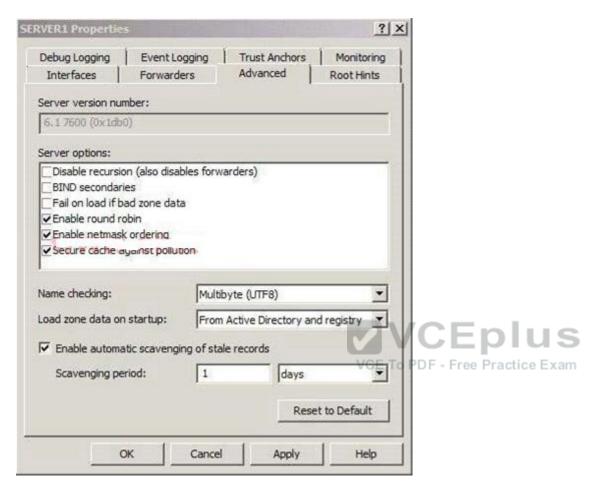

You discover that stale resource records are not automatically removed from the contoso.com zone.

You need to ensure that the stale resource records are automatically removed from the contoso.com zone.

What should you do?

- A. Set the scavenging period of Server1 to 0 days.
- B. Modify the Server Aging/Scavenging properties.
- C. Configure the aging properties for the contoso.com zone.
- D. Convert the contoso.com zone to an Active Directory-integrated zone.

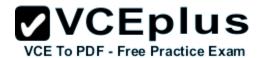

Correct Answer: C Section: Volume D Explanation

## Explanation/Reference:

Explanation:

Scavenging or aging as it is also known as automates the deletion of old records. When scavenging is disabled, these records must be deleted manually or the size of the DNS database can become large and have an adverse effect on performance. In the exhibit it shows that scavenging is enabled on Server1, thus you should configure the aging properties for the zone.

### **QUESTION 136**

You have a server that runs Windows Server 2016 R2. The server contains the disks configured as shown in the following table.

| Partition table type | Disk storage type                | Unallocated disk space                                  |
|----------------------|----------------------------------|---------------------------------------------------------|
| GPT                  | Dynamic                          | 2 TB                                                    |
| MBR                  | Basic                            | 4 TB                                                    |
| GPT                  | Dynamic                          | 4 TB                                                    |
| GPT                  | Dynamic                          | 4 TB VC Eplu                                            |
| MBR                  | Basic                            | 2 TB                                                    |
|                      | type<br>GPT<br>MBR<br>GPT<br>GPT | type type GPT Dynamic MBR Basic GPT Dynamic GPT Dynamic |

You need to create a volume that can store up to 3 TB of user files. The solution must ensure that the user files are available if one of the disks in the volume fails. What should you create?

- A. a storage pool on Disk 2 and Disk 3
- B. a spanned volume on Disk 2 and Disk 3
- C. a mirrored volume on Disk 1 and Disk 3
- D. a mirrored volume on Disk 2 and Disk 3
- E. a RAID-5 volume on Disk 1, Disk 2, and Disk 3
- F. a storage pool on Disk 1 and Disk 3  $\,$
- G. a spanned volume on Disk 0 and Disk 4
- H. a mirrored volume on Disk 1 and Disk 4

Correct Answer: D Section: Volume D Explanation

# **Explanation/Reference:**

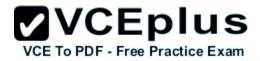

### **QUESTION 137**

You have a server that runs windows Server 2016 R2. The server contains the disks configured as shown in the following table.

| Disk name | Partition table type | Disk storage type | Unallocated disk space |
|-----------|----------------------|-------------------|------------------------|
| Disk 0    | GPT                  | Dynamic           | 2 TB                   |
| Disk 1    | MBR                  | Basic             | 4 TB                   |
| Disk 2    | GPT                  | Dynamic           | 4 TB                   |
| Disk 3    | GPT                  | Dynamic           | 4 TB                   |
| Disk 4    | MBR                  | Basic             | 2 TB                   |

You need to create a volume that can store up to 3 TB of user files. The solution must ensure that the user files are available if one of the disks in the volume fails. What should you create?

A. A mirrored volume on Disk 1 and Disk 4

B. A storage pool on Disk 2 and Disk 3

C. A storage pool on Disk 1 and Disk 3

D. A mirrored volume on Disk 2 and Disk 3

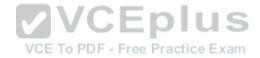

Correct Answer: D Section: Volume D Explanation

# **Explanation/Reference:**

### **QUESTION 138**

You perform a Server Core Installation of windows Server 2016 R2 on a server named Server1. You need to add a graphical user interface (GUI) to Server1.

Which tool should you use?

- A. the dism.exe command
- B. the Add-WindowsFeature cmdlet
- C. the imagex.exe command
- D. the setup.exe command

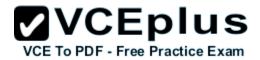

- E. the ocsetup.exe command
- F. the Add-WindowsPackage cmdlet
- G. the Install-Module cmdlet
- H. the Install-RoleService cmdlet

Correct Answer: AB Section: Volume D Explanation

## **Explanation/Reference:**

Explanation:

Add-WindowsFeature -The Add-WindowsFeature cmdlet allows you to install specified roles, role services, and features on a computer that is running Windows Server 2008 R2.

Install-WindowsFeature -Installs one or more Windows Server roles, role services, or features on either the local or a specified remote server that is running windows Server 2016 R2. This cmdlet is equivalent to and replaces Add-WindowsFeature, the cmdlet that was used to install roles, role services, and features in Windows Server 2008 R2.

dism /online /get-features PS C:\> Install-WindowsFeature -Name Web-Server - IncludeAllSubFeature -ComputerName Server1 -WhatIf

#### **QUESTION 139**

Your network contains an Active Directory domain named contoso.com. The domain contains a server named Server1. Server1 runs windows Server 2016 R2 and has the Hyper-V server role installed. On Server1, you create and start a virtual machine named VM1. VM1 is configured as shown in the following table.

VCE To PDF - Free Practice Exam

| Setting     | Configuration |
|-------------|---------------|
| Minimum RAM | 2048 MB       |
| Maximum RAM | 4096 MB       |
| Disk type   | Fixed size    |
| Disk size   | 100 GB        |

You plan to create a snapshot of VM1. You need to recommend a solution to minimize the amount of disk space used for the snapshot of VM1. What should you do before you create the snapshot?

- A. Run the Stop-VM cmdlet.
- B. Run the Convert-VHD cmdlet.
- C. Decrease the Maximum RAM
- D. Decrease the Minimum RAM.

Correct Answer: A

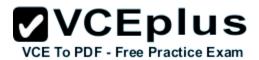

Section: Volume D Explanation

## Explanation/Reference:

Explanation:

What are virtual machine snapshots?

Virtual machine snapshots capture the state, data, and hardware configuration of a running virtual machine.

What are snapshots used for?

Snapshots provide a fast and easy way to revert the virtual machine to a previous state. For this reason, virtual machine snapshots are intended mainly for use in development and test environments. Having an easy way to revert a virtual machine can be very useful if you need to recreate a specific state or condition so that you can troubleshoot a problem.

There are certain circumstances in which it may make sense to use snapshots in a production environment.

For example, you can use snapshots to provide a way to revert a potentially risky operation in a production environment, such as applying an update to the software running in the virtual machine.

How are snapshots stored?

Snapshot data files are stored as .avhd files. Taking multiple snapshots can quickly consume storage space. In the first release version of Hyper-V (KB950050) and in Hyper-V in Windows Server 2008 Service Pack 2, snapshot, snapshot data files usually are located in the same folder as the virtual machine by default. In Hyper- V in Windows Server 2008 R2, the files usually are located in the same folder as the virtual hard disk. The following exceptions affect the location of the snapshot data files: If the virtual machine was imported with snapshots, they are stored in their own folder. If the virtual machine has no snapshots and you configure the virtual machine snapshot setting, all snapshots you take afterwards will be stored in the folder you specify.

http://technet.microsoft.com/pt-pt/library/dd560637%28v=ws.10%29.aspx

Reducing the available RAM for the VM would reduce the size of the snapshot, what better than have the machine turn off, not using any memory.

### **QUESTION 140**

You work as an administrator at Contoso.com. The Contoso.com network consists of a single domain named Contoso.com. All servers on the Contoso.com network have windows Server 2016 installed.

Contoso.com has a server, named ENSUREPASS-SR07, which has the AD DS, DHCP, and DNS server roles installed. Contoso.com also has a server, named ENSUREPASS-SR08, which has the DHCP, and Remote Access server roles installed. You have configured a server, which has the File and Storage Services server role installed, to automatically acquire an IP address.

The server is named ENSUREPASS-SR09. You then create a filter on ENSUREPASS-SR07.

Which of the following is a reason for this configuration?

- A. To make sure that ENSUREPASS-SR07 issues ENSUREPASS-SR09 an IP address.
- B. To make sure that ENSUREPASS-SR07 does not issue ENSUREPASS-SR09 an IP address.
- C. To make sure that ENSUREPASS-SR09 acquires a constant IP address from ENSUREPASS-SR08 only.
- D. To make sure that ENSUREPASS-SR09 is configured with a static IP address.

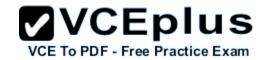

Correct Answer: B Section: Volume D Explanation

## **Explanation/Reference:**

### **QUESTION 141**

Your network contains an Active Directory domain named contoso.com. The domain contains a server named Server1. Server1 runs windows Server 2016 R2.

You need to create 3-TB virtual hard disk (VHD) on Server1.

Which tool should you use?

- A. New-StorageSubsytemVirtualDisk
- B. File Server Resource Manager (FSRM)
- C. Server Manager
- D. Computer Management

Correct Answer: A Section: Volume D Explanation

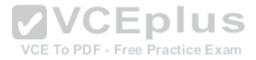

# Explanation/Reference:

Explanation:

For other questions to create a VHD (file) you can use computer management.

- Share and storage management (2008 only)
- New-storagesubsystemVirtualDisk (this is a virtual disk, NOT a virtual hard disk)
- Server Manager (you would use this to create virtual disks, not virtual hard disks)

#### **QUESTION 142**

You work as an administrator at Contoso.com. The Contoso.com network consists of a single domain named Contoso.com. Subsequent to deploying a Server Core Installation of windows Server 2016 on a new Contoso.com server, you are instructed to add a graphical user interface (GUI) to the server.

You want to achieve this goal from the command prompt. Which of the following actions should you take?

- A. You should consider making use of the dism.exe command.
- B. You should consider making use of the dsquery.exe command.
- C. You should consider making use of the dsadd.exe command.

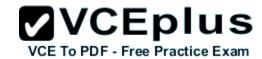

D. You should consider making use of the dsrm.exe command.

Correct Answer: A Section: Volume D Explanation

## **Explanation/Reference:**

Explanation:

- A. Deployment Image Servicing and Management (DISM)
- B. dsquery Queries the directory by using search criteria that you specify.
- C. dsadd Adds specific types of objects to the directory.
- D. dsrm Deletes an object of a specific type or any general object from the directory.

The Deployment Image Servicing and Management (DISM) tool replaces the pkgmgr, PEImg, and IntlConfg tools that are being retired in Windows 7. DISM provides a single centralized tool for performing all of the functions of these three tools in a more efficient and standardized way, eliminating the source of many of the frustrations experienced by current users of these tools.

Dism /online /enable-feature /featurename:Server-Gui-Mgmt /featurename:Server-Gui-Shell /featurename:Server-Gui-Shell /feature

### **QUESTION 143**

Your network contains an Active Directory forest that contains two domains. The forest contains five domain controllers. The domain controllers are configured as shown in the following table.

| Domain controller name | Domain         | Global catalog server |
|------------------------|----------------|-----------------------|
| DC1                    | Contoso.com    | Yes                   |
| DC2                    | Contoso.com    | Yes                   |
| DC3                    | Eu.contoso.com | No                    |
| DC4                    | Eu.contoso.com | No                    |
| DC5                    | Eu.contoso.com | No                    |

You need to configure DC5 as a global catalog server. Which tool should you use?

- A. Active Directory Domains and Trusts
- B. Active Directory Users and Computers
- C. Active Directory Administrative Center
- D. Active Directory Sites and Services

Correct Answer: D Section: Volume D

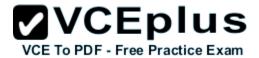

## **Explanation**

## Explanation/Reference:

Explanation:

If you have more than one domain in your forest and you have a significant user population in a site, you can optimize the speed and efficiency of domain logons and directory searches by adding a global catalog server to the site. If you have a single-domain forest, global catalog servers are not required for logons, but directory searches are directed to the global catalog. In this case, you can enable the global catalog on all domain controllers for faster directory searches. You can use the same user interface (UI) in the Active Directory Sites and Services snap-in to add or remove the global catalog. Enabling the global catalog can cause additional replication traffic. However, global catalog removal occurs gradually in the background and does not affect replication or performance. Membership in the Enterprise Admins group in the forest or the Domain Admins group in the forest root domain, or equivalent, is the minimum required to complete this procedure.

To add or remove the global catalog Open Active Directory Sites and Services.

To open Active Directory Sites and Services, click Start, click Administrative Tools, and then click Active Directory Sites and Services.

To open Active Directory Sites and Services in windows Server 2016, click Start, type dssite.msc. In the console tree, click the server object to which you want to add the global catalog or from which you want to remove the global catalog.

Where?

Active Directory Sites and Services\SiteName\Servers In the details pane, right-click NTDS Settings of the selected server object, and then click Properties. Select the Global Catalog check box to add the global catalog, or clear the check box to remove the global catalog. Global catalog servers and sites.

To optimize network performance in a multiple-site environment, consider adding global catalog servers in sites according to the needs in the sites for fast search responses and domain logons. It is recommended to make all domain controllers be global catalog severs if possible. In a single-site, multiple-domain environment, a single global catalog server is usually sufficient to cover common Active Directory queries and logons.

### **QUESTION 144**

### VCE To PDF - Free Practice Exam

You work as an administrator at Contoso.com. The Contoso.com network consists of a single domain named Contoso.com. All servers on the Contoso.com network have Windows Server 2016 installed.

You have received instructions to install the Remote Desktop Services server role on a server, named ENSUREPASS-SR07. You want to achieve this remotely from a server, named ENSUREPASS-SR06.

Which of the following actions should you take?

- A. You should consider accessing the Server Manager console on ENSUREPASS-SR07.
- B. You should consider accessing the Server Manager console on ENSUREPASS-SR06.
- C. You should consider accessing the TS Manager console on ENSUREPASS-SR07
- D. You should consider accessing the TS Manager console on ENSUREPASS-SR06.

Correct Answer: B Section: Volume D Explanation

# Explanation/Reference:

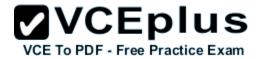

### **QUESTION 145**

Your network contains an Active Directory domain named contoso.com. The domain contains a server named Server1. Server1 runs windows Server 2016 R2. You need to create 3-TB virtual hard disk (VHD) on Server1.

Which tool should you use?

- A. File Server Resource Manager (FSRM)
- B. New-StoragePool
- C. Diskpart
- D. Share and Storage Management

Correct Answer: C Section: Volume D Explanation

## **Explanation/Reference:**

Explanation:

You can create a VHD from either the Disk Management snap-in or the command line (diskpart).

From the DiskPart command-line tool at an elevated command prompt, run the create vdisk command and specify the file (to name the file) and maximum (to set the maximum size in megabytes) parameters. The following code demonstrates how to create a VHD file at C:\vdisks\disk1.vdh with a maximum file size of 16 GB (or 16,000 MB).

DiskPart

Microsoft DiskPart version 6.1.7100

Copyright (C) 1999-2008 Microsoft Corporation.

On computer: WIN7

DISKPART> create vdisk file="C:\vdisks\disk1.vhd" maximum=16000

### **QUESTION 146**

You work as an administrator at Contoso.com. The Contoso.com network consists of a single domain named Contoso.com. All servers on the Contoso.com network have windows Server 2016 installed.

You are in the process of installing a Server Core installation of windows Server 2016 on a new Contoso.com server, named ENSUREPASS-SR13.

Which of the following is TRUE with regards to a installing a Server Core installation of windows Server 2016? (Choose all that apply.)

- A. The Server Graphical Shell is installed, but not enabled.
- B. Server roles can be configured locally via the command prompt using Windows PowerShell.
- C. Server roles can be configured locally via Server Manager.
- D. You are able to access the Microsoft Management Console locally.

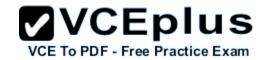

E. The Desktop Experience is not available.

Correct Answer: BE Section: Volume D Explanation

## **Explanation/Reference:**

Explanation:

- A. There is no Windows shell and very limited GUI functionality.
- B. The Server Core interface is a command prompt with PowerShell support.
- C. Only Remotely using Server Manager.
- D. Microsoft Management Console is not available locally.
- E. Desktop Experience is not available.

Server Core is a minimal server installation option for computers running on the operating system. Server Core provides a low-maintenance server environment with limited functionality.

The minimal nature of Server Core creates limitations:

There is no Windows shell and very limited GUI functionality. The Server Core interface is a command prompt with PowerShell support.

There is limited MSI support (unattended mode only).

Server Graphical Shell is not installed.

Microsoft Management Console: not available locally.

Desktop Experience: not available.

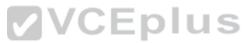

### **QUESTION 147**

You have a server named Server1 that runs a Server Core installation of windows Server 2016 R2. Server1 is configured to obtain an IPv4 address by using DHCP. You need to configure the IPv4 settings of the network connection on Server1 as follows:

IP address: 10.1.1.1

Subnet mask: 255.255.240.0Default gateway: 10.1.1.254

What should you run?

- A. Set-NetlPInterface
- B. netcfg.exe
- C. New-NetIPAddress
- D. msconfig.exe

Correct Answer: C Section: Volume D Explanation

# **Explanation/Reference:**

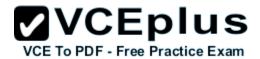

## **QUESTION 148**

You work as a senior administrator at Lead2pass.com. The Lead2pass.com network consists of a single domain named Lead2pass.com. All servers on the Lead2pass.com network have windows Server 2016 R2 installed.

You are running a training exercise for junior administrators. You are currently discussing storage pools.

Which of the following are TRUE with regards to storage pools?

- A. It allows you to group physical disks into one or more containers.
- B. It prevents you from grouping physical disks into one or more containers.
- C. It allows you to easily add storage with minor impact on users.
- D. It allows you to easily add storage without impacting users.

Correct Answer: AD Section: Volume D Explanation

**Explanation/Reference:** 

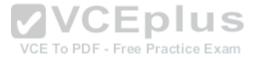

## **QUESTION 149**

HOTSPOT

Your network contains two Active Directory forests named contoso.com and adatum.com.

A two-way forest trust exists between the forests.

You have custom starter Group Policy objects (GPOs) defined in contoso.com.

You need to ensure that the same set of custom starter GPOs are available in adatum.com.

In the table below, identify which action must be performed for the starter GPOs container in each forest. Make only one selection in two of the rows. Each correct selection is worth one point.

Hot Area:

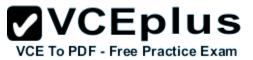

| Action          | Starter GPOs containe<br>in contoso.com | r Starter GPOs container<br>in adatum.com |
|-----------------|-----------------------------------------|-------------------------------------------|
| Сору            | C                                       | С                                         |
| Back up         | C                                       | C                                         |
| Paste           | VCEplus                                 | 0                                         |
|                 | To PDF - Free Practice Exam             | C                                         |
| Import settings | C                                       |                                           |

**Correct Answer:** 

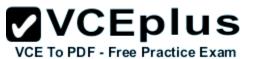

| Action          | Starter GPOs container<br>in contoso.com | starter GPOs container<br>in adatum.com |
|-----------------|------------------------------------------|-----------------------------------------|
| Сору            | c                                        | 0                                       |
| Back up         | C                                        | C                                       |
| Paste           | /CEplus                                  | 0                                       |
|                 | PDF - Free Practice Exam                 | C                                       |
| Import settings | C                                        | C                                       |

Section: Volume D Explanation

**Explanation/Reference:** 

# **QUESTION 150**

HOTSPOT

You have a server named Server1 that runs windows Server 2016 R2. Server1 is a member of a workgroup.

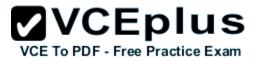

You need to ensure that only members of the Administrators group and members of a group named Group1 can log on locally to Server1.

Which settings should you modify from the Local Security Policy? To answer, select the appropriate settings in the answer area.

### Hot Area:

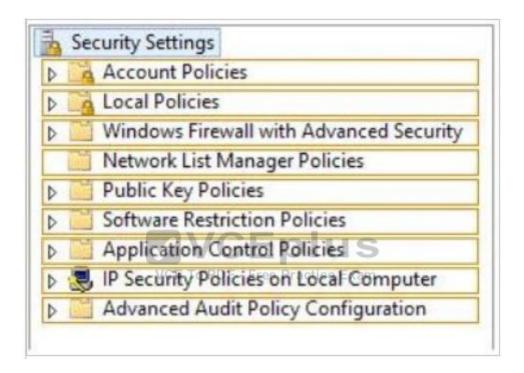

Correct Answer:

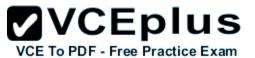

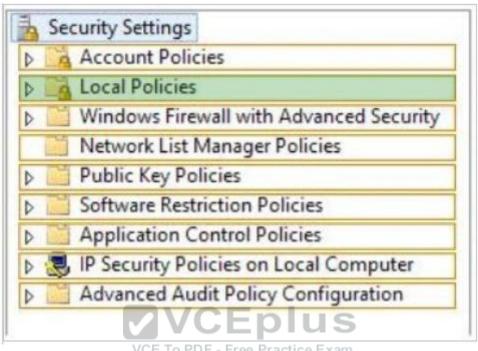

VCE To PDF - Free Practice Exam

Section: Volume D **Explanation** 

# **Explanation/Reference:**

### **QUESTION 151**

Your network contains two Active Directory forests named contoso.com and adatum.com. All servers run windows Server 2016 R2.

A one-way external trust exists between contoso.com and adatum.com.

Adatum.com contains a universal group named Group1. You need to prevent Group1 from being used to provide access to the resources in contoso.com.

What should you do?

- A. Modify the Managed By settings of Group1.
- B. Modify the Allowed to Authenticate permissions in adatum.com.
- C. Change the type of Group1 to distribution.

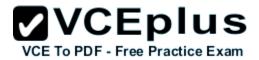

D. Modify the name of Group1.

Correct Answer: B Section: Volume D Explanation

### **Explanation/Reference:**

Explanation:

\* Accounts that require access to the customer Active Directory will be granted a special right called Allowed to Authenticate. This right is then applied to computer objects (Active Directory domain controllers and AD RMS servers) within the customer Active Directory to which the account needs access. \* For users in a trusted Windows Server 2008 or Windows Server 2003 domain or forest to be able to access resources in a trusting Windows Server 2008 or Windows Server 2003 domain or forest where the trust authentication setting has been set to selective authentication, each user must be explicitly granted the Allowed to Authenticate permission on the security descriptor of the computer objects (resource computers) that reside in the trusting domain or forest.

#### **QUESTION 152**

DRAG DROP

You have two servers named Server1 and Server2 that run windows Server 2016 R2. Server1 has the Hyper-V server role installed. Server1 hosts a virtual machine named VM1. VM1 is currently running. VM1 has a snapshot that was created two weeks ago.

You plan to use Server2 to perform a forensic analysis of the contents of the disk of VM1 from two weeks ago.

You need to ensure that you can view the contents of the disk of VM1 from two weeks ago from Server2.

Which three actions should you perform in sequence? (To answer, move the appropriate three actions from the list of actions to the answer area and arrange them in the correct order.)

### Select and Place:

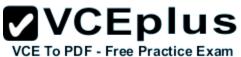

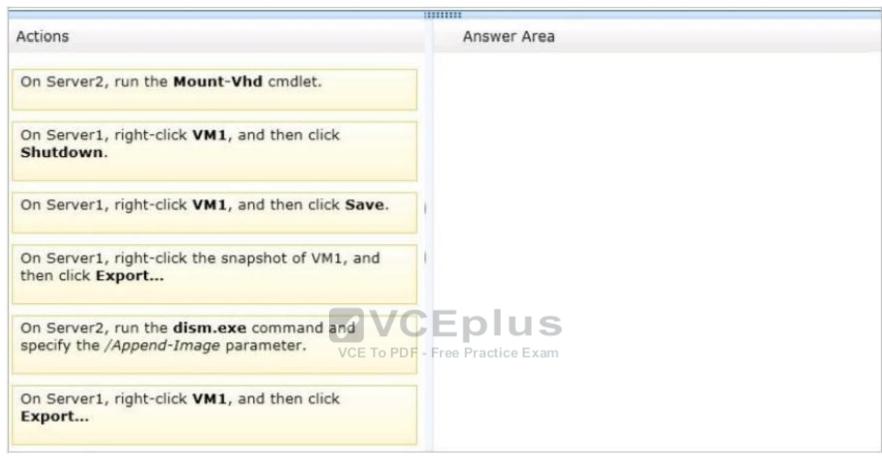

Correct Answer:

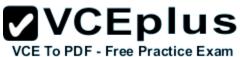

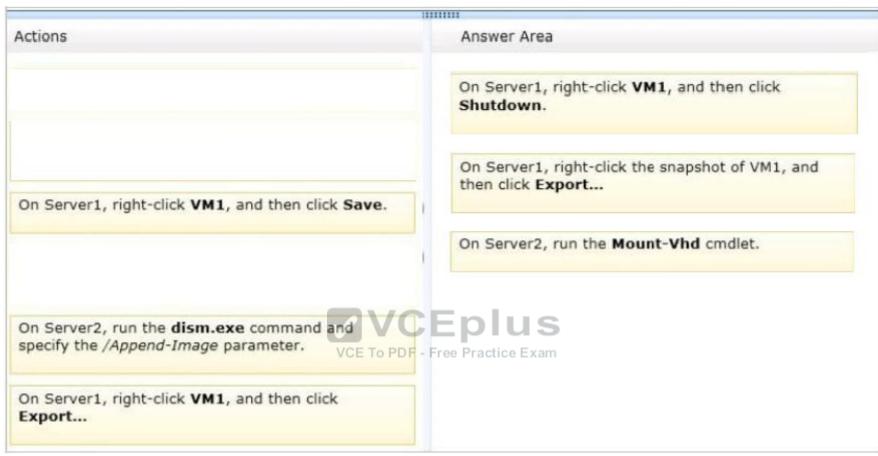

Section: Volume D Explanation

# Explanation/Reference:

Note:

Step 1: Shut down VM1.

Step 2: Export the snapshot from Server1 by right-clicking on it and selecting export.

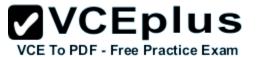

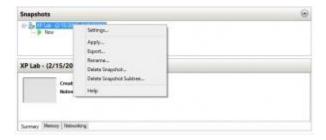

\* Step 3:

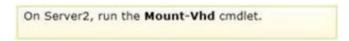

/ The common container for storing a VM-accessible disk is the VHD file. You can create, change, test, and compact these disks while they aren't in use by a VM.

/ mount-VHD Mounts a VHD on a host for access

\* Hyper-V snapshots can be quite useful. They make software and systems testing a little less stressful because you know you can roll back any changes. They can provide a "quick and dirty" backup solution. Or you can use them as starting points for new virtual machines.

## **QUESTION 153**

HOTSPOT

VCE To PDF - Free Practice Exam

Your network contains an Active Directory domain named contoso.com. The network contains two subnets. The subnets are configured as shown in the following table:

| Subnet name | Network ID     |
|-------------|----------------|
| MainOffice  | 172.16.0.0/24  |
| Warehouse   | 192.168.1.0/24 |

The network contains a member server named Server1 that runs windows Server 2016 R2. Server1 has the DHCP Server server role installed.

Server1 is configured to lease IP addresses to the two subnets. You add three new printers to the Warehouse subnet. The printers have static IP addresses. The IP addresses are consecutive.

You need to create an exclusion range that contains the IP addresses of the printers.

From which node should you configure the exclusion range? To answer, select the appropriate node in the answer area.

#### Hot Area:

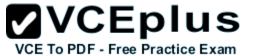

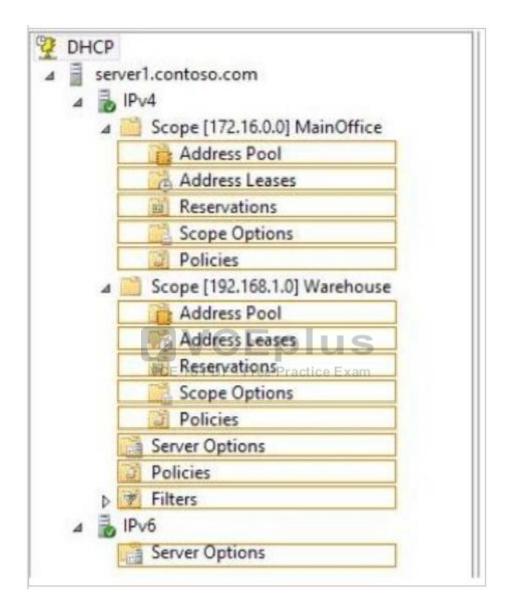

**Correct Answer:** 

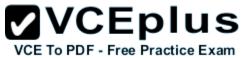

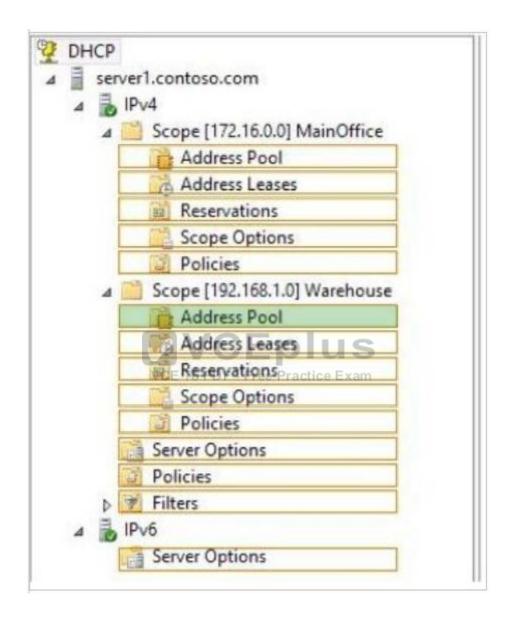

Section: Volume D Explanation

**Explanation/Reference:** 

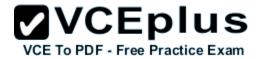

### **QUESTION 154**

Your network contains two Active Directory forests named contoso.com and adatum.com. All servers run windows Server 2016 R2. A one-way external trust exists between contoso.com and adatum.com.

Adatum.com contains a universal group named Group1. You need to prevent Group1 from being used to provide access to the resources in contoso.com.

What should you do?

- A. Change the scope of Group1 to domain local.
- B. Modify the Allowed to Authenticate permissions in adatum.com.
- C. Enable SID quarantine on the trust between contoso.com and adatum.com.
- D. Modify the Allowed to Authenticate permissions in contoso.com.

Correct Answer: D Section: Volume D Explanation

# Explanation/Reference:

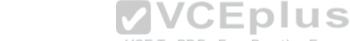

Explanation:

\* Accounts that require access to the customer Active Directory will be granted a special right called Allowed to Authenticate. This right is then applied to computer objects (Active Directory domain controllers and AD RMS servers) within the customer Active Directory to which the account needs access. \* For users in a trusted Windows Server 2008 or Windows Server 2003 domain or forest to be able to access resources in a trusting Windows Server 2008 or Windows Server 2003 domain or forest where the trust authentication setting has been set to selective authentication, each user must be explicitly granted the Allowed to Authenticate permission on the security descriptor of the computer objects (resource computers) that reside in the trusting domain or forest.

#### **QUESTION 155**

Your network contains an Active Directory forest. The forest contains two domains named contoso.com and corp.contoso.com. All domain controllers run windows Server 2016 R2 and are configured as global catalog servers. The corp.contoso.com domain contains a domain controller named DC1.

You need to disable the global catalog on DC1.

What should you do?

- A. From Active Directory Users and Computers, modify the properties of the DC1 computer account.
- B. From Active Directory Administrative Center, modify the properties of the DC1 computer account.
- C. From Active Directory Sites and Services, modify the NTDS Settings of the DC1 server object.
- D. From Active Directory Domains and Trusts, modify the properties of the corp.contoso.com domain.

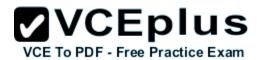

Correct Answer: C Section: Volume D Explanation

# Explanation/Reference:

Explanation:

To add or remove the global catalog

Open Active Directory Sites and Services. To open Active Directory Sites and Services, click Start, click Administrative Tools, and then click Active Directory Sites and Services.

To open Active Directory Sites and Services in Windows Server® 2012, click Start, type dssite.msc.

In the console tree, click the server object to which you want to add the global catalog or from which you want to remove the global catalog. Where?

Active Directory Sites and Services\Sites\SiteName\Servers

In the details pane, right-click NTDS Settings of the selected server object, and then click Properties.

Select the Global Catalog check box to add the global catalog, or clear the check box to remove the global catalog.

### **QUESTION 156**

You work as an administrator at Contoso.com. The Contoso.com network consists of a single domain named Contoso.com. All servers in the Contoso.com domain, including domain controllers, have windows Server 2016 installed.

You have been instructed to modify the name of the local Administrator account on all Contoso.com workstations. You want to achieve this using as little administrative effort as possible.

Which of the following actions should you take?

- A. You should consider configuring the Security Options settings via the Group Policy Management Console (GPMC).
- B. You should consider navigating to Local Users and Groups via Computer
- C. You should consider configuring the replication settings.
- D. You should consider navigating to Local Users and Groups via Computer Management on each workstation.

Correct Answer: A Section: Volume D Explanation

# Explanation/Reference:

Explanation:

Rename administrator account policy setting determines whether a different account name is associated with the security identifier (SID) for the Administrator account.

Because the Administrator account exists on all Windows server versions, renaming the account makes it slightly more difficult for attackers to guess this user name and password combination. By default, the built-in Administrator account cannot be locked out no matter how many times a malicious user might use a bad password. This makes the Administrator account a popular target for brute-force password-guessing attacks.

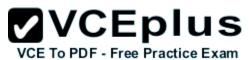

The value of this countermeasure is lessened because this account has a well-known SID and there are non-Microsoft tools that allow you to initiate a brute-force attack over the network by specifying the SID rather than the account name. This means that even if you have renamed the Administrator account, a malicious user could start a brute-force attack by using the SID.

Rename the Administrator account by specifying a value for the Accounts: Rename administrator account policy setting.

Location: GPO name\Computer Configuration\Windows Settings\Security Settings\Local Policies\Security Options

#### **QUESTION 157**

Your company has a main office and four branch offices. The main office contains a server named Server1 that runs Windows Server 2016 R2. The IP configuration of each office is configured as shown in the following table.

| Office name | Network ID      | Router address |
|-------------|-----------------|----------------|
| Main        | 172.16.0.0/12   | 172.31.255.254 |
| Branch1     | 192.168.12.0/24 | 192.168.12.254 |
| Branch2     | 192.168.13.0/24 | 192.168.13.254 |
| Branch3     | 192.168.14.0/24 | 192.168.14.254 |
| Branch4     | 192.168.15.0/24 | 192.168.15.254 |

You need to add a single static route on Server1 to ensure that Server1 can communicate with the hosts on all of the subnets.

Which command should you run?

VCE To PDF - Free Practice Exam

- A. route.exe add -p 192.168.0.0 mask 255.255.248.0 172.31.255.254
- B. route.exe add -p 192.168.12.0 mask 255.255.252.0 172.31.255.254
- C. route.exe add -p 192.168.8.0 mask 255.255.252.0 172.31.255.254
- D. route.exe add -p 192.168.12.0 mask 255.255.255.0 172.31.255.254

Correct Answer: B Section: Volume D Explanation

## **Explanation/Reference:**

#### **QUESTION 158**

You work as an administrator at Contoso.com. The Contoso.com network consists of a single domain named Contoso.com. All servers in the Contoso.com domain, including domain controllers, have windows Server 2016 R2 installed.

You have created and linked a new Group Policy object (GPO) to an organizational unit (OU), named ENSUREPASSServ, which host the computer accounts for servers in the Contoso.com domain.

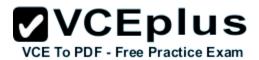

You have been tasked with adding a group to a local group on all servers in the Contoso.com domain. This group should not, however, be removed from the local group.

Which of the following actions should you take?

- A. You should consider adding a restricted group.
- B. You should consider adding a global group.
- C. You should consider adding a user group.
- D. You should consider adding a server group.

Correct Answer: A Section: Volume D Explanation

## **Explanation/Reference:**

Explanation:

Restricted groups in Group policies are a simple way of delegating permissions or group membership centrally to any domain computer or server. Using restricted groups it is easier to enforce the lowest possible permissions to any given account.

Computer Configuration\Windows Settings\Security Settings\Restricted Groups

Restricted groups allow an administrator to define two properties for security-sensitive groups (that is, "restricted" groups). The two properties are Members and Member Of .

The Members list defines who should and should not belong to the restricted group. Clice Exam

The Member Of list specifies which other groups the restricted group should belong to. When a restricted Group Policy is enforced, any current member of a restricted group that is not on the Members list is removed.

### **QUESTION 159**

**HOTSPOT** 

You have a Group Policy object (GPO) named Server Audit Policy. The settings of the GPO are shown in the Settings exhibit. (Click the Exhibit button.)

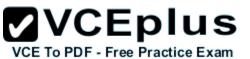

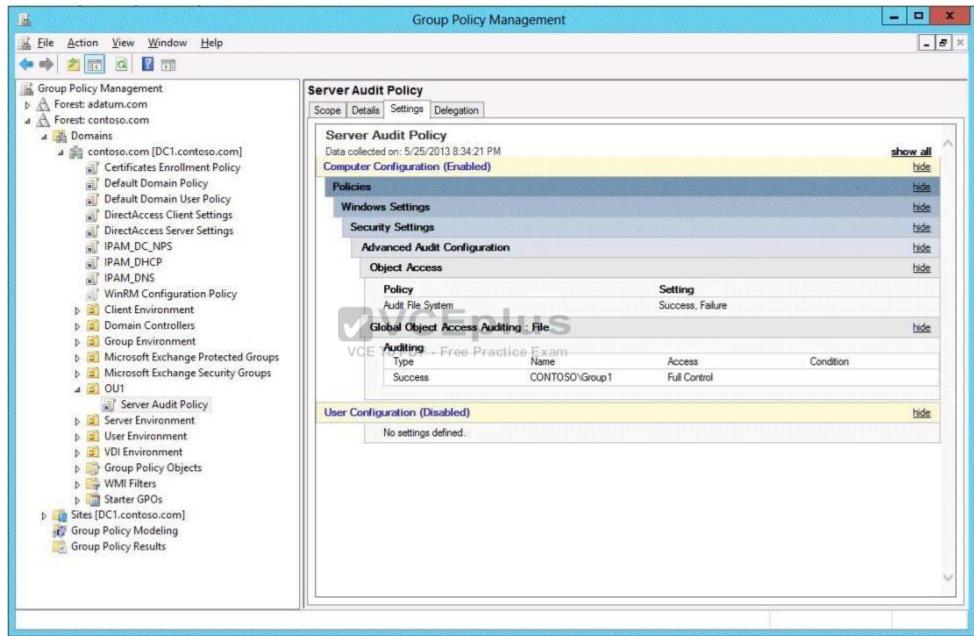

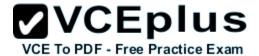

The scope of the GPO is shown in the Scope exhibit. (Click the Exhibit button.)

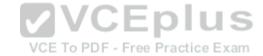

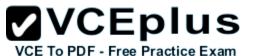

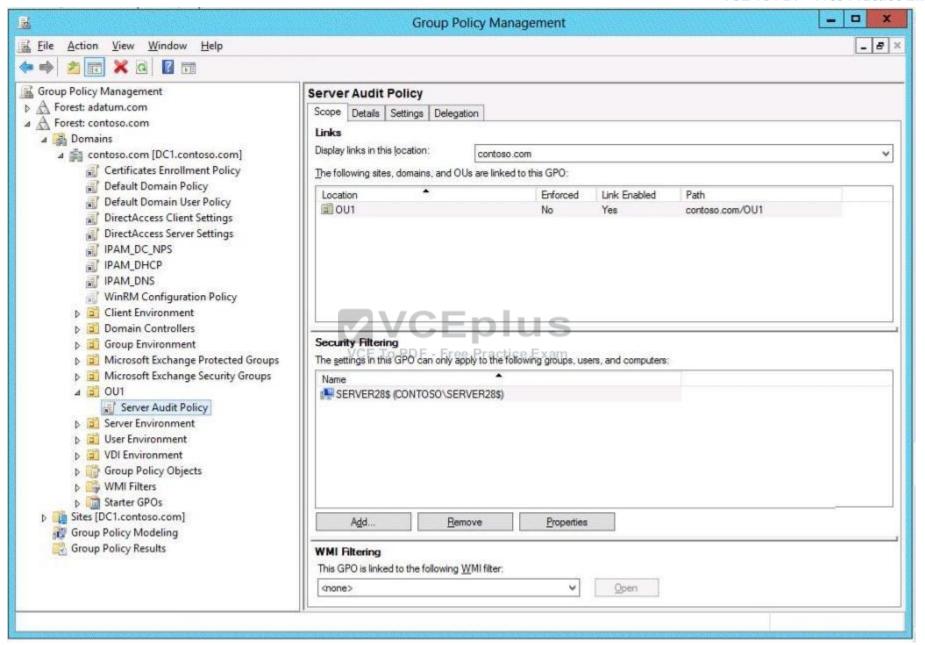

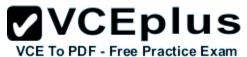

The domain contains a group named Group1. The membership of Group1 is shown in the Group1 exhibit. (Click the Exhibit button.)

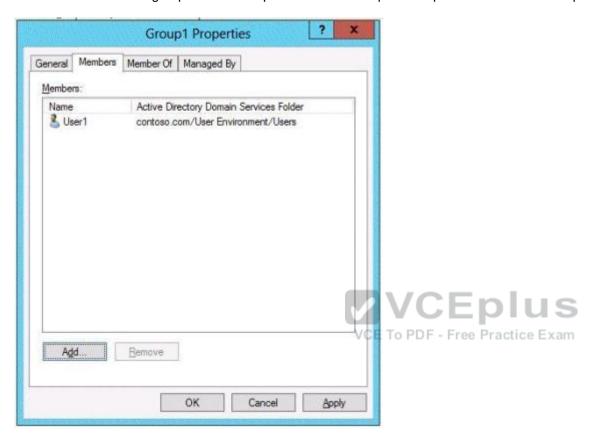

Select Yes if the statement can be shown to be true based on the available information; otherwise select No. Each correct selection is worth one point.

### Hot Area:

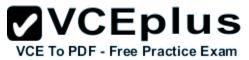

|                                                                                   | Yes    | No |
|-----------------------------------------------------------------------------------|--------|----|
| All successful attempts by User1 to access<br>files on Server28 will be audited.  | С      | C  |
| All failed attempts by User1 to access files on<br>Server28 will be audited.      | C      | C  |
| All successful attempts by User2 to access files on Server28 will be audited.     | С      | C  |
| All failed attempts by User2 to access files on ctic<br>Server28 will be audited. | e Exam | C  |

**Correct Answer:** 

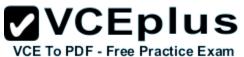

|                                                                                   | Yes     | No |
|-----------------------------------------------------------------------------------|---------|----|
| All successful attempts by User1 to access<br>files on Server28 will be audited.  | С       | C  |
| All failed attempts by User1 to access files on<br>Server28 will be audited.      | C       | C  |
| All successful attempts by User2 to access files on Server28 will be audited.     | С       | C  |
| All failed attempts by User2 to access files on ctic<br>Server28 will be audited. | e Examp | 0  |

Section: Volume D Explanation

# **Explanation/Reference:**

# **QUESTION 160**

You work as an administrator at Contoso.com. The Contoso.com network consists of a single domain named Contoso.com. All servers in the Contoso.com domain, including domain controllers, have windows Server 2016 R2 installed.

You have configured a server, named ENSUREPASS-SR07, as a VPN server. You are required to configure new firewall rules for workstation connections.

You want to achieve this using the least amount of administrative effort.

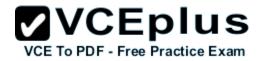

Which of the following actions should you take?

- A. You should consider making use of the Enable-NetFirewallRule cmdlet.
- B. You should consider making use of the New-NetFirewallRule cmdlet.
- C. You should consider making use of dism.exe from the command prompt.
- D. You should consider making use of dsadd.exe from the command prompt.

Correct Answer: B Section: Volume D Explanation

# **Explanation/Reference:**

Explanation:

New-NetFirewallRule – Creates a new inbound or outbound firewall rule and adds the rule to the target computer.

You can't Enable what doesn't exist yet, you must use New-NetFirewallRule

## **QUESTION 161**

DRAG DROP

You have a Hyper-V host named Server1. A technician creates a virtual machine named VM1 on Server1 by using the New Virtual Machine Wizard.

You start VM1 and you discover that there is no option to start by using PXE.

You need to ensure that you can start VM1 by using PXE. VCE To PDF - Free Practice Exam

Which three actions should you perform in sequence? (To answer, move the appropriate three actions from the list of actions to the answer area and arrange them in the correct order.)

### Select and Place:

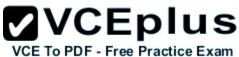

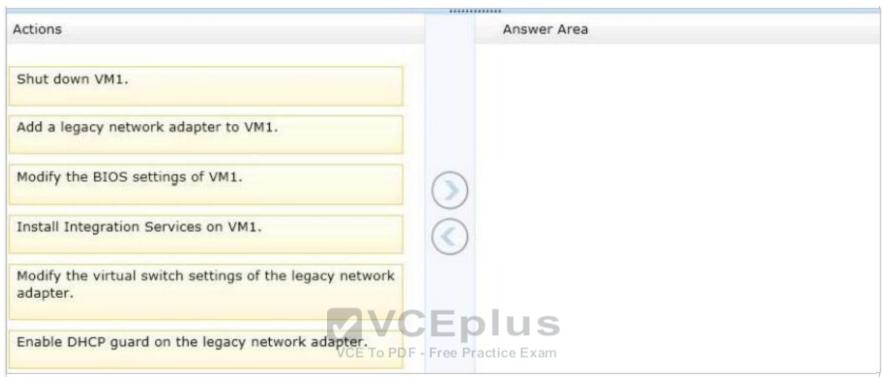

**Correct Answer:** 

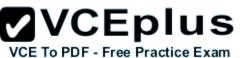

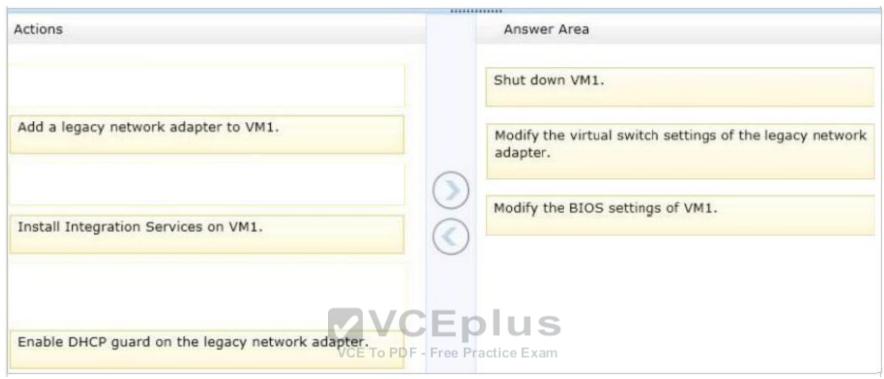

Section: Volume D Explanation

# **Explanation/Reference:**

Note:

Step 1: The VM need to be shutdown first.

Step 2:

- 1. You need to create a virtual switch. This is needed for the Virtual Machine to be able to communicate with the network. If you already have created a virtual machine for your network, you can skip this step. Start by right-clicking the Hyper-V host in Hyper-V Manager and selecting "Virtual Switch Manager".
- 2. Create a new Virtual Switch. Select "External", which is similar to "Bridged" if you're used to other virtualization software.
- 3. Give the new Virtual Switch a name.
- 4. By default, there is only a "Standard Network Adapter" installed on the Virtual Machine, but for PXE functionality you will need to add a "Legacy Network Adapter".
- 5. Go to the "Legacy Network Adapter" that you just added and specify that it should use the Virtual Switch that you just created.
- Step 3: you should change the BIOS boot priority to make sure that the Virtual Machine always tries to boot first using the "Legacy Network Adapter". Just select the "Legacy Network Adapter" and move it to the top using the buttons.
- Step 4: Start your Virtual Machine and now PXE boot should work.

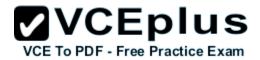

Reference: Guide: How to get PXE boot to work in Hyper-V

### **QUESTION 162**

You have a server named Server1. Server1 runs a Server Core installation of windows Server 2016 R2. The local area connection on Server1 has the following configuration:

IP address: 10.1.1.1

Subnet mask: 255.255.240.0Default gateway: 10.1.1.254Preferred DNS server: <none>

The network contains a DNS server that has an IPv4 address of 10.1.1.200. You need to configure Server1 to use 10.1.1.200 as the preferred DNS server. The solution must not change any other settings on Server1.

Which command should you run?

A. sconfig.cmd

B. net.exe

C. Set-NetIPInterface

D. netsh.exe

Correct Answer: A Section: Volume D Explanation

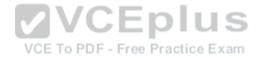

# Explanation/Reference:

Explanation:

In windows Server 2016 R2, you can use the Server Configuration tool (Sconfig.cmd) to configure and manage several common aspects of Server Core installations.

Network settings

You can configure the IP address to be assigned automatically by a DHCP Server or you can assign a static IP address manually. This option allows you to configure DNS Server settings for the server as well.

### **QUESTION 163**

You work as an administrator at Contoso.com. The Contoso.com network consists of a single domain named Contoso.com. All servers in the Contoso.com domain, including domain controllers, have windows Server 2016 R2 installed.

Contoso.com has a domain controller, named ENSUREPASS-DC01.

You have been instructed to make sure that the Group Policy Administrative Templates are available centrally.

Which of the following actions should you take?

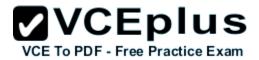

- A. You should consider copying the policies folder to the PolicyDefinitions folder in the Contoso.com domain's SYSVOL folder.
- B. You should consider copying the PolicyDefinitions folder to the policies folder in the Contoso.com domain's SYSVOL folder.
- C. You should consider copying the PolicyDefinitions folder to the policies folder in the Contoso.com domain's systemroot folder.
- D. You should consider copying the PolicyDefinitions folder to the policies folder in the Contoso.com domain's logonserver folder.

Correct Answer: B Section: Volume D Explanation

## Explanation/Reference:

Explanation:

PolicyDefinitions folder within the SYSVOL folder hierarchy.

By placing the ADMX files in this directory, they are replicated to every DC in the domain; by extension, the ADMX-aware Group Policy Management Console in Windows Vista, Windows 7, Windows Server 2008 and R2 can check this folder as an additional source of ADMX files, and will report them accordingly when setting your policies.

By default, the folder is not created. Whether you are a single DC or several thousand, I would strongly recommend you create a Central Store and start using it for all your ADMX file storage. It really does work well.

The Central Store

To take advantage of the benefits of .admx files, you must create a Central Store in the SYSVOL folder on a domain controller. The Central Store is a file location that is checked by the Group Policy tools. The Group Policy tools use any .admx files that are in the Central Store. The files that are in the Central Store are later replicated to all domain controllers in the domain.

To create a Central Store for .admx and .adml files, create a folder that is named PolicyDefinitions in the following location: \\FQDN\SYSVOL\FQDN \policies.

Note: FQDN is a fully qualified domain name.

### **QUESTION 164**

You work as an administrator at Contoso.com. The Contoso.com network consists of a single domain named Contoso.com. All servers in the Contoso.com domain, including domain controllers, have windows Server 2016 R2 installed.

Contoso.com has a Hyper-V server, named ENSUREPASS-SR13, which hosts multiple virtual machines.

You have enabled the use of Single-root I/O virtualization.

Which of the following is TRUE with regards to using Single-root I/O virtualization? (Choose all that apply.)

- A. It maximizes network throughput, while minimizing network latency.
- B. It maximizes network throughput, as well as network latency.
- C. It avoids the virtual switch stack and allows the virtual machine direct access to the actual network switch.
- D. It prevents the virtual machine from accessing the network switch directly.

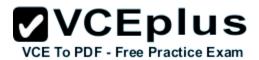

Correct Answer: AC Section: Volume D Explanation

## Explanation/Reference:

Explanation:

SR-IOV enables network traffic to bypass the software switch layer of the Hyper-V virtualizationstack. Because the VF is assigned to a child partition, the network traffic flows directly between the VF and child partition. As a result, the I/O overhead in the software emulation layer is diminished and achieves network performance that is nearly the same performance as in nonvirtualized environments.

### **QUESTION 165**

You work as a senior administrator at Contoso.com. The Contoso.com network consists of a single domain named Contoso.com. All servers on the Contoso.com network have windows Server 2016 R2 installed.

You are running a training exercise for junior administrators. You are currently discussing the use of Non-Uniform Memory Architecture (NUMA).

Which of the following is TRUE with regards to Non-Uniform Memory Architecture (NUMA)? (Choose two.)

- A. It is a computer architecture used in multiprocessor systems.
- B. It is a computer architecture used in single processor systems.
- C. It allows a processor to access local memory faster than it can access remote memory.
- D. It allows a processor to access remote memory faster than it can access local memory.

Correct Answer: AC Section: Volume D Explanation

# Explanation/Reference:

Explanation:

NUMA is a hardware design feature that divides CPUs and memory in a physical server into NUMA nodes.

You get the best performance when a process uses memory and CPU from within the same NUMA node.

de is full, then it'll get memory from

When a process requires more memory, but the current NUMA no another NUMA node and that comes at a performance cost to that process, and possibly all other processes

on that physical server. And that's why virtualization engineers need to be aware of this. In Hyper-V we have Dynamic Memory.

Non-Uniform Memory Access or Non-Uniform Memory Architecture (NUMA) is a computer memory design used in multiprocessors, where the memory access time depends on the memory location relative to a processor. Under ccNUMA, a processor can access its own local memory faster than non-local memory, that is, memory local to another processor or memory shared between processors. NUMA architectures logically follow in scaling from symmetric multiprocessing (SMP) architectures.

### **QUESTION 166**

Your network contains an Active Directory domain named contoso.com. The domain contains a server named Server1. Server1 runs windows Server

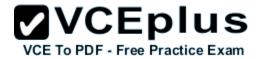

2016 R2.

You plan to create a shared folder. The shared folder will have a quota limit.

You discover that when you run the New Share Wizard, you cannot select the SMB Share - Advanced option.

You need to ensure that you can use SMB Share – Advanced to create the new share.

What should you do on Server1 before you run the New Share Wizard?

- A. Run the Set-SmbShare cmdlet.
- B. Install the File Server Resource Manager role service.
- C. Configure Dynamic Access Control and Apply a central access policy.
- D. Configure the Advanced system settings.

Correct Answer: B Section: Volume D Explanation

**Explanation/Reference:** 

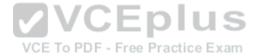

## **QUESTION 167**

**HOTSPOT** 

Your network contains an Active Directory domain. The domain contains a server named Server28.

The computer account of Server 28 is located in an organizational unit (OU) named OU1. A Group Policy object (GPO) named Application Restriction Policy is linked to OU1.

The settings of the GPO are configured as shown in the GPO Settings exhibit. (Click the Exhibit button.)

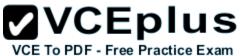

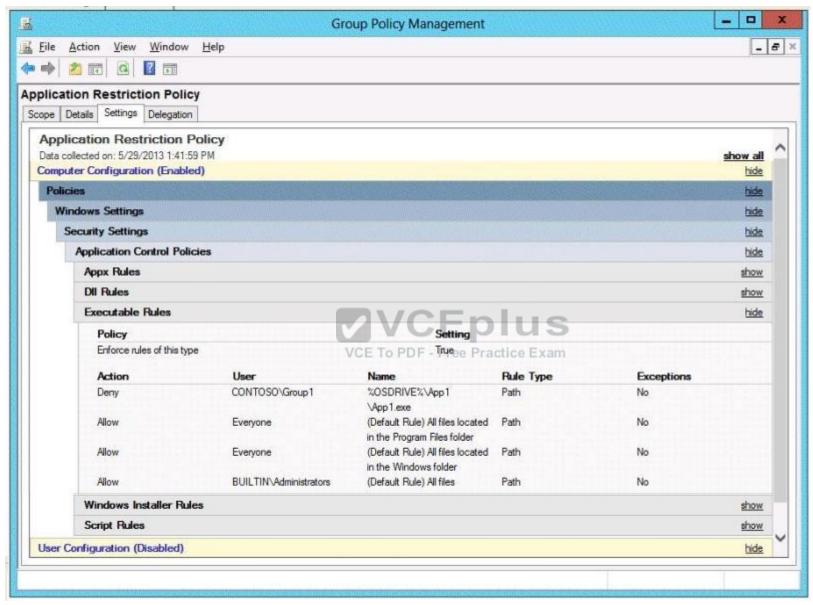

The Services console on Server28 is shown in the Services exhibit. (Click the Exhibit button.)

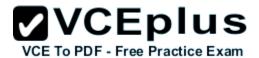

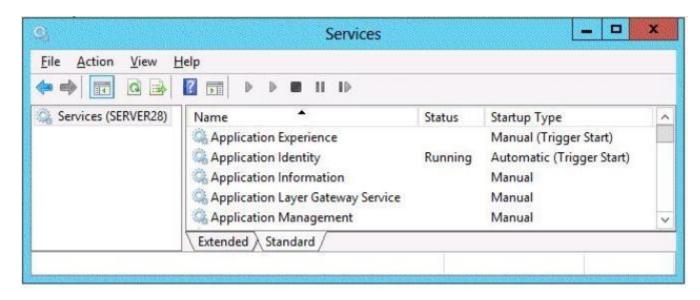

Select Yes if the statement can be shown to be true based on the available information; otherwise select No. Each correct selection is worth one point.

## **Hot Area:**

| VCE TO PDF - Free Practice Exam                                                                                                    |     |    |
|----------------------------------------------------------------------------------------------------|-----|----|
|                                                                                                    | Yes | No |
| The members of Group1 will be able to run % programfiles%\app1.exe while they are logged on to Server28.                              | C   | (  |
| The members of Group1 will be able to run % systemroot%\system32\regedt32.exe while they are logged on to Server28.                   | C   | C  |
| The members of the Administrators group will be able to run %systemroot%\system32 \regedt32.exe while they are logged on to Server28. | C   | C  |

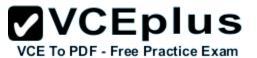

## **Correct Answer:**

|                                                                                                    | Yes | No |
|----------------------------------------------------------------------------------------------------|-----|----|
| The members of Group1 will be able to run % programfiles%\app1.exe while they are logged on to Server28.                              | C   | (  |
| The members of Group1 will be able to run % systemroot%\system32\regedt32.exe while they are logged on to Server28.                   | C   | C  |
| The members of the Administrators group will be able to run %systemroot%\system32 \regedt32.exe while they are logged on to Server28. | us  | C  |

Section: Volume D Explanation

# **Explanation/Reference:**

# **QUESTION 168**

DRAG DROP

You have a Hyper-V host named Server1. Server1 hosts a virtual machine named VM1. You view the properties of VM1 as shown in the following exhibit. (Click the Exhibit button.)

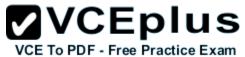

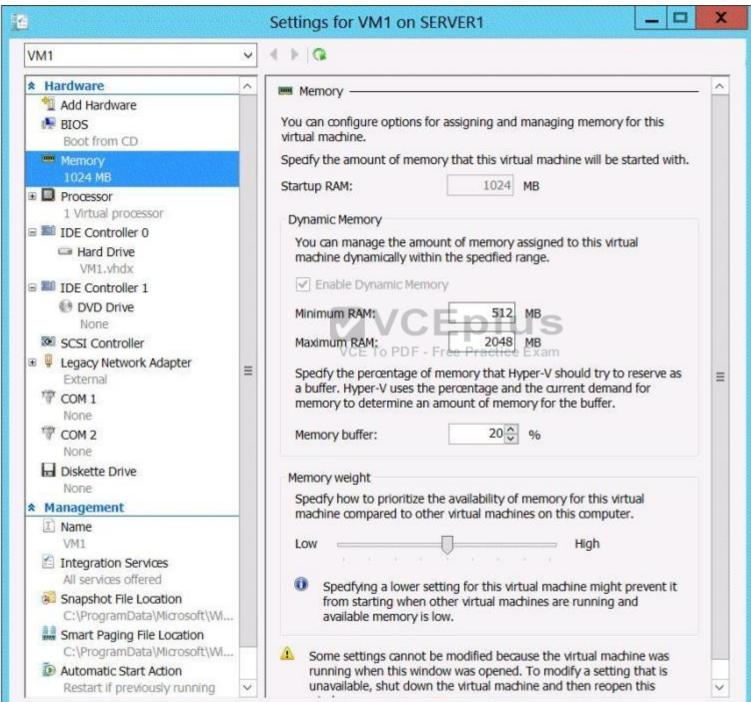

OK

Cancel

Apply

hline - IT Certifications

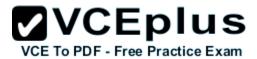

You need to configure bandwidth management for VM1.

Which three actions should you perform in sequence? (To answer, move the appropriate three actions from the list of actions to the answer area and arrange them in the correct order.)

# **Select and Place:**

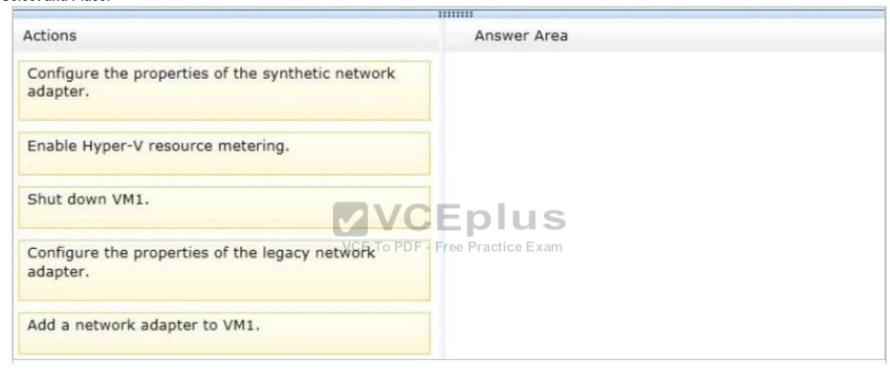

### **Correct Answer:**

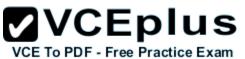

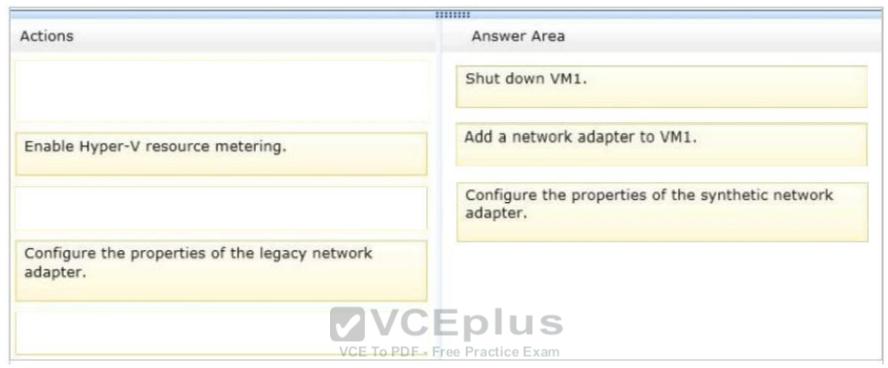

Section: Volume D Explanation

## **Explanation/Reference:**

Note:

Incorrect answers:

- \* The legacy adapter doesn't support bandwidth management
- \* Resource Metering in Hyper-V. Resource Metering provides the ability to track and report the amount of data that is transferred per IP address or virtual machine helping to ensure accurate showback and chargeback.

### **QUESTION 169**

You work as a senior administrator at Contoso.com. The Contoso.com network consists of a single domain named Contoso.com. All servers on the Contoso.com network have windows Server 2016 R2 installed.

You are running a training exercise for junior administrators. You are currently discussing what happens when you run the Remove-NetLbfoTeam Windows PowerShell cmdlet.

Which of the following describes the results of running this cmdlet?

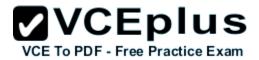

- A. It removes one or more network adapters from a specified NIC team.
- B. It removes a team interface from a NIC team.
- C. It removes a specified NIC team from the host.
- D. It removes a network adapter member from a switch team.

Correct Answer: C Section: Volume D Explanation

# Explanation/Reference:

Explanation:

Remove-NetLbfoTeam removes the specified NIC team from the host.

The Remove-NetLbfoTeam cmdlet removes the specified NIC team from the host. This cmdlet disconnects all associated team members and providers from the team. You can specify the team to remove by using either a team object retrieved by Get-NetLbfoTeam, or by specifying a team name. You can use Remove-NetLbfoTeam to remove all NIC teams from the server.

You need administrator privileges to use Remove-NetLbfoTeam.

#### **QUESTION 170**

You work as a senior administrator at Contoso.com. The Contoso.com network consists of a single domain named Contoso.com. All servers in the Contoso.com domain, including domain controllers, have windows Server 2016 R2 installed.

You are running a training exercise for junior administrators. You are currently discussing the Virtual Fibre Channel SAN feature.

Which of the following is TRUE with regards to the Virtual Fibre Channel SAN feature? (Choose all that apply.)

- A. It prevents virtual machines from connecting directly to Fibre Channel storage.
- B. It allows for virtual machines to connect to Fibre Channel storage directly.
- C. It includes support for virtual SANs, live migration, and multipath I/O.
- D. It includes support for virtual SANs, and live migration, but not multipath I/O.

Correct Answer: BC Section: Volume D Explanation

# Explanation/Reference:

Explanation:

To gain the full benefits of server virtualization and cloud architectures, virtualized workloads need to connect easily and reliably to existing SANs. For many enterprise organizations, Hyper-V deployments were limited in scale and scope because they lacked the ability to directly connect VMs to Fibre Channel SAN storage from inside a VM. Hyper-V in windows Server 2016 R2 now provides virtual Fibre Channel Host Bus Adapter (HBA) ports within the guest operating system that runs the virtual machine, connecting virtual machines directly to FibreChannel SAN Logical Unit Numbers (LUNs).

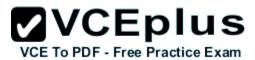

Virtual Fibre Channel for Hyper-V provides several important advantages for Hyper-V environments:

Simplifies storage connectivity for virtualized workloads to ultra-reliable, high-performance Fibre Channel SAN storage.

Enables new solutions that require shared storage, such as failover clustering, live migration, and multipath I/O.

Leverages and protects existing investments in Fibre Channel storage?

Enables advanced FC SAN storage functionality for VMs.

Facilitates migration of FC workloads into the cloud.

Enables improved monitoring and troubleshooting, with visibility from the VM to the FC SAN storage.

Enables centralized management of Ethernet and FC-based virtualized workloads.

Combining Virtual Fibre Channel for Hyper-V and the Brocade Fibre Channel SAN infrastructure greatly simplifies connectivity between Fibre Channel SAN storage and virtualized applications, enabling enterprise IT and hosting providers to achieve new levels of availability, reliability, and scalability for cloud-based services.

You need your virtualized workloads to connect easily and reliably to your existing storage arrays. windows Server 2016 R2 provides Fibre Channel ports within the guest operating system, which allows you to connect to Fibre Channel directly from within virtual machines. This feature protects your investments in Fibre Channel, enables you to virtualize workloads that use direct access to Fibre Channel storage, allows you to cluster guest operating systems over Fibre Channel, and provides an important new storage option for servers hosted in your virtualization infrastructure.

With this Hyper-V virtual Fibre Channel feature, you can connect to Fibre Channel storage from within a virtual machine. This allows you to use your existing Fibre Channel investments to support virtualized workloads.

Support for Fibre Channel in Hyper-V guests also includes support for many related features, such as virtual SANs, live migration, and MPIO.

#### **QUESTION 171**

You work as an administrator at Contoso.com. The Contoso.com network consists of a single domain named Contoso.com. All servers in the Contoso.com domain, including domain controllers, have windows Server 2016 R2 installed.

When you recently added new workstations to the Contoso.com manually, you found that that the computer accounts were created in the default container.

You want to make sure that the default container for newly created computers is redirected to a specified, target organizational unit (OU).

Which of the following actions should you take?

- A. You should consider making use of the replace.exe command-line tool.
- B. You should consider making use of the redircmp.exe command-line tool.
- C. You should consider making use of the redirusr.exe command-line tool.
- D. You should consider making use of the rexec.exe command-line tool.

Correct Answer: B Section: Volume E Explanation

# Explanation/Reference:

Explanation:

redircmp.exe redirects the default container for newly created computers to a specified, target organizational unit (OU) so that newly created computer objects are created in the specific target OU instead of in CN=Computers.

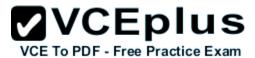

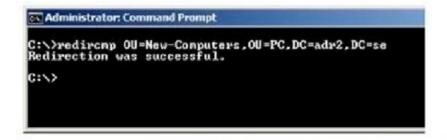

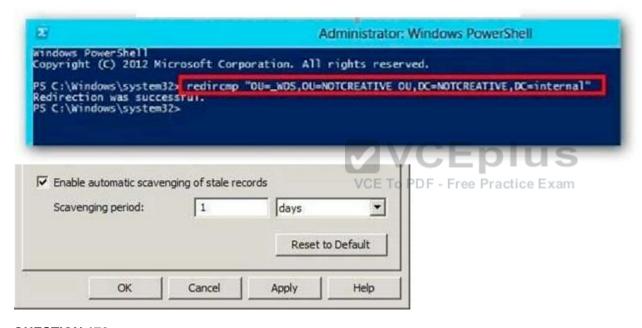

## **QUESTION 172**

You work as an administrator at Contoso.com. The Contoso.com network consists of a single domain named Contoso.com.

Contoso.com has a windows Server 2016 R2 domain controller, named ENSUREPASS-DC01, which has the Domain Naming master and the Schema master roles installed. Contoso.com also has a Windows Server 2008 R2 domain controller, named ENSUREPASS-DC02, which has the PDC Emulator, RID master, and Infrastructure master roles installed.

You have deployed a new windows Server 2016 server, which belongs to a workgroup, in Contoso.com's perimeter network.

You then executed the djoin.exe command.

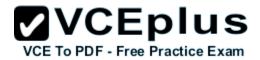

Which of the following is the purpose of the djoin.exe command?

- A. It sets up a computer account in a domain and requests an offline domain join when a computer restarts.
- B. It sets up a user account in a domain and requests an online domain join when a computer restarts.
- C. It sets up a computer account in a domain and requests an offline domain join immediately.
- D. It sets up a computer account in a domain and requests an online domain join immediately.

Correct Answer: A Section: Volume E Explanation

## **Explanation/Reference:**

#### **QUESTION 173**

You work as an administrator at Contoso.com. The Contoso.com network consists of a single domain named Contoso.com. All servers in the Contoso.com domain have windows Server 2016 R2 installed, while domain controllers have Windows Server 2008 R2 installed.

You are then tasked with deploying a new windows Server 2016 R2 domain controller. You are preparing to install the DNS Server role, and enable the global catalog server option.

VCE To PDF - Free Practice Exam

Which of the following actions should you take?

A. You should consider making use of Server Manager.

- B. You should consider making use of the Active Directory Installation Wizard.
- C. You should consider making use of the DHCP Installation Wizard
- D. You should consider making use of TS Manager

Correct Answer: A Section: Volume E Explanation

# Explanation/Reference:

### **QUESTION 174**

You work as an administrator at Contoso.com. The Contoso.com network consists of a single domain named Contoso.com. All servers in the Contoso.com domain have windows Server 2016 R2 installed.

You have logged on to a server, named ENSUREPASS-SR07, and would like to obtain the IP configurations of a server, named ENSUREPASS-SR13.

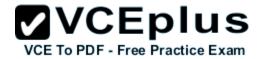

Which of the following actions should you take?

- A. You should consider making use of the Winrs.exe command.
- B. You should consider making use of the Winsat.exe command.
- C. You should consider making use of the Winpop.exe command.
- D. You should consider making use of the Dsrm.exe command.

Correct Answer: A Section: Volume E Explanation

## Explanation/Reference:

#### **QUESTION 175**

You work as an administrator at Contoso.com. The Contoso.com network consists of a single domain named Contoso.com. All servers on the Contoso.com network have windows Server 2016 R2 installed. You have been instructed to make sure that a server, named ENSUREPASS-SR07, is configured to be managed remotely from ENSUREPASS-SR01 using Server Manager.

Which of the following is not a valid option to take? (Choose all that apply.)

- A. You could access the server manager on ENSUREPASS-SR07.
- B. You could access the server manager on ENSUREPASS-SR13.
- C. You could run the %windir%\system32\Configure-SMRemoting.exe from an elevated command prompt on ENSUREPASS-SR13.
- D. You could run the Configure-SMRemoting.exe enable cmdlet on ENSUREPASS-SR07.

Correct Answer: BC Section: Volume E Explanation

# Explanation/Reference:

## **QUESTION 176**

You work as an administrator at Contoso.com. The Contoso.com network consists of a single domain named Contoso.com. All servers on the Contoso.com network have Windows Server 2008 R2 installed.

Most of the Contoso.com servers have 64 – bit CPU's installed, while the rest have 32 – bit CPU's installed. You are informed that Contoso.com wants to deploy windows Server 2016 R2 on all their servers.

You need to make recommendations to ensure that this is possible.

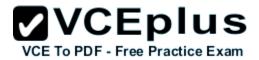

Which of the following would you recommend?

- A. You should inform Contoso.com that the deployment can proceed without any changes.
- B. You should inform Contoso.com that the servers with 32 bit CPU's must be upgraded to include 64 bit CPU's for the deployment to proceed.
- C. You should inform Contoso.com that the servers with 64 bit CPU's must be upgraded to include 32 bit CPU's for the deployment to proceed.
- D. You should inform Contoso.com that the deployment is not in any way possible.

Correct Answer: B Section: Volume E Explanation

# Explanation/Reference:

Explanation:

windows Server 2016 is a 64-bit only operating system.

Minimum: 1.4 GHz 64-bit processor

### **QUESTION 177**

You work as an administrator at Contoso.com. The Contoso.com network consists of a single domain named Contoso.com. All servers on the Contoso.com network have Windows Server 2016 installed.

Contoso.com has its headquarters in London, and several widespread satellite offices. When Contoso.com releases a new written policy stating that the graphical user interface (GUI) should not be installed on any servers deployed to Contoso.com's satellite offices.

It is reported that a server in one of the satellite offices are not compliant with the new written policy.

You are required to remedy the situation, while using the least amount of user interaction.

Which of the following actions should you take?

- A. You should consider uninstalling the User Interfaces and Infrastructure feature using a PowerShell cmdlet.
- B. You should consider uninstalling the User Interfaces and Infrastructure feature via TS Manager.
- C. You should consider uninstalling the User Interfaces and Infrastructure feature via Server Manager.
- D. You should consider uninstalling the User Interfaces and Infrastructure feature using the Dsrm.exe command from the command prompt.

Correct Answer: C Section: Volume E Explanation

# **Explanation/Reference:**

Explanation:

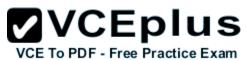

Although you could utilize a PowerShell cmdlet, it would require you to either log on to the remote machine to enable PowerShell remoting first (or to use the local PowerShell console). Using Server Manager, you could just add the server (if it wasn't already added) and use the "Remove Roles and Features" applet.

### **QUESTION 178**

You work as an administrator at Contoso.com. The Contoso.com network consists of a single domain named Contoso.com. All servers in the Contoso.com domain, including domain controllers, have windows Server 2016 installed.

Contoso.com has a server, named ENSUREPASS-SR07, which has four network adapters. Contoso.com has two SR07's network adapters are connected to the one LAN, local area networks (LANs). Two of ENSUREPASS – while the other two are connected to the other LAN.

You are required to configure one of the network adapter pairs into a network adapter team.

Which of the following actions should you take?

- A. You should consider accessing the Group Policy Management Console (GPMC) on ENSUREPASS-SR07.
- B. You should consider accessing the TS Manager console on ENSUREPASS-SR07.
- C. You should consider accessing the Server Manager console on ENSUREPASS-SR07.
- D. You should consider accessing the Remote Desktop Gateway Manager console on ENSUREPASS-SR07.

Correct Answer: C Section: Volume E Explanation

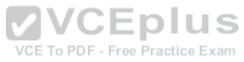

# **Explanation/Reference:**

### **QUESTION 179**

You work as an administrator at Contoso.com. The Contoso.com network consists of a single domain named Contoso.com. All servers on the Contoso.com network have windows Server 2016 installed.

A server named, ENSUREPASS-SR13, has a Server Core Installation of windows Server 2016 installed.

You are instructed to convert ENSUREPASS-SR13's installation to a Server with GUI installation.

You want to use a Windows PowerShell cmdlet that uses Windows Update as a source.

Which of the following actions should you take?

- A. You should consider making use of the Install-WindowsFeature Server-Gui-Mgmt-Infra, Server-Gui-Shell Restart cmdlet.
- B. You should consider making use of the Install-WindowsFeature Server-Gui-Mgmt-Infra, Server-Gui-Shell Restart -Source c:\mountdir\windows \winsxs cmdlet.

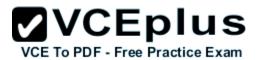

- C. You should consider making use of the Uninstall-WindowsFeature Server-Gui-Shell-Remove cmdlet.
- D. You should consider making use of the Set-ExecutionPolicy cmdlet.

Correct Answer: A Section: Volume E Explanation

## Explanation/Reference:

Explanation:

The default installation source is Windows Update (provided that the server is connected to the internet).

The Full GUI Server Interface provides you with the full GUI of windows Server 2016. PowerShell Command: Install-WindowsFeature Server-Gui-Mgmt-Infra, Server-Gui-Shell. When it's done, we will need to restart our server by using the Shutdown command:

shutdown -r -t 0.

#### **QUESTION 180**

You work as a senior administrator at Contoso.com. The Contoso.com network consists of a single domain named Contoso.com. All servers on the Contoso.com network have windows Server 2016 installed.

You are running a training exercise for junior administrators. You are currently discussing Storage Spaces.

Which of the following is TRUE with regards to Storage Spaces?

VCE To PDF - Free Practice Exam

- A. Mirroring and parity are optional resilient storage modes of Storage Spaces.
- B. Failover clustering is not supported by Storage Spaces.
- C. Storage spaces are virtual disks with associated attributes such as a preferred level of resiliency, and thin or fixed provisioning.
- D. Storage spaces are a collection of physical disks with associated attributes such as a preferred level of resiliency, and thin or fixed provisioning.

Correct Answer: AC Section: Volume E Explanation

## Explanation/Reference:

#### **QUESTION 181**

You work as a senior administrator at Contoso.com. The Contoso.com network consists of a single domain named Contoso.com. All servers on the Contoso.com network have windows Server 2016 installed.

You are running a training exercise for junior administrators. You are currently discussing NIC Teaming.

Which of the following is TRUE with regards to NIC Teaming? (Choose all that apply.)

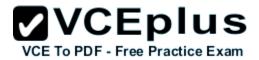

- A. It allows for traffic failover to prevent connectivity loss if a network component fails.
- B. It prevents bandwidth aggregation.
- C. The windows Server 2016 implementation of NIC Teaming supports a maximum of 5 NICs in a team.
- D. The windows Server 2016 implementation of NIC Teaming supports a maximum of 32 NICs in a team.

Correct Answer: AD Section: Volume E Explanation

## Explanation/Reference:

Explanation:

NIC teaming, also known as Load Balancing/Failover (LBFO), allows multiple network adapters to be placed into a team for the purposes of bandwidth aggregation, and/or traffic failover to maintain connectivity in the event of a network component failure. This feature has long been available from NIC vendors but until now NIC teaming has not been included with Windows Server.

Do I have to select a standby member to get fault tolerance (failover)? No. IN any team with two or more network adapters if a network adapter fails in an Active/Active configuration, the traffic on that network adapter will gracefully failover to the other network adapters in the team even if none of the other adapters are in standby mode.

Number of NICs in a team in a native host

NIC teaming requires the presence of at least one Ethernet NIC. A team of one NIC may be used for separation of traffic using VLANs. Obviously a team with only one team member has no failure protection. Fault protection (failover) requires a minimum of two Ethernet NICs in the team. The windows Server 2016 implementation supports up to 32 NICs in a team.

Number of team interfaces for a team windows Server 2016 supports up to 32 team interfaces.

#### **QUESTION 182**

You work as a senior administrator at Contoso.com. The Contoso.com network consists of a single domain named Contoso.com. All servers on the Contoso.com network have windows Server 2016 installed.

You are running a training exercise for junior administrators. You are currently discussing spanned volumes.

Which of the following is TRUE with regards to spanned volumes? (Choose all that apply.)

- A. Spanned volumes do not provide fault tolerance.
- B. Spanned volumes are a fault tolerant solution.
- C. You can extend a spanned volume onto a maximum of 16 dynamic disks.
- D. You cannot create a spanned volume using a system volume or boot volume.

Correct Answer: AD Section: Volume E Explanation

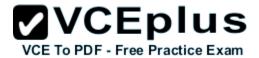

## **Explanation/Reference:**

Explanation:

A spanned volume is a dynamic volume consisting of disk space on more than one physical disk. If a simple volume is not a system volume or boot volume, you can extend it across additional disks (up to 32 total) to create a spanned volume, or you can create a spanned volume in unallocated space on a dynamic disk.

You need at least two dynamic disks in addition to the startup disk to create a spanned volume. You can extend a spanned volume onto a maximum of 32 dynamic disks.

Spanned volumes are not fault tolerant.

### **QUESTION 183**

You work as an administrator at Contoso.com. The Contoso.com network consists of a single domain named Contoso.com. All servers in the Contoso.com domain, including domain controllers, have windows Server 2016 installed.

You have just executed the Uninstall-WindowsFeature Server-Gui-Shell Contoso.com server, named ENSUREPASS-SR13.

Which of the following is the reason for doing this?

- A. To only remove Windows Explorer from ENSUREPASS-SR13.
- B. To only remove the Windows Internet Explorer from ENSUREPASS-SR13.
- C. To only remove the components and files related to Windows Explorer from ENSUREPASSSR13.
- D. To remove Windows Explorer, Windows Internet Explorer, and all associated components and files from ENSUREPASS-SR13.

Correct Answer: D Section: Volume E Explanation VCE To PDF - Free Practice Exam

# **Explanation/Reference:**

Explanation:

Minimal Server Interface

If the server has a full installation of Windows Server, and I need to bring the server down to minimal server interface, I only need to remove the Server-GUI-Shell. The command is shown here.

Get-WindowsFeature Server-Gui-Shell | Uninstall-WindowsFeature – restart Minimal Server Interface is situated between the Server Core and Server with a GUI modes, you can either install features on Server Core or remove features from Server with a GUI to reach the Minimal Server Interface installation state.

### **QUESTION 184**

You work as an administrator at Contoso.com. The Contoso.com network consists of a single domain named Contoso.com. All servers in the Contoso.com domain, including domain controllers, have windows Server 2016 installed.

You have been instructed to add a new domain controller to Contoso.com's existing environment.

Which of the following actions should you take?

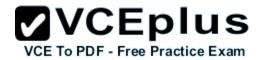

- A. You should consider making use of Server Manager.
- B. You should consider making use of Authorization Manager.
- C. You should consider making use of Remote Desktop Gateway Manager.
- D. You should consider making use of Network Load Balancing Manager.

Correct Answer: A Section: Volume E Explanation

## Explanation/Reference:

### **QUESTION 185**

You work as an administrator at Contoso.com. The Contoso.com network consists of a single domain named Contoso.com. All servers in the Contoso.com domain, including domain controllers, have windows Server 2016 installed.

You have been instructed to modify an Active Directory computer object.

Which of the following actions should you take?

- A. You should consider making use of the Get-ADComputer Windows PowerShell cmdlet.
- B. You should consider making use of the Set-ADComputer Windows PowerShell cmdlet
- C. You should consider making use of the New-ADComputer Windows PowerShell cmdlet
- D. You should consider making use of the Get-ADComputerServiceAccount Windows PowerShell cmdlet

Correct Answer: B Section: Volume E Explanation

# Explanation/Reference:

Explanation:

Set-ADComputer – Modifies an Active Directory computer object.

#### **QUESTION 186**

You work as an administrator at Contoso.com. The Contoso.com network consists of an Active Directory forest that contains a root domain, named Contoso.com, and two child domains, named us.Contoso.com and uk.Contoso.com. All servers on the Contoso.com network have windows Server 2016 installed.

The root domain hosts a domain local distribution group, named ENSUREPASSGroup. You are preparing to issue ENSUREPASSGroup read-only access to a shared folder hosted by the us.Contoso.com domain.

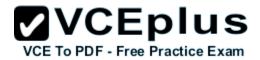

You want to make sure that ENSUREPASSGroup is able to access the shared folder in the us.Contoso.com domain.

Which of the following actions should you take?

- A. You should consider re-configuring ENSUREPASSGroup as a universal Admins group.
- B. You should consider re-configuring ENSUREPASSGroup as a universal security group.
- C. You should consider re-configuring ENSUREPASSGroup as a global administrators group.
- D. You should consider re-configuring ENSUREPASSGroup as a local administrators group.

Correct Answer: B Section: Volume E Explanation

## **Explanation/Reference:**

### **QUESTION 187**

You work as an administrator at Contoso.com. The Contoso.com network consists of a single domain named Contoso.com.

Contoso.com has a domain controller, named ENSUREPASS-DC01, which has windows Server 2016 installed. Another Contoso.com domain controller, named ENSUREPASS-DC02, has Windows Server 2008 R2 installed.

You have deployed a server, named ENSUREPASS-SR15, on Contoso.com's perimeter network. ENSUREPASSSR15 is running a Server Core Installation of windows Server 2016.

You have been instructed to make sure that ENSUREPASS-SR15 is part of the Contoso.com domain.

Which of the following actions should you take?

- A. You should consider making use of Set-Computer Windows PowerShell cmdlet on ENSUREPASS-SR15.
- B. You should consider making use of Get-Computer Windows PowerShell cmdlet on ENSUREPASS-SR15.
- C. You should consider making use of Test-Computer Windows PowerShell cmdlet on ENSUREPASS-SR15.
- D. You should consider making use of Add-Computer Windows PowerShell cmdlet on ENSUREPASS-SR15.

Correct Answer: D Section: Volume E Explanation

# **Explanation/Reference:**

Explanation:

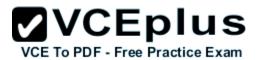

Add-Computer – Add the local computer to a domain or workgroup.

### **QUESTION 188**

You work as an administrator at Contoso.com. The Contoso.com network consists of two Active Directory forests, named Contoso.com and test.com. There is no trust relationship configured between the forests.

A backup of Group Policy object (GPO) from the test.com domain is stored on a domain controller in the Contoso.com domain.

You are informed that a GPO must be created in the Contoso.com domain, and must be based on the settings of the GPO in the test.com domain.

You start by creating the new GPO using the New-GPO Windows PowerShell cmdlet. You want to complete the task via a Windows PowerShell cmdlet.

Which of the following actions should you take?

- A. You should consider making use of the Invoke-GPUpdate Windows PowerShell cmdlet.
- B. You should consider making use of the Copy-GPO Windows PowerShell cmdlet.
- C. You should consider making use of the New-GPLink Windows PowerShell cmdlet.
- D. You should consider making use of the Import-GPO Windows PowerShell cmdlet.

Correct Answer: D Section: Volume E Explanation

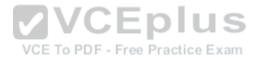

## **Explanation/Reference:**

Explanation:

Import-GPO -Imports the Group Policy settings from a backed-up GPO into a specified GPO.

### **QUESTION 189**

You work as an administrator at Contoso.com. The Contoso.com network consists of a single domain named Contoso.com. All servers in the Contoso.com domain, including domain controllers, have windows Server 2016 installed.

Contoso.com has a server, named ENSUREPASS-SR15, which is configured as a file server.

You have received instructions to make sure that a user, named Mia Hamm, has the ability to generate a complete backup of ENSUREPASS-SR15 via Windows Server Backup.

Which of the following actions should you take?

- A. You should consider making use of Computer Management to configure the local groups.
- B. You should consider making use of Computer Management to configure the domain local groups.
- C. You should consider making use of Computer Management to configure the global groups.

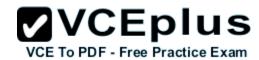

D. You should consider making use of Computer Management to configure the administrator groups.

Correct Answer: D Section: Volume E Explanation

## **Explanation/Reference:**

Explanation:

To perform backups or recoveries by using Windows Server Backup, you must be a member of the Administrators or Backup Operators groups. You can only use Backup locally; you cannot backup a remote computer.

You can only back up and restore System State data on a local computer. You cannot back up and restore System State data on a remote computer even if you are an administrator on the remote computer.

#### **QUESTION 190**

You work as a senior administrator at Contoso.com. The Contoso.com network consists of a single domain named Contoso.com. All servers on the Contoso.com network have windows Server 2016 installed.

You are running a training exercise for junior administrators. You are currently discussing the Windows Firewall with Advanced Security feature.

Which of the following is TRUE with regards to Windows Firewall with Advanced Security? (Choose all that apply.)

- A. It provides host-based, two-way network traffic filtering for a computer.
- B. It provides host-based, one-way network traffic filtering for a computer. Free Practice Exam
- C. It blocks unauthorized network traffic flowing into or out of the local computer.
- D. It only blocks unauthorized network traffic flowing into the local computer.
- E. It only blocks unauthorized network traffic flowing out of the local computer.

Correct Answer: AC Section: Volume E Explanation

# Explanation/Reference:

Explanation:

Windows Firewall with Advanced Security is an important part of a layered security model.

By providing host-based, two-way network traffic filtering for a computer, Windows Firewall with Advanced Security blocks unauthorized network traffic flowing into or out of the local computer. Windows Firewall with Advanced Security also works with Network Awareness so that it can apply security settings appropriate to the types of networks to which the computer is connected. Windows Firewall and Internet Protocol Security (IPsec) configuration settings are integrated into a single Microsoft Management Console (MMC) named important part of your network's Windows Firewall with Advanced Security, so Windows Firewall is also an isolation strategy.